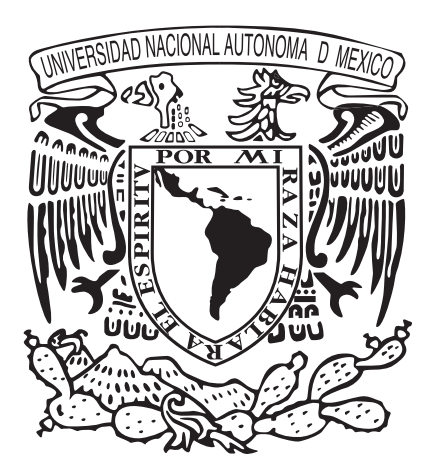

# Universidad Nacional Autónoma de México Escuela Nacional de Artes Plásticas

Tesina **Licenciado en Diseño**

> Presenta **Sergio Román Medina Jiménez**

Director de tesina: **Lic. Mauricio Rivera Ferreiro**

Que para obtener el título de: **y Comunicación Visual**

**México, D.F, 2007**

"Diseño editorial aplicado a la página Web para el Centro de Diseño y Manufactura(CDM) de la Facultad de Ingeniería de la UNAM"

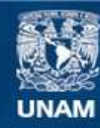

Universidad Nacional Autónoma de México

**UNAM – Dirección General de Bibliotecas Tesis Digitales Restricciones de uso**

#### **DERECHOS RESERVADOS © PROHIBIDA SU REPRODUCCIÓN TOTAL O PARCIAL**

Todo el material contenido en esta tesis esta protegido por la Ley Federal del Derecho de Autor (LFDA) de los Estados Unidos Mexicanos (México).

**Biblioteca Central** 

Dirección General de Bibliotecas de la UNAM

El uso de imágenes, fragmentos de videos, y demás material que sea objeto de protección de los derechos de autor, será exclusivamente para fines educativos e informativos y deberá citar la fuente donde la obtuvo mencionando el autor o autores. Cualquier uso distinto como el lucro, reproducción, edición o modificación, será perseguido y sancionado por el respectivo titular de los Derechos de Autor.

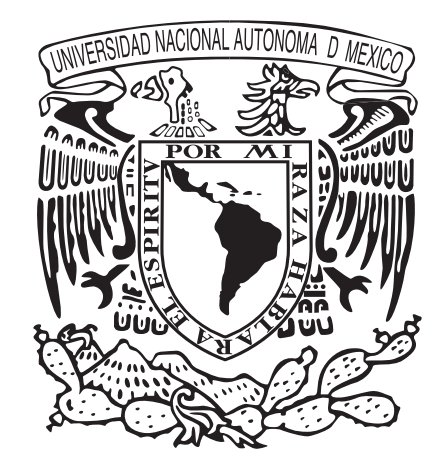

## Universidad Nacional Autónoma de México

Escuela Nacional de Artes Plásticas

"Diseño editorial aplicado a la página Web para el Centro de Diseño y Manufactura(CDM) de la Facultad de Ingeniería de la UNAM"

Tesina Que para obtener el título de: Licenciado en Diseño y Comunicación Visual

> Presenta Sergio Román Medina Jiménez

Director de tesina: Lic. Mauricio Rivera Ferreiro

México, D.F, 2007

#### Agradecimientos

A mis padres por todo su apoyo, por su amor, por lo que me han dado y por todo lo que no me pudieron dar, es lo que me ha hecho quien soy, lo que me hace querer ser una mejor persona y luchar por lo que quiero.

A mis hermanos.

Rocío, Francisco y toda mi familia que me apoyo durante mis estudios.

A Felipe Consuelo Sánchez y su papá por la ayuda.

A Circe. Te amo corazón.

**GRACIAS** 

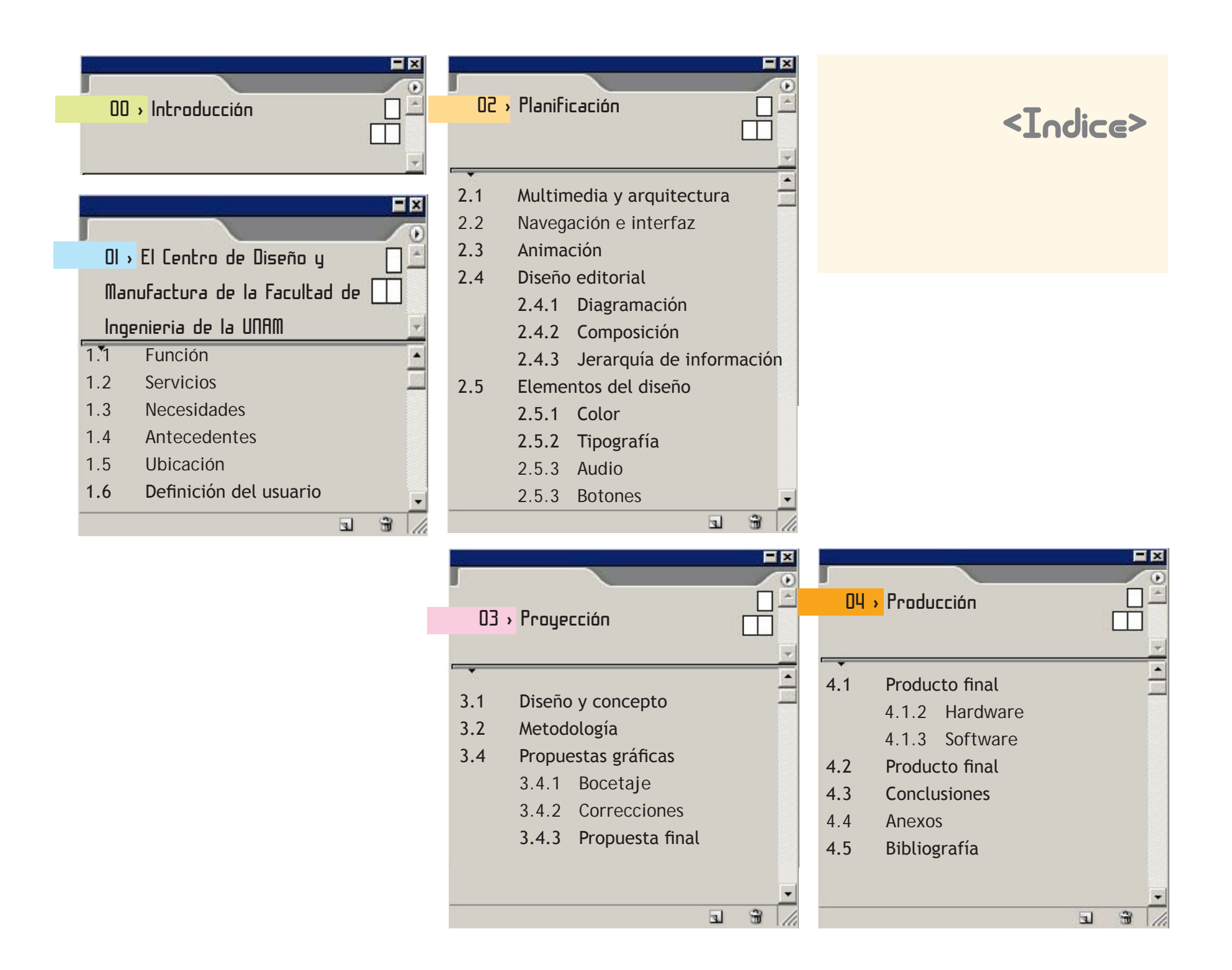

## <Introduccion>

 $\overline{6}$ 

El contenido de este documento, así como el resultado final de esta investigación, es sólo una parte de las distintas soluciones que se pueden presentar a una solicitud de diseño y programación para una página web. Sin embargo el producto aquí obtenido está basado en su parte técnica en estándares internacionales\* adaptado a niveles de lectura según hábitos y costumbres de nuestro usuario final, contiene elementos gráficos y audiovisuales que lo van convirtiendo, poco a poco, en un objeto muy específo para el área en que se enfocan los resultados: **la Ingeniería Mecánica.**

La gran importancia de este trabajo radica en que es parte de un ambicioso proyecto,

un conjunto de trabajos y aportaciones, que juntos, tienen como meta principal, buscar un posicionamiento en el campo y en las distintas áreas que se desempeñan dentro de el Centro de Diseño y Manufactura de la Facultad de ingeniería de la UNAM para colocar a éste en un nivel profesional más competitivo y lograr un mayor reconocimiento para continuar con su segundo objetivo: la búsqueda de ingresos económicos y finalmente una independencia económica de la UNAM.

En el primer capítulo se tratan temas relacionados al CDM, al que nos referimos también como el "cliente" para indicar qué, para nosotros, es la persona o institución a la que se le está desarrollando y entregando un

trabajo que solicitó, daremos a conocer las necesidades y antecedentes del CDM así como las de el usuario final para tener mas claros nuestros objetivos.

En el segundo capítulo tenemos la planificación del proyecto y la información sobre la que sustentamos el tercer capítulo que es la fase de proyección. Los apartados de este capítulo, en especial, se encuentran ordenados, por su relevancia en el proyecto, es decir, en este trabajo se demuestra la aportación

\*Obtenidos de: Interactive Advertising Bureau's Standards and Guidelines Página web: www.iab.net/standards/adunits. asp. La IAB es un buró de diseño especializado en internet y esta facultado para marcar las medidas estándares para la producción de documentos web

<Introduccion>

 $\overline{1}$ 

del diseño editorial como herramienta al producir documentos multimedia, pero es de vital importancia conocer las características, limitaciones y aportaciones que el diseño multimedia nos otorga para producir nuestro documento, es por eso que aparece en primer lugar.

En el tercer capítulo se integra la parte gráfica y se explica la metodología de trabajo, propuestas de concepto, qué ideas funcionan y cuáles no, así como correcciones y previsualización de la propuesta final.

En el capítulo cuatro esta detallado el proceso de pasar de una propuesta final a un poducto terminado; se explica el funcionamiento técnico de la página a un nivel que, sin pretender ser avanzado, explique y demuestre que es un trabajo sencillo de programación que requiere de habilidades básicas en ActionScript para su manejo; también, se anexa el esquema final para navegar en el sitio del CDM; se incluye un cd con los archivos necesarios para ver el sitio en funcionamiento, si no se cuenta con conexión a internet.

# <Capitulo 01> El Centro de Diseno y Manufactura

- 1.1 <Función>
- 1.2 <Servicios>
- 1.3 <Necesidades>
- 1.4 <Antecedentes>
- 1.5 <Ubicación>
- 1.6 <Definición del usuario>

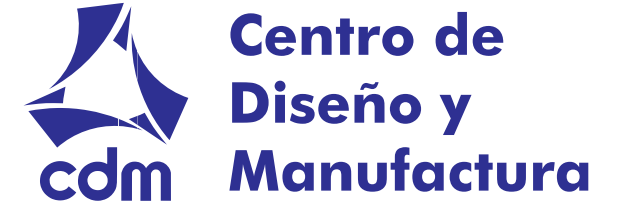

#### **1.1** <Función>

 $\bullet$ 

El Centro de Diseño y Manufactura de la Facultad de Ingeniería de la UNAM fue creado en el año de 1975 bajo el nombre de Centro de Diseño Mecánico, con el propósito de contribuir a la formación académica de los alumnos y el desarrollo profesional de los profesores de la Facultad, "el centro presta sus servicios a la comunidad universitaria e instituciones de docencia y de investigación, tales como universidades estatales, tecnológicos, escuelas especializadas y empresas de los sectores público y privado. Otra de sus actividades es dar apoyo a la investigación científica mediante el diseño

y construcción de prototipos, manejo de equipo, valoración y estudios económicos sobre material e instrumentación".

El Centro, que primero fue concebido para diseñar bienes de capital, con el transcurso del tiempo ha diversificado sus servicios de acuerdo con los requerimientos de la industria. En 1980 cambió su nombre a Centro de Diseño Mecánico y de Innovación Tecnológica, el cual expresaba mejor sus fines. Ahora, con el nombre actual de Centro de Diseño y Manufactura (CDM), ofrece asesorías, estudios técnicos, estudios de fallas, diagnósticos industriales, proyectos de diseño y construcción de prototipos de equipos e investigaciones sobre áreas específicas de la

ingeniería mecánica y de manufactura.

El diseño mecánico se considera una actividad prioritaria en los planes de desarrollo de los países industrializados, ya que es un factor de importancia decisiva en la producción de bienes y servicios para los mercados internacionales.

"En México, sin embargo, se ha descuidado tanto la enseñanza como la práctica del diseño mecánico, que el CDM depende casi por completo de los desarrollos extranjeros en

<sup>1</sup> Olvera, Leticia, "Inauguran nuevo centro", *Gaceta UNAM*, México, D.F., vol. IX, núm. 25, 31 de enero de 1975, p.12.

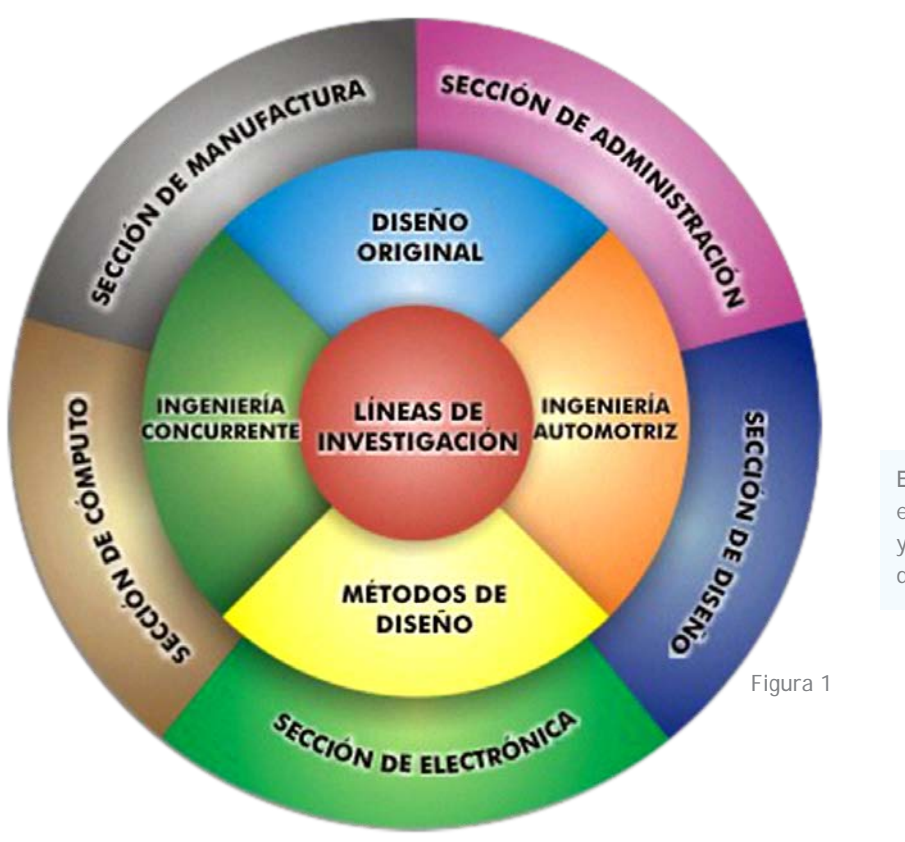

En la figura 1 se muestra el esquema de trabajo y organización dentro del CDM

digitalización y reproducción de imágenes, así como prótesis para tratamientos de fracturas y equipos diversos para varios centros de investigación. Ya que los proyectos de diseño y fabricación de prototipos que realiza el CDM resultan de peticiones de empresas u organismos gubernamentales, los proyectos son motivo de convenios entre la UNAM y la empresa interesada y son realizados por profesores, en coordinación con alumnos y técnicos de la Facultad de Ingeniería, establecido así en el *Modelo de Reglamento Interno de los Institutos y Centros de Investigación de la Universidad Nacional Autónoma de México*  , como sigue:

9

capítulo v

De las Secciones (o departamentos) de Investigación Artículo 29.- Las secciones (o departamentos) de investigación, de acuerdo con los programas y el presupuesto del Instituto (o Centro), del personal académico y administrativo y de los servicios y recursos materiales necesarios para la realización del proyecto o investigación estará a cargo de un coordinador (o jefe) nombrado por el director, quién tendrá las atribuciones establecidas en este reglamento.

2 http://www.fi-a.unam.mx/~cdm3

dicho campo. Es por ello que es de especial importancia la creación del Centro, que fue el primero en nuestro país con una orientación definida hacia el diseño mecánico".

#### **1.2** <Servicios>

Dentro de los servicios de apoyo a empresas y entidades industriales en las áreas de diseño y manufactura, el Centro proporciona los siguientes servicios:

- **·** Diseño original de mecanismos,
- maquinaria y equipo industrial
- **·** Diseño y desarrollo de productos
- **·** Desarrollo de sistemas
- **·** Simulación, análisis y optimización por computadora de productos y procesos industriales
- **·** Control de calidad en el diseño de productos
- **·** Ingeniería automotriz
- **·** Ingeniería biomédica

El Centro ha llevado a cabo proyectos de diseño y fabricación de equipos mecánicos y electromecánicos para las industrias metalmecánicas, de procesamiento de alimentos y de materiales de construcción. También ha desarrollado paquetes de *software* para

<sup>3 &</sup>quot;Proyecto de reglamentación para los Institutos y Centro de Investigación", *Gaceta UNAM*, México, D.F., vol. XI, núm. 39, 12 de enero de 1976, p. 4

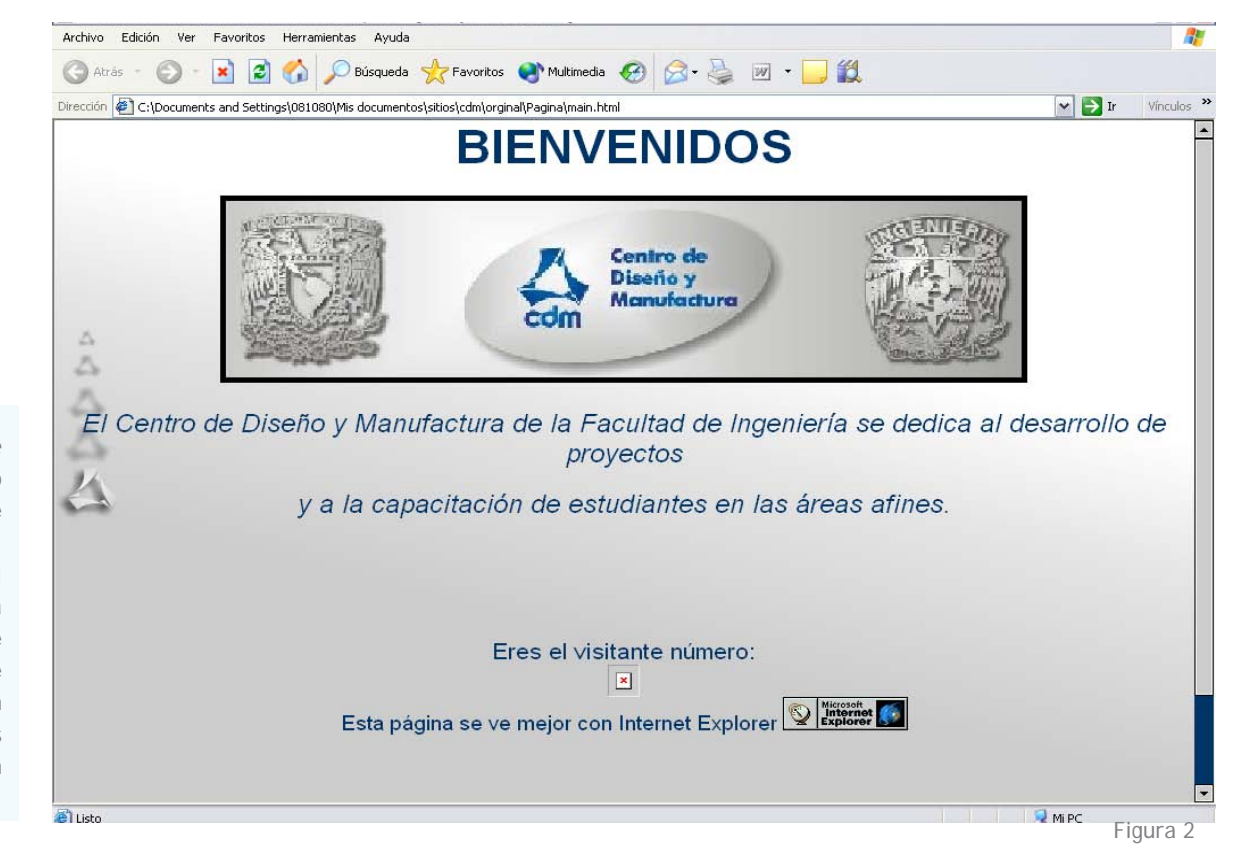

En la figura 1 se muestra la página web de inicio del Centro de Diseño y Manufactura, que hasta marzo del 2006, se encontraba activa. Se puede apreciar claramente que no cuenta con elementos interactivos o siquiera un botón de entrada.

#### **1.3** <Necesidades>

La realización de la página web que constituye el proyecto de comunicación visual que ha motivado esta investigación obedece en gran medida a la necesidad de dar a conocer los servicios del CDM y obtener recursos económicos por la prestación de los mismos:

- **·** Mostrar una imagen y un concepto que vaya de acuerdo con las áreas y tecnologías que el CDM maneja.
- **·** Establecer y mantener contacto con entidades relacionadas en su ramo.
- **·** Ser identificados como una empresa, que siendo de la UNAM se maneja laboralmente independiente de ésta a través de su propio Consejo Interno.
- **·** Apoyar y mantener en contacto a los alumnos por medio de la página.
- **·** Mantener a sus usuarios informados acerca de los avances en las investigaciones y de los proyectos realizados en el Centro.

#### **1.4** <Antecedentes de la página>

10

La página *web* previa, del CDM, que se encontraba en servicio hasta marzo del 2006, fecha en que inicia este proyecto, aunque funcionaba, en el aspecto técnico, éste documento había sido desarrollado hacia el año 2000 por parte del mismo personal docente que labora dentro del CDM, realizado con un esquema muy "pobre" de diseño y comunicación visual; así mismo, las herramientas con las que fue creada no se utilizaron al cien por ciento, la jerarquía de la información es poco clara, su imagen carece de unidad visual, la presentación

#### Figura 2

Plano de ubicación diseñedo para realizar una búsqueda más rápida del CDM yt que será incorporado a la página web

es confusa en algunas pantallas y los menús no están organizados de acuerdo a la información que muestran.

#### **1.5** <Ubicación geográfica>

Las oficinas y laboratorios del CDM se ubican en el edificio de Laboratorios de Ingeniería Mecánica, en el anexo de la Facultad de Ingeniería, muy cerca del centro de Ciudad Universitaria(figura3), rodeado de otras instalaciones tan importantes como el mismo CDM y relacionados entre sí por la Facultad de Ingeniería.

#### **1.6** <Definición del usuario>

Se sabe, por los datos recolectados de la página web, que la mayoría de los usuarios, que representan el del 70% del total de visitas, son miembros de otras instituciones y universidades tanto nacionales como internacionales que están vinculados con la educación e investigación en el área de ingeniería y desarrollo industrial y acceden a la página principalmente para buscar una referencia académica y profesional en el desarrollo de tecnología, así como una participación activa para promover los proyectos en que el Centro participa. Otro 20% de usuarios recurrentes son los mismos alumnos del CDM, que realizan investigaciones para su servicio social, que se

encuentran como tesistas y que intercambian información con los profesores y realizan exámenes en línea a través de la página.

Otro de tipo de usuario menos definido son aquellos que harán contacto para conocer, solicitar o mandar información acerca del CDM y aunque su perfil es menos específico, ellos serán los más importantes ya que representan un cliente potencial, así que en cuestión de diseño es de vital importancia que el concepto de la página sea lo principal en quedar definido seguido de una información clara y precisa así como de un cuidado extremo en el diseño, la limpieza y formación editorial de la página web.

Patrick Lynch en su libro *Manual de estilo web* (Barcelona, Gustavo Gili, 2004, p.90)

#### menciona los siguientes tipos genéricos de usuarios:

#### El internauta:

Busca sitios sorprendentes con animación y color. La importancia que toma la información facilitada suele ser secundaria. Por lo común este tipo de usuarios concibe la actividad de navegar por la red como algo recreativo, en este caso es posible hacer uso de una gran cantidad de color, animación, sonido y video aunque ello recaiga en el proceso de descarga de la página haciéndolo un proceso lento.

1 Estadio Olímpico 2 Biblioteca Central 3 Torre de Rectoría 4 Posgrado de Diseño Industrial 5 Alberca Olímpica 6 Estadio de Futbol Americano 7 Facultad de Contaduría y Admon 8 Faculltad de Ciencias 9 Instituto de Matemáticas 10 Instituto de Física 11 FACULTAD DE INGENIERÍA Edificio Principal 12 División de Ingeniería Mecánica e Industrial 13 División de Estudios de Posgrado 14 División de Ingeniería Civil, Topográfica y Geodésica 15 Centro de Diseño y Manufactura

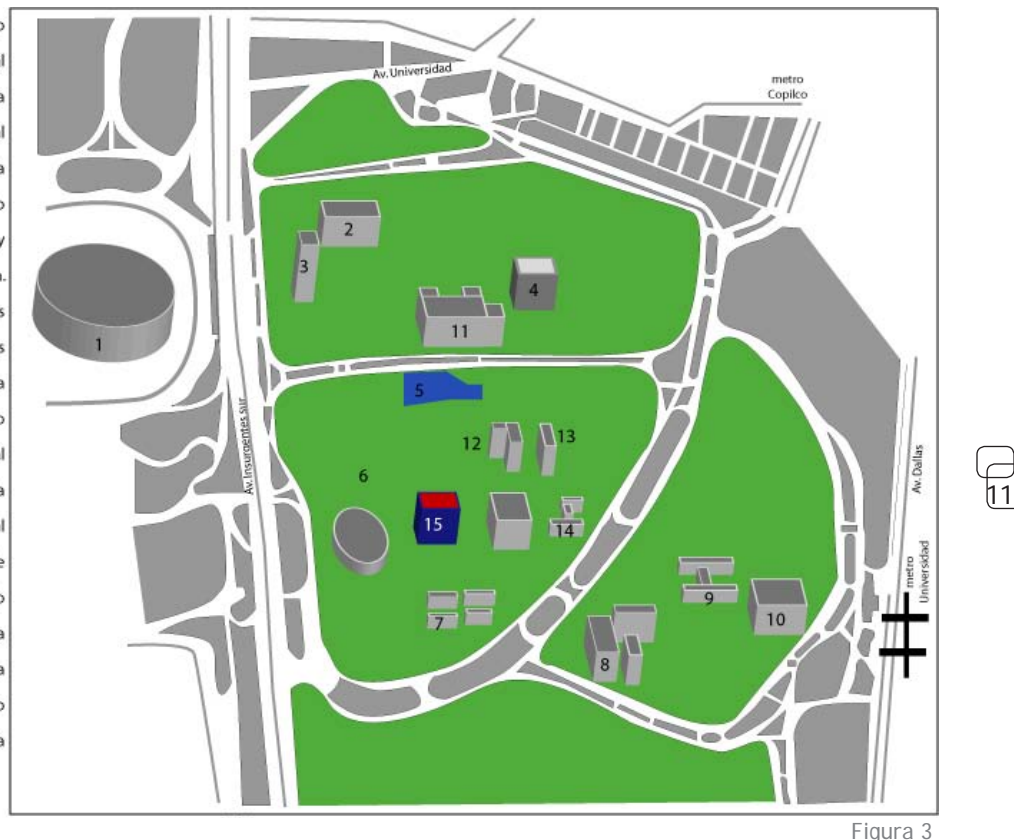

El usuario ocasional:

Para ellos los medios digitales constituyen una fuente de información, prefiere estructuras clásicas y fáciles de manejar que le ayuden a encontrar la información que esta buscando, en este caso es esencial la organización de la información en una retícula rígida que permita una navegación rápida. Los atributos multimedia deben aplicarse con moderación.

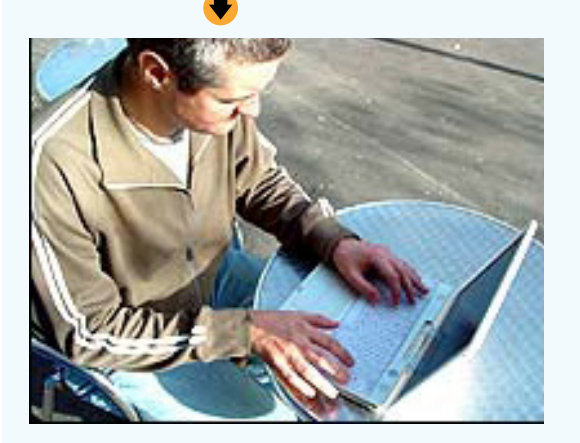

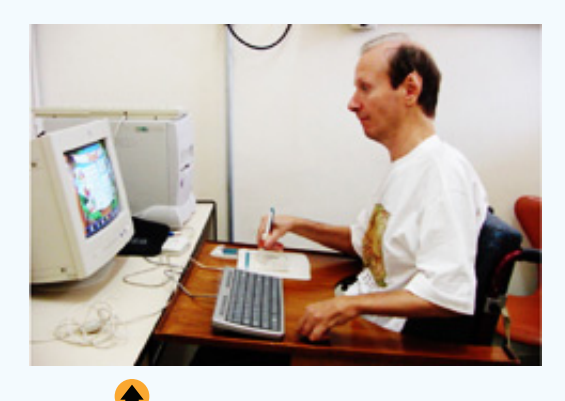

Visitante ocupado:

Aprecian enormemente que la información este accesible y disponible a gran velocidad, para esto es imprescindible el uso de HTML, algo que acorta el tiempo de descarga de la página, por lo que no les preocupa que el diseño sea muy elaborado y el contenido multimedia no es necesario.

#### Expertos:

Ellos al igual que el público ocasional ven el internet como una fuente de información, no les interesa entretenerse sino encontrar lo que buscan en el menor tiempo posible, a diferencia del usuario ocasional a este tipo de público se le puede ofrecer una estructura más compleja y una interactividad mayor.

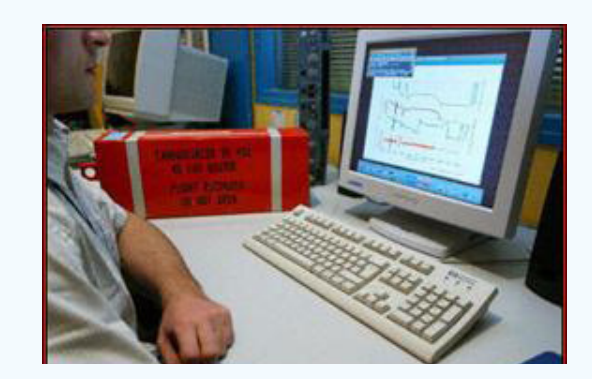

Aquí es importante mencionar que resultaría complicado categorizar a cada uno de los usuarios potenciales de nuestro sitio y más aún tratar de hacer la página web funcional para todos ellos, es importante en este aspecto llevar a cabo pruebas de usabilidad, entendida como "… la medida de la calidad sobre las experiencias de los usuarios cuando interaccionan o utilizan algún producto o sistema, es decir básicamente tiene que ver con el diseño de interfaces, que incluye la combinación de los factores que afectan la experiencia de los usuarios con un producto o sistema"

Estas experiencias son la diferencia entre un sitio o página web exitosa y uno que representa pérdidas tanto al usuario como al prestador del servicio, algunas de ellas son la facilidad de aprender a usar el sistema, la eficiencia en el uso, que sea fácil de recordar, frecuencia y severidad de errores y satisfacción del usuario. Lo mejor es empezar a construir el sitio basado en estándares de diseño y desarrollo web para aumentar las probabilidades de éxito.

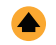

12

5 Ramos Landero, Martha Patricia, "Desarrollo de un sitio web", *enter@te*, México, D.F., año 5, núm. 46, febrero de 2006, pp. 3-4

# <Capitulo 02> Planificacion

13

- 2.1 Multimedia y arquitectura
- 2.2 Navegación e interfaz
- 2.3 Animación
- 2.4 Diseño editorial 2.4.1Diagramación 2.4.2Composición
	- 2.4.3Jerarquía de información
- 2.5 Elementos del diseño 2.5.1Color
	- 2.5.2Tipografía
	- 2.5.3Audio
	- 2.5.3Botones

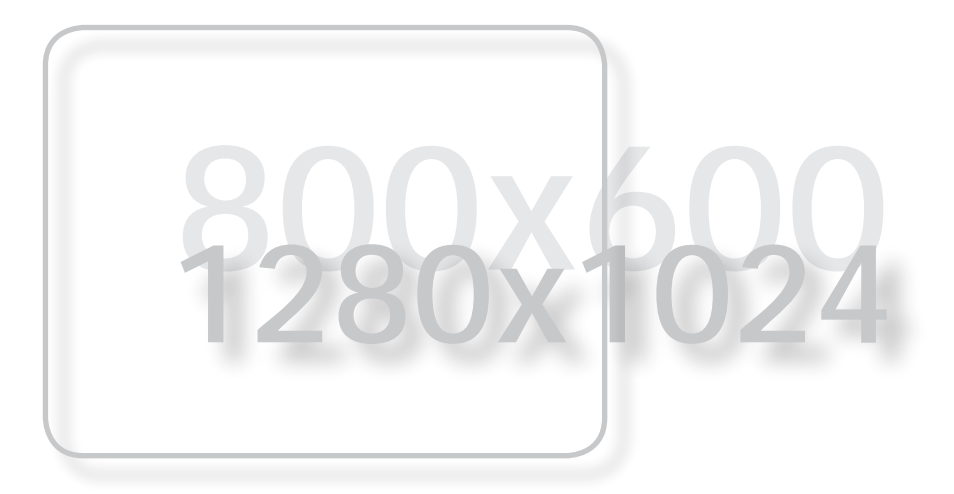

La progresiva implantación de la cultura mediática y de la cultura de la imagen ha creado nuevas formas de comunicación [...], que han surgido de la demanda de una sociedad en la que el ocio y el consumo son fuentes principales de satisfacción, en que la industria del entretenimiento tiene cada vez, mayor presencia; una sociedad con un desarrollo tecnológico de alto nivel y en la que los medios de comunicación audiovisual, tanto que medios de comunicación de masas tienen una influencia creciente

14

#### 2.1 <Diseño y Comunicación Visual>

Si el diseñar es el acto de proyectar una idea o un concepto y la Comunicación Visual es un sistema en el que intervienen factores gráficos orientados a la recepción de un mensaje único y el diseño multimedia es un sistema de comunicación, que se vale de estímulos auditivos y visuales (ya sea fijos o en movimiento), tenemos que en los tres casos, diseño, comunicación visual y multimedia, la percepción **es la base** del acto comunicativo, donde también intervienen la sensibilidad y la cultura individuales. En todo caso es válido hablar de diseño visual y diseño multimedia, pero en el caso del diseño y la

comunicación visual es importante hacer notar que es un acto meramente enfocado a la eficacia en la percepción y comunicación de mensajes específicos.

#### **2.2** <Arquitectura y elementos multimedia>

En nuestro caso los dispositivos a manejar poseen diferentes relaciones de aspecto, tamaños de pantalla, resoluciones y configuración de color, y estas diferencias, en cuestión de percepción, constituyen un desafío a resolver, así como todas las posibles plataformas que puedan utilizar el producto final, así como las que puedan surgir

en un futuro más o menos cercano, sin olvidar que existen usuarios que no podrán contar, por diferentes circunstancias con equipo o *software* actualizado.

En este aspecto es primordial definir el espacio de trabajo y el de visualización de los componentes de la página web del proyecto.

Los tamaños de pantalla en los dispositivos de visualización varían de 800x600 hasta 1280x1024 pixeles. Así también es importante definir el formato de visualización del contenido, ya sea vertical u horizontal para determinar las áreas

<sup>6</sup> Ráfols, Rafael, *Diseño audiovisual*, España, Gustavo Gili, 2003, p. 9

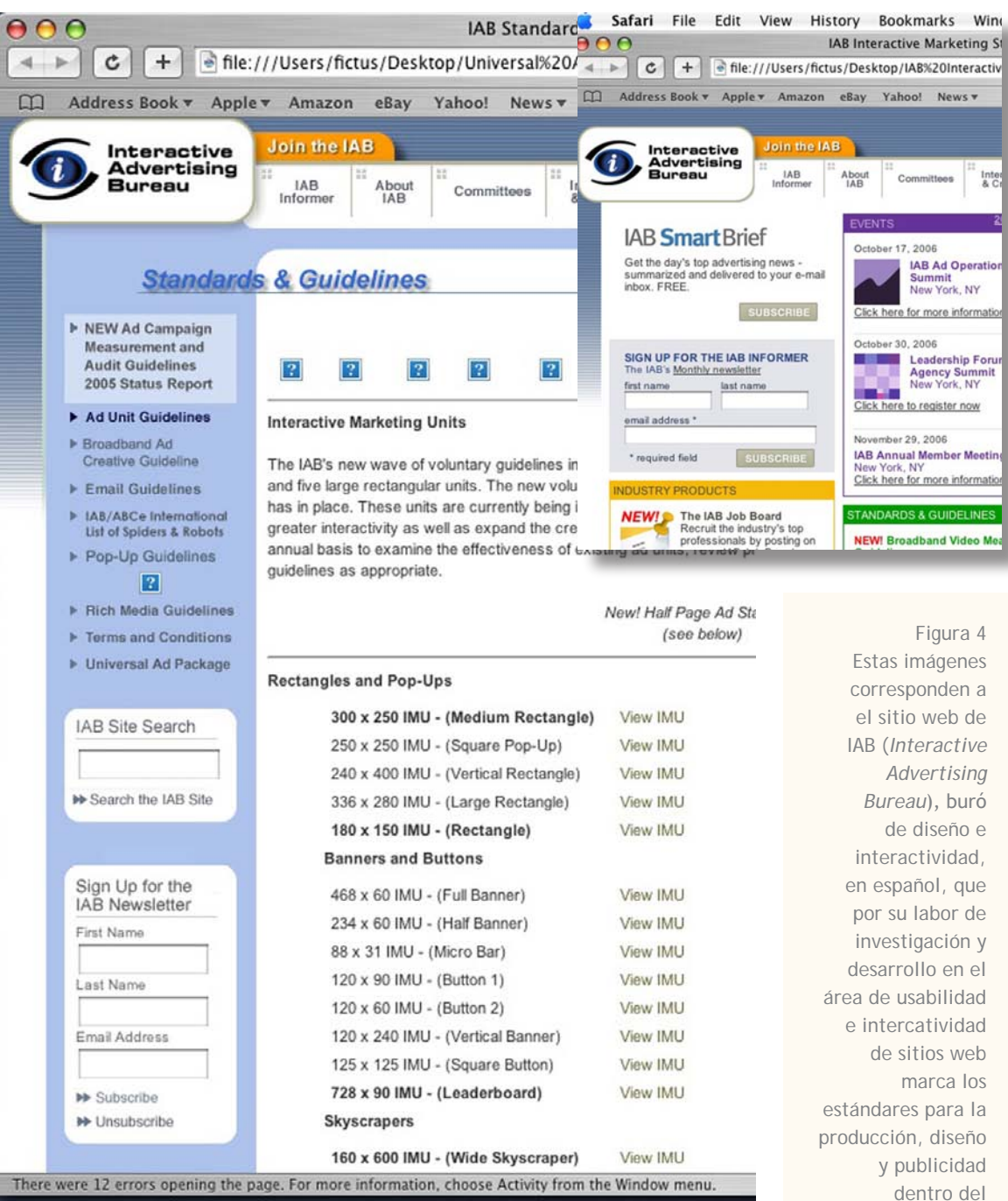

visibles, las de mayor contacto, atracción visual y la manera en que las ventanas se desplazan.

Esto nos permitirá saber cuales serán las medidas óptimas para el área de la tipografía, imágenes, y animaciones que ocuparemos para 15

colocar información e ilustrar la página, aunque principalmente estaremos usando vectores, en el resto de la página, pues estos son mejores para crear contenido destinado a diferentes tamaños de visualización ya que no pierden calidad al aumentar de tamaño.

Para crear un documento, en tamaño estándar(fig.4), es mejor hacerlo a partir de la pantalla más pequeña en la que se visualizará el trabajo final, ya que los vectores no pierden resolución al ampliarse, así el tamaño del contenido se escala en un documento *html*  proporcionalmente de manera automática.

internet.

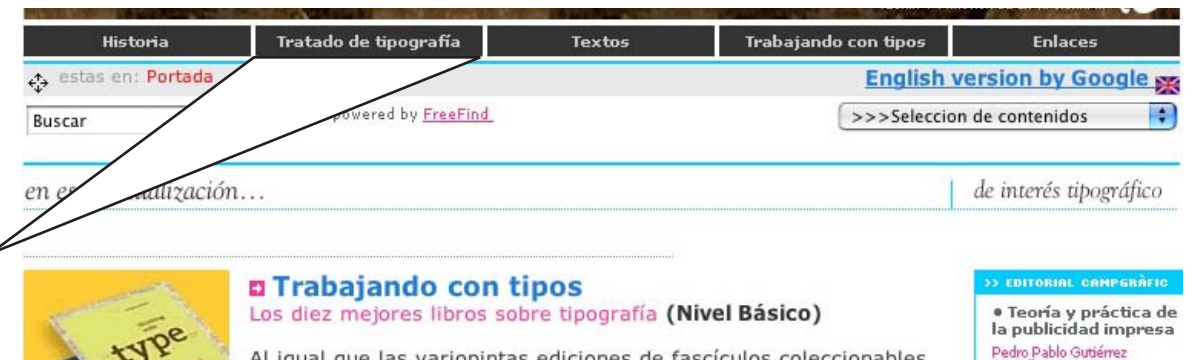

El ubicador es un elemento indispensable en la navegación y permite al usuario responder al menos dos preguntas ideales: -¿qué hay en esta página? -¿dónde estoy?

Al igual que las variopintas ediciones de fascículos coleccionables

Figura 5

González

16

#### **2.1.1** <Arquitectura del sitio>

Hemos visto que un sitio *web* es un conjunto de elementos y su funcionamiento depende de una óptima relación entre ellos, tanto los de presentación (el cómo se ve) y los de funcionamiento, (el cómo lo hace) que a su vez parten de un tercer factor: la estructura o el contenido de el sitio, este manejo se conoce como *arquitectura de la información* o del sitio.

"Con la arquitectura de la información se pretende partir de un plano o mapa de todo lo que un sitio va a ofrecer y crear rutas óptimas para llegar a ello. Una buena arquitectura del sitio es la que permita al usuario llegar a obtener la información que desea".

Además del contenido se deben comprender las metas que pueda tener el usuario que entra al sitio, el conocer las necesidades del usuario lleva a la selección de caminos tanto de navegación como de almacenamiento del material. La arquitectura de navegación y de la información comienza al mismo tiempo que el proceso de diagramación. Una vez que se cuenta con el material de contenido y el mapa se encuentra planeado se tiene que enfocar a las necesidades del usuario y no a lo que se piensa del usuario o al gusto de quien presta el servicio.

La idea de una buena estructura es hacer

que el usuario dé el menor numero de *clics* para llegar a la información que busca, presentar muchas opciones no significa siempre tener todas a la mano, ya que la gente que se pone frente a la computadora, no "lee", sino que hace algo semejante a un *escaneo* de imagen y pasa de largo muchas cosas, se ha comprobado por distintas pruebas "que al tener más de 5 opciones dentro de una barra de navegación el usuario comienza a confundirse, sobre todo si es que el nombre de las opciones no le dicen nada o son ambiguas"<sup>8</sup>, para esto hay que recordar que una gran mayoría de personas leen por la forma de las letras y las palabras, más no por contenido o significado, muchas opciones puede significar confundir algo, regresar y volver a intentarlo en otra parte, lo cual resulta frustrante.

Los elementos de navegación son aquellos que permiten al usuario moverse a través de la información que existe en el sitio y que en sus funciones ideales deben responder tres preguntas:

- **·** ¿Dónde estoy?
- **·** ¿Qué hay en esta página?
- **·** ¿Qué otras cosas puedo ver? (fig. 5)

Responder satisfactoriamente estas preguntas dentro del sitio ayuda a que todo aquél que lo use pueda moverse o navegar confiadamente.

#### **2.2** <Navegación e interfaz>

"Todas las páginas deben contener un elemento de navegación que ayude al usuario a orientarse y le transmita la sensación de poder avanzar, retroceder o saltar de página sin perderse. Incluir elementos de ayuda a la orientación, como gráficos, iconos y sumarios, lo cual contribuye a lograr una navegación eficaz. Una de las ventajas de realizar el trabajo así es que se evitará que las páginas se encuentren aisladas, es decir, que se puede llegar a ellas desde cualquier otra página o menú interno del sitio, de otra manera el sitio perdería dinámica y la interactividad quedaría reducida a una navegación totalmente lineal" .

Así, por este medio también se forza a que las páginas presenten una información independiente una de otra y por ello que la información varíe entre ellas, lo que implica que la información sea clara, breve y no quede sobrada para que no sea necesario incluir páginas extras para mostrar todo el contenido. En cuanto a elementos más específicos como

- 8 Zeldman, Jeffrey, *Taking you to the web*, USA, New Riders, 2001, p. 99
- 9 Götz, Veruschka, *Retículas para internet y otros soportes digitales*, Barcelona, IndexBook, 2002, p. 14

<sup>7</sup> Momparler, Ramón, *Diseño y creación de páginas Web*, México, Alfaomega, 2002, p. 90

son la barra de navegación, esta se coloca a la izquierda (Fig.6 y 7) o en la parte superior, no sólo a causa de los hábitos de lectura de la mayoría de las personas, sino porque, al utilizar los usuarios monitores de todo tipo, de este modo se asegura una visibilidad y de que no quede ningún elemento fuera de pantalla, ya que los programas de edición para sitios web y también los que sólo sirven para visualización tienen como acción predeterminada la alineación del documento en el ángulo superior izquierdo. Haciendo de este modo la página también ahorraremos para el usuario final movimientos extras con el ratón o la posible reconfiguración de su explorador de internet. Dentro de los elementos específicos están los botones y menús internos del sitio, los cuales nos ayudan a navegar y buscar información relativa al sitio o en algunos casos buscar en toda la red, para esto es necesario que las botones sean creados bajo las necesidades de comunicación y diseño de imagen del sitio, cuidando que sean muy distintos a los que usan los navegadores para evitar confusiones en sus funciones, ya que mientras un botón de regreso en un navegador nos lleva a el sitio visto anteriormente, el mismo botón pero relativo a un sitio o página nos lleva a la vista anterior dentro del mismo sitio.

> Algunos de los elementos mencionados anteriormente, como son botones, iconos o gráficos comprenden los que son propios y característicos de cada proyecto y que varían de acuerdo a necesidades específicas, por otro lado se encuentran los elementos para la navegación dentro y fuera del sitio y que existen en cualquier página web. Los primeros son parte del diseño, los segundos de la usabilidad. Los primeros son objetos pasivos, los segundos son tanto pasivos como interactivos, sin embargo la división no debe ser tajante para

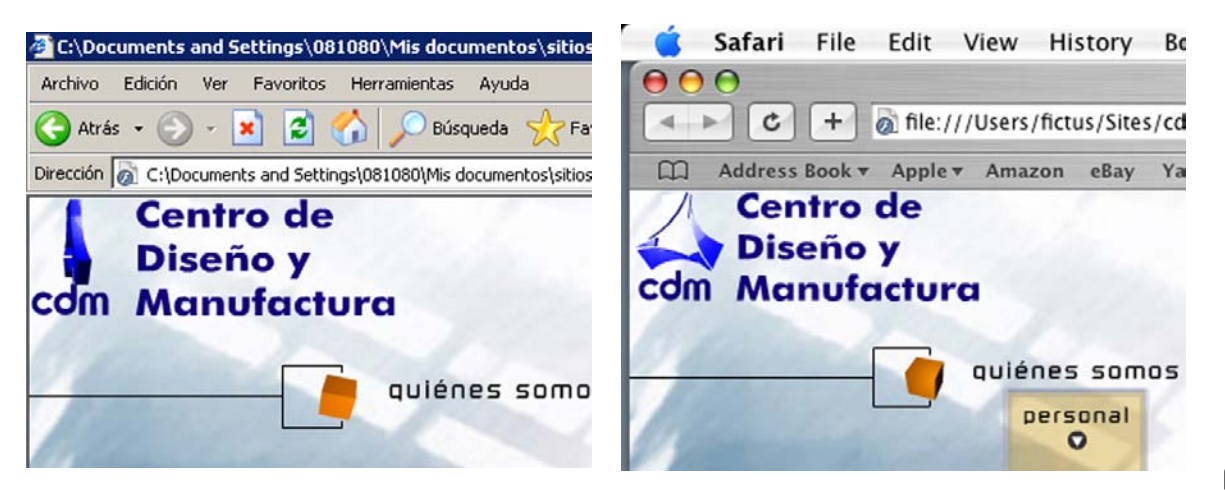

Figura 6y 7

17

Al alinear los menús y la barra de navegación al margen superior y a la izquierda mantenemos nuestros menús visibles además de estar alineados al navegador sin importar la plataforma de visualización(PC o Mac respectivamente).

Un sistema multimedia ofrece una información integral, es decir, procedente de cualquiera de los medios componentes inmediatos, llámese televisión o prensa ilustrada. La originalidad pues, en un sistema multimedia está marcada por la posibilidad de acceso, de conexión y de interrelación con otros, a esto se le llama navegar por la información, "concepto creado originalmente en 1965 por Theodore Nelson"11 para referirse a una forma nueva de plasmar la palabra escrita: el *hipertexto*, definido como una textualidad compuesta de bloques expandir los trayectos de la lectura y que no están dados anticipadamente por el autor,

son establecidos por el lector quien relaciona información de manera intuitiva, la interacción entre el lector y la palabra escrita deja de involucrar sólo la vista para incluir el manejo de un espacio tanto real como virtual; estos enlaces permiten la conexión entre individuos, redes internas y externas en cualquier parte el mundo. Así tenemos que dentro de esta hipertextualidad destacan diversas modalidades de

poder lograr una buena unión entre ellos.<sup>10</sup> de información y nexos o vínculos que permten 10 Nielsen, Jakob, *Usabilidad*, Madrid, Prentice Hall, 2000, p. 188

<sup>11</sup> Pérez Castellanos, Leticia, "Del manuscrito al hipertexto", *Origina*, México, D.F., año 11, num.125,

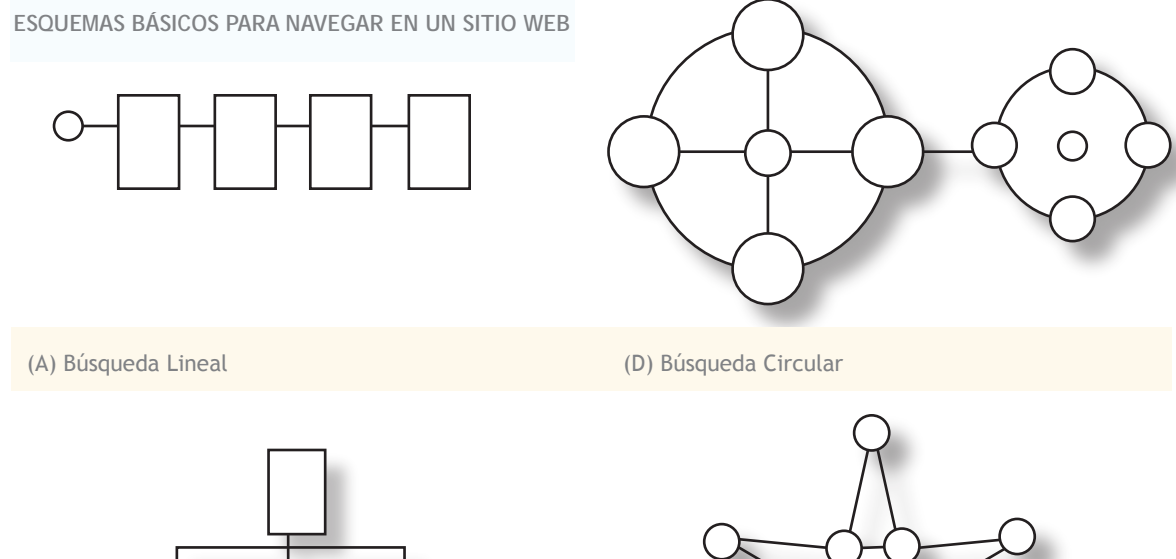

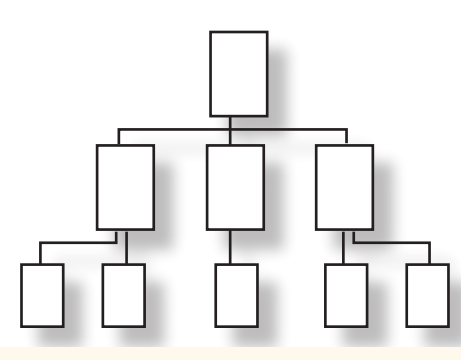

(B) Búsqueda Indexada (C) Búsqueda en Estrella

navegación y prestan distintos beneficios según el objetivo informático de nuestra página:

> **(A) Búsqueda lineal** Es la más simple y sigue pautas de la lectura de un libro o una revista. Pero a diferencia de éstas, en un sistema no lineal el paso de una situación a otra tiene que diversificarse según todos los medios y componente mediáticos y expresivos: textos, datos, gráficos, sonidos, animación e imágenes fijas y en movimiento. Pueden desarrollarse avances y retrocesos indistintamente, aunque pasando siempre por pasos intermedios.

#### **(B) Búsqueda indexada:**

Esto es una búsqueda que se efectúa según el diseño de los índices, formas y órdenes de cada sitio multimedia. Tales índices suelen seguir criterios diversos de ordenación, es una búsqueda por opciones y el usuario en cada división puede seguir la ruta que desee. Puede saltarse pasos intermedios, ir a un nivel superior o inferior.

**(C) Búsqueda circular:** Es una búsqueda basada en principios del modo lineal, pero a diferencia

e ella, al concluir la secuencia no es necesario regresar al principio por todos los pasos intermedios, sino que se puede volver inmediatamente al inicio. Existen desarrollos que permiten iniciar otra búsqueda circular en cada punto de la búsqueda actual, pues generan nuevas búsquedas en torno al mismo núcleo. Por tanto la búsqueda se efectúa dentro de cada circulo y mediante el paso de un circulo a otro hasta el fin del proceso.

#### **(D) Búsqueda libre o de estrella:**

Es la búsqueda de mayores rendimientos, puesto que permite pasar desde cualquier situación y punto a otro y desde este hacia los demás sin necesidad de pasos intermedios. Es sumamente compleja, ahí es donde radica la dificultad de su programación, pero es también la que ofrece más posibilidades de acceso. Otorga gran libertad al usuario y puede desarrollarse con imaginación.

18

#### **(E) Búsqueda múltiple:**

Permite unir varias de las combinaciones anteriores. Se constituye en partes y dentro de cada una de ellas puede efectuarse alguna de las búsquedas anteriores suele contar con núcleos intermedios que permiten establecer enlaces para facilitar la navegación. Para el empleo de estas modalidades de búsqueda suelen emplearse con frecuencia los botones, menús e iconos. Cada uno representa un núcleo y marca una opción por la que el usuario se puede inclinar.12

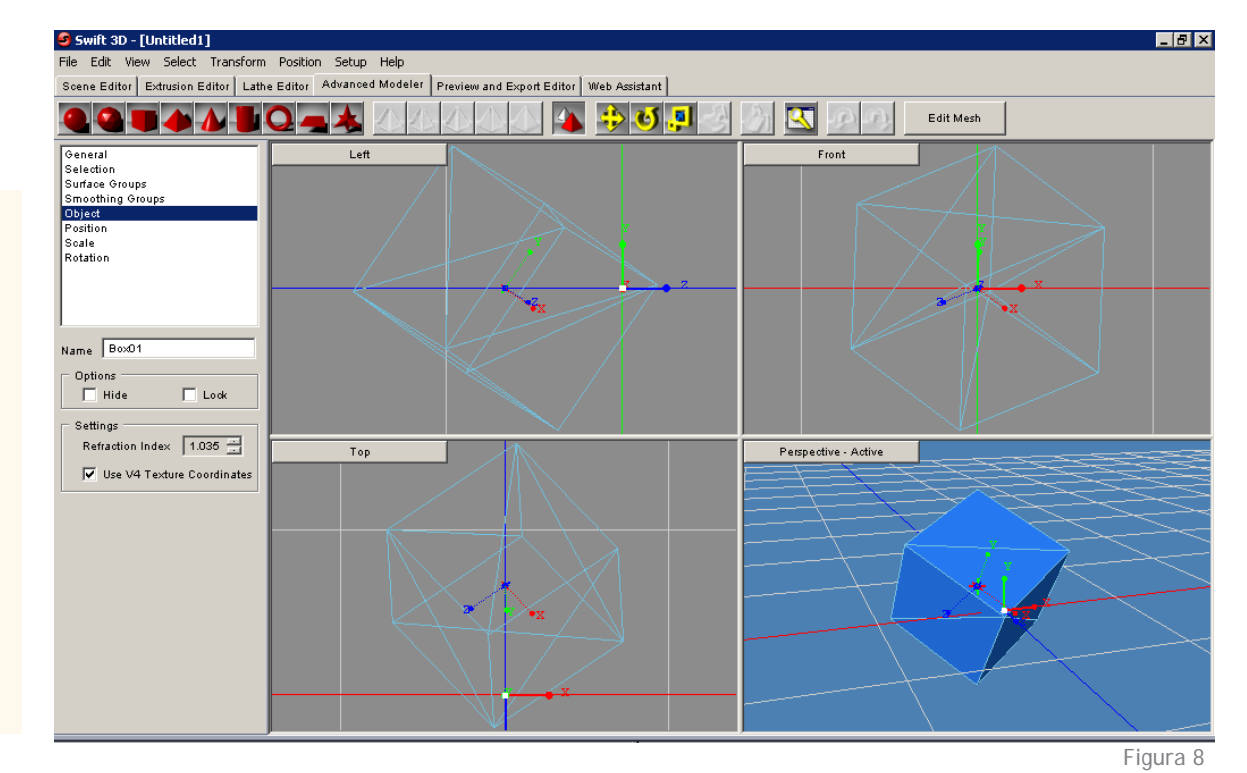

En la actualidad la animación en 3d es relativamente más fácil de elaborar que en años anteriores, debido al avance tecnológico, utilizar animación de este estilo, asegura que tendremóas la atención del usuario y reforzaremos la imagen del CDM como un centro con gran capacidad tecnológica.

#### **2.3** <Animación>

La animación es una simulación de movimiento producida mediante imágenes que se proyectan una por una; al mostrarse sucesivamente éstas imágenes (denominadas cuadros) se produce una ilusión de movimiento, pero el movimiento representado no existió en la realidad. Se basa en la ilusión de movimiento (llamada persistencia de la visión).<sup>13</sup>

La animación pertenece al ámbito del cine y la televisión, aunque, como puede verse, está en relación directa con las artes visuales tradicionales, dibujo, pintura y escultura, así como con la fotografía.

Para realizar animaciones existen numerosas técnicas que van más allá de los familiares dibujos animados. Los cuadros se pueden

generar dibujando, pintando, o fotografiando los minúsculos cambios hechos repetidamente a un modelo de la realidad o a un modelo tridimensional virtual; también es posible animar objetos de la realidad y actores, así como la animación digital mediante el uso de la computadora y programas especializados.

"La animación es uno de los elementos indispensables en la multimedia. En una buena animación puede estar a diferencia entre una presentación mediocre y una exquisita presentación que asombre al usuario"14.

Dentro de la animación digital se encuentra la animación por *mapa de bits* (por ejemplo las fotografías) y animación por vectores y dentro de esta última categoría animación en 2d y 3d. La animación 3d acapara todala atención,

con su simulación de tridimensionalidad, la delicada reflexión de la luz en su superficie, efectos y texturas que representa a la animación sofisticada, porque es bien conocido que estas gráficas requieren de un *software* y *hardware* reciente y de altas capacidades, cuando animación de este estilo se pone al alcance y ojos del usuario sabemos que tendremos su atención y con este proyecto en especial nos ayudará a reforzar la imagen y el concepto que estamos buscando, ya que es nuestra intención que la imagen que se tiene del CDM, a través de la página web, muestre la capacidad tecnológica que tiene para realizar proyectos e investigaciones.

19

<sup>13</sup> Meter y Michael Gosney, *El manual de multimedia*, España, 1995, p. 122

<sup>14</sup> http://es.wikipedia.org/wiki/animacion

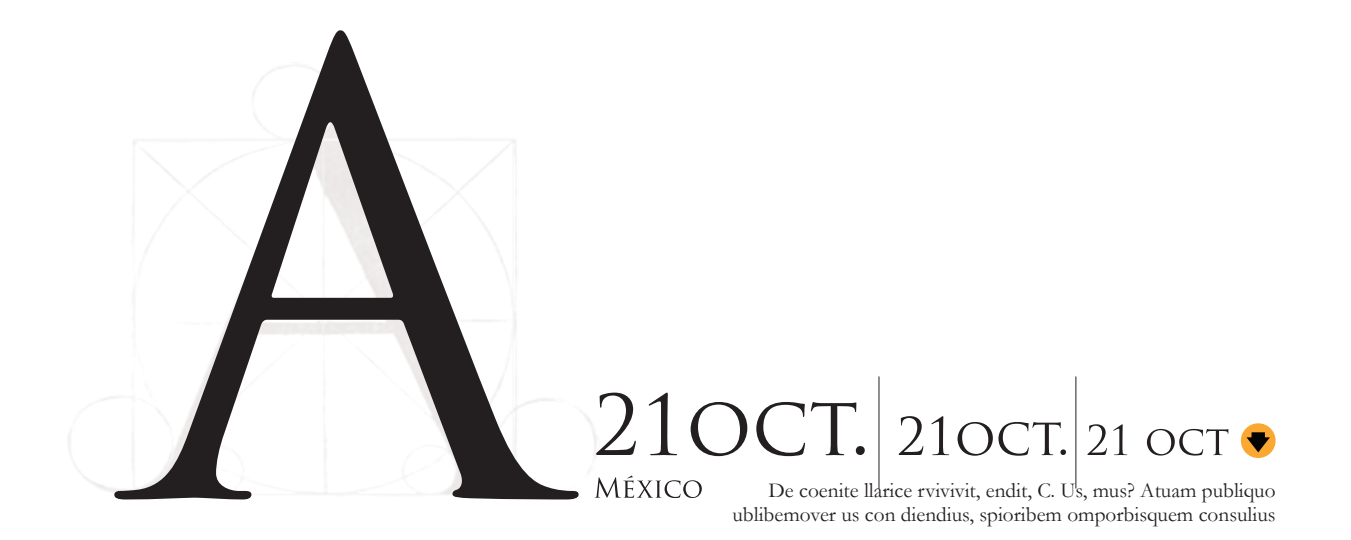

#### **2.4** <Diseño editorial>

Este es entendido como una disciplina al servicio del lector así como al cuidado de la letra, de la palabra y del espacio, a través de un estilo coherente entre el contenido y lo visual y puede ser aplicado tanto en medios impresos como en los nuevos medios y soportes digitales, si bien uno de los objetivos principales de este proyecto es mostrar cómo el diseño editorial funciona como disciplina y herramienta al configurar y diseñar documentos electrónicos, es necesario conocer y entender los antecedentes de los medios que dan forma a otro, como son la televisión y la prensa ilustrada; la primera con la aportación de la imagen y el movimiento juntos así como una narrativa cuyo valor informático se el medio evolucione. **15** *Op. cit.* Götz, Veruschka, p. 44.

llega a perder entre la ignorancia del usuario y la mercadotecnia del emisor y la prensa ilustrada que es ella quien verdaderamente aporta junto con el lector una interactividad que va desde aportar y generar información, cuando bien lo hace, hasta generar un sentimiento a través de la palabra escrita en sus mejores momentos.

El diseño de documentos para medios electrónicos o una página web en nuestro caso requiere que las aportaciones de dichos medios sean vehículos para exteriorizar una idea con calidad en un medio que se encuentra evolucionando, la tecnología aporta, refina y acerca continuamente herramientas como son la computadora el diseño con calidad ayuda a que el medio evolucione.

#### Diseño editorial en soportes digitales

"…utilizar distintos colores en soportes digitales, no cuesta nada, por ello, el diseñador de estos medios, debe resistirse a la tentación de usar demasiados colores, pues ello podría redundar en la falta de calidad de su trabajo. Y lo mismo ocurre con la tipografía, los efectos informáticos y las animaciones, se recomienda un uso moderado.<sup>15</sup>

20

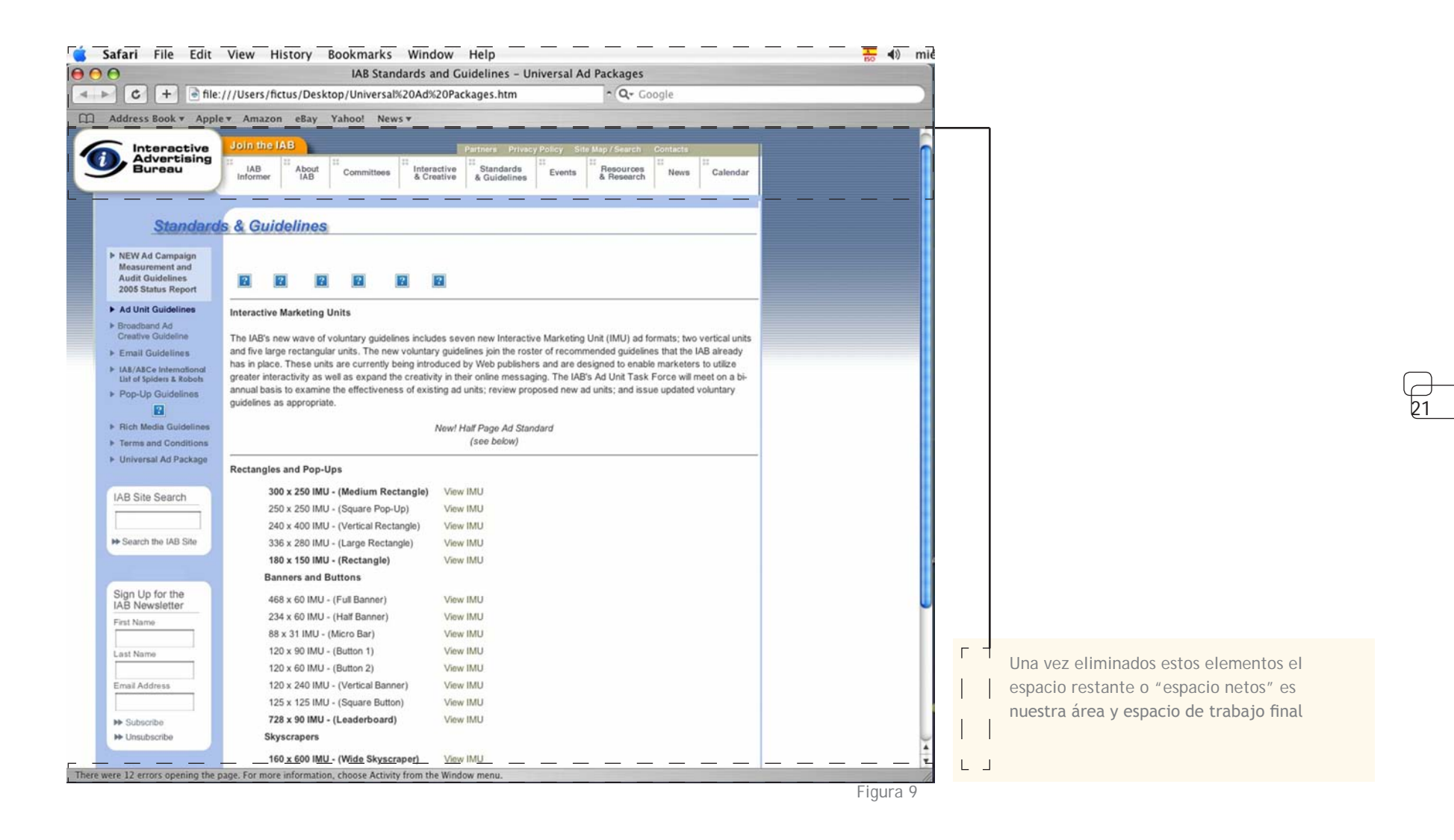

#### **2.4.1** <Diagramación>

A la hora de componer la retícula de un sitio web siempre es necesario colocar en primera instancia los elementos que son de alguna manera primordiales, como son la barra de navegación, que son los botones estándar de los programas de navegación para internet, el espacio del estado de carga y la dirección web (fig.9), de este modo, puede disponerse libremente del

espacio restante. Un sistema reticular concebido a conciencia para la visualización en pantalla permite establecer un orden y a los usuarios orientarse con facilidad. Debido a los distintos *hardware* y *software* que emplean los usuarios, la retícula usada en el mundo de la impresión, no puede trasladarse como tal a una pantalla, pero sí se puede buscar la manera de transferirla para ampliarla y adecuarla a nuevas necesidades de comunicación y diseño y de los medios.

Al momento de diseñar presentaciones para los distintos medios electrónicos, es necesario tomar en cuenta las propiedades específicas que ofrecen estos soportes frente a la estática del soporte impreso; es imposible transferir una retícula de uno a otro medio. No obstante, como diseñador se puede optar por trasladar referencias de colores, ilustraciones y tipografías y conservar así el valor estético y específico de estos elementos.

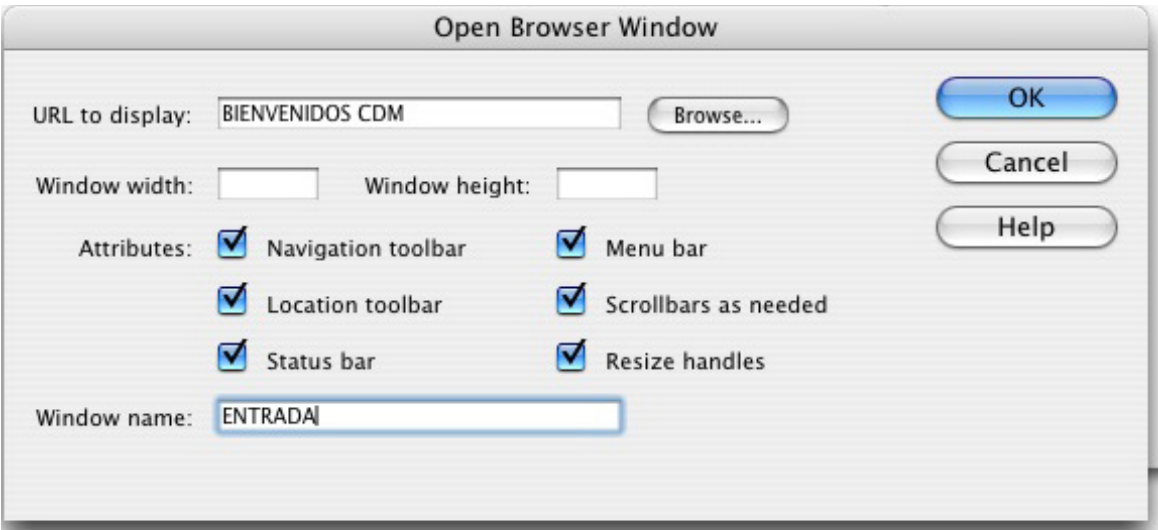

#### Figura 10

Para eliminar algunos elementos no deseados en nuestra página y con el propósito de obtener más espacio disponoble para el diseño, de nuestro sitio, en el programa de Macromedia Dreamweaver, desactivaremos las casillas que en la imagen de arriba se muestran marcadas Entre estas opciones se encuentran activar o desactivar la barra de navegación, barra de estado, barra de menu y barra lateral desplazadora.

Dentro del diseño editorial y del mundo de la impresión podemos encontrar distintas formas de diagramar, cuyos métodos, principalmente por proporción, pueden servir para guiarnos y encontrar la mejor retícula para el soporte que utilizamos.

Uno de los métodos de proporción más socorridos por las disciplinas visuales, como son el diseño y la arquitectura, es la sección áurea, método que permite mediante relaciones matemáticas, delimitar las áreas para colocar los elementos necesarios tanto en la construcción física como en la conceptual al momento de hablar de espacios, equilibrio, jerarquía, etc.; basados en esto, para la configuración de la página del CDM se usará como retícula base una estructura

de diagramación modular, es decir, se basa en pequeños módulos o celdas que son subdivisiones que resultan de una primera división por el método de la sección áurea y que imprimen al diseño una sensación de uniformidad y permite distribuir el texto, menús e imágenes de una manera más sencilla. Cuanto más pequeñas sean las celdas y más celdas contenga la retícula, sin excederse, más flexible será el diseño, sin embargo aquí entra en juego el valor agregado del diseño gráfico profesional: la creatividad y cultura así como la expresión de la interioridad de un individuo que plasman la idea o un mensaje de un grupo de individuos a través de la experiencia, razonamientos y conclusiones y que hacen del diseño una disciplina humanista.

#### **2.4.2** <Composición>

En la composición a diferencia de la diagramación ya podemos empezar a visualizar la colocación de los elementos, hemos visto que normalmente una página web se compone de elementos básicos de información como son bloques de texto, imágenes, animación y color así como audio, a los que puede agregarse un campo para la visualización de películas ya que este proceso requiere además que se tenga por finalizado el objetivo de la página y un concepto base para poder empezar a trabajar sobre su construcción. El espacio restante de la página web recibe el nombre de "espacio neto". En la realización de la página y para disponer de más espacio neto para visualización y despliegue de menús internos del sitio eliminaremos la barra de navegación y menú de exploración, así ganaremos espacio y evitaremos para nuestros usuarios tener más botones y menús de los necesarios mientras se encuentre navegando en nuestro sitio.(fig.10)

22

#### **2.4.3** <Jerarquía de información>

"El tipo de contenidos y los objetivos del emisor (informativo, comercial, cultural o de entretenimiento) deben verse reflejados en la organización de la página y en el modo de acceder a ella",<sup>16</sup> esto es que el contenido y los menús deben estructurarse con sumo cuidado, con el objetivo de facilitar la asimilación de la información, según el objetivo del emisor, la localización rápida de los distintos elementos y la descarga de los archivos sin dificultades, el uso de un estilo editorial coherente, una presentación basada en texto y la resúmenes bien elaborados constituyen elementos de un sistema reticular y editorial tan importantes como el uso de iconos claros, estructura lógica y una unidad visual que pueda ser aplicada repetidamente en las distintas páginas del sitio.

16 *Op.cit*. R. Rafael y Colomer, Antoni, p. 29

Debido al espacio que ocupan las barras de navegación y herramientas en los programas para navegar por internet es necesario ajustar nuestro documento a las siguientes medidas

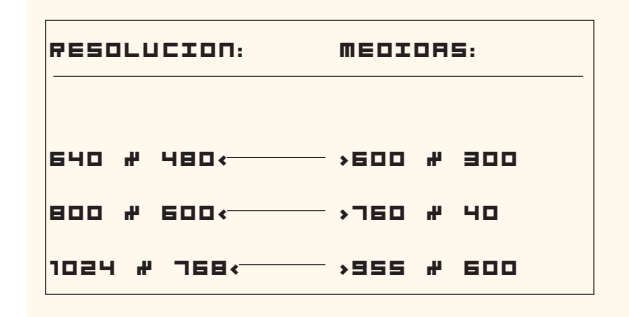

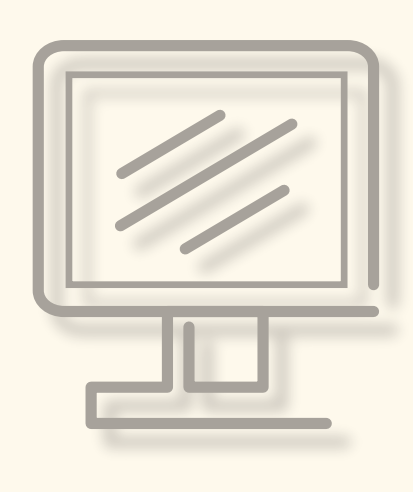

23

La complejidad de la jerarquía adquiere rasgos particulares cuando se trata del diseño de una página web con fines comerciales y de servicio a clientes. En este caso la información que ha sido recabada debe abarcar desde la realización de la oferta hasta un amplio conocimiento de la imagen corporativa por parte del diseñador; aspecto menos importante cuando se trata de una página cultural o un sitio informativo.En una página web de este tipo(comercial), además de un estilo de comunicación propio y coherente con la imagen de la empresa y en otros medios de comunicación, será necesario analizar todos los elementos que constituyan la identidad visual del cliente, para evitar errores y malas interpretaciones por parte de los usuarios.

La relación de datos, los apartados, las relaciones existentes entre ellos y las informaciones que mantengan, tienen que marcar las pautas de organización y jerarquización que determinen el nivel de interactividad que tendrá el destinatario.

Entre mayor sea el nivel de interactividad (número de *clics*) parra llegar al lugar deseado, más complejo será el código de navegación.

"En la red, una organización jerárquica es prácticamente una necesidad. La mayoría de los sitios dependen de una jerarquía que va desde un plano general del conjunto, hasta las páginas más específicas de submenús y contenidos".<sup>17</sup>

Los fragmentos de información deberán clasificarse según su importancia y organizarse en función de la relaciones entre otras unidades semejantes. Una vez determinado un conjunto lógico de prioridades, se puede edificar la jerarquía desde los conceptos más importantes o generales hasta los más específicos o detallados.

Cuando se enfrenta a un nuevo y complejo sistema de información, el usuario construye su propio esquema mental; este le sirve para evaluar las relaciones entre los temas y para predecir donde puede encontrar información que no ha visto.

<sup>17</sup> Lynch, Patrick J., *Manual del sitio web*, Barcelona, Gustavo Gili, 2004, p. 45

Página principal como menú Son listas de enlaces, estos esquemas dominaron al principio del boom del internet, pero son más funcionales cuando hay que hacer cambios constantes.

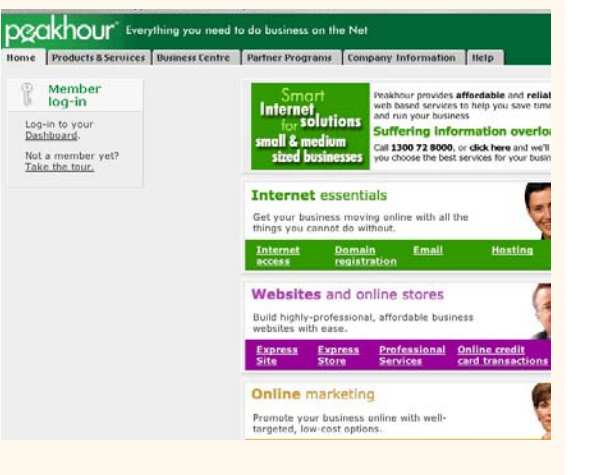

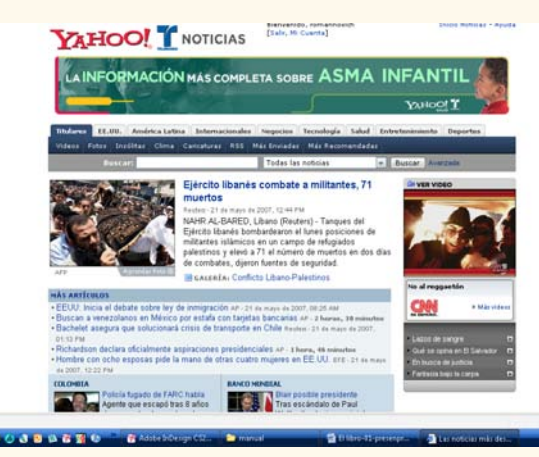

Página principal de noticias Muchas organizaciones aprovechan la alta demanda de sus páginas para ofrecer noticias tanto a empleados como al público en general. De esta manera se logra que el usuario regrese para ver nuevas notas. El usuario puede desorientarse con tanto cambio de información.

Página principal orientada Los sitios web muy extensos ofrecen tanta información y a un público tan diverso que resulta imposible mostrar toda la información y su profundidad al principio, de ahí que en este caso la página divide al usuario según sus objetivos o la información deseada un ejemplo seria dividir el usuario por alumnos, maestros y personal eventual.<sup>18</sup>

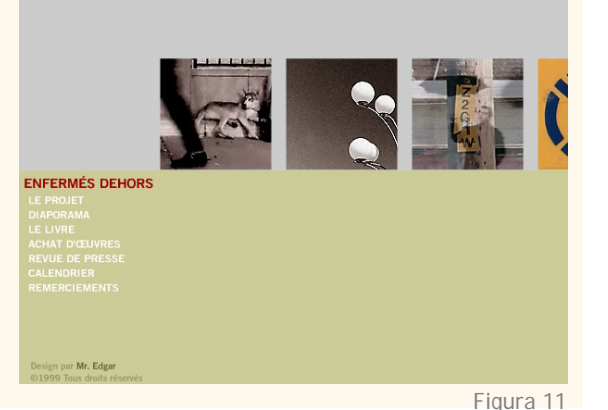

Todo sitio web se organiza a partir de una página principal, que actúa como punto lógico de entrada un sistema de páginas web. En una estructura jerárquica, la página principal o página de inicio se colocaría en la parte superior del esquema y todas las páginas subordinadas deberían contener al menos un enlace hacia ella. En base a su funcionamiento tenemos la clasificación mostrada en la figura 11

24

18 Lynch, Patrick J. y Sarah Horton, *Principios de diseño básico para la creación de sitios web*, México, Gustavo Gili, 2000, p.29

para seleccionar los caracteres más adecuados para una pantalla o dispositivo digital de proyección, se utilizan las fuentes Arial, Verdana y Goudy Old Style en negro sobre fondo blanco, se generan bloques de texto con la misma cantidad de caracteres y se comparan, el resultado es que los tipos sans no son los mas adecuados estéticamente, pero en la prueba de invertir los colores (tipografia blanca sobre fondo negro), la característica principal de los tipos sans resalta con un enorme contraste y grandes bloques de

para seleccionar los caracteres más adecuados para u pantalla o dispositivo digital de proyección, se utiliza fuentes Arial, Verdana y Goudy Old Style en negro s fondo blanco, se generan bloques de texto con la mis cantidad de caracteres y se comparan, el resultado es tipos sans no son los mas adecuados estéticamente, a la prueba de invertir los colores (tipografía blanca so fondo negro), la característica principal de los tipos: resalta con un enorme contraste y grandes bloques d

Figura 12

#### **2.5** <Elementos del diseño>

Al igual que en el lenguaje oral, e incluso en el escrito, la comunicación visual efectiva debe evitar la ambigüedad en las claves visuales y procurar expresar las ideas de la manera más simple y directa; aquí la función de los elementos del diseño está bien clara, apoyarse entre ellos para mantener la información los más simple y coherente posible para poder reforzar el contenido y asegurar que su comprensión sea la correcta. Su función, es pues, lograr que "los estímulos visuales y auditivos actúen unos sobre otros creando un significado dado y que pueda ser digerido y comprendido más fácilmente en comparación con el lenguaje escrito u oral".19 A continuación tenemos como estos elementos interactúan entre ellos y cuál es la aportación de cada uno de estos.

#### **2.5.1** <Tipografía>

El resultado óptimo de la legibilidad en la pantalla depende en gran medida de las fuentes seleccionadas y de variables no controlables por el diseñador, una de ellas y la más importante en nuestro proyecto es que las fuentes de utilizadas podrían no estar disponibles en todos los medios, plataformas y sistemas en los que se va a reproducir nuestro producto final. Otro problema con el que nos hemos de encontrar es que la partición silábica no responde de la misma manera en todos los navegadores, y también depende una vez más del lenguaje del sistema operativo y del ancho del monitor usado, lo que pudiera generar un aspecto más irregular en la lectura del texto, existen sin embargo una serie de aplicaciones y programas que pueden forzar la reproducción de nuestro diseño de la forma

más fiel posible pero no en su totalidad.

La mejor manera de asegurar resultados es algo que depende en gran medida del avance tecnológico, tanto del lugar donde estamos desarrollando el proyecto web, como del lugar de visualización final, esto es que se pueden incrustar la fuentes en el archivo, pero generaría un archivo posiblemente muy pesado en cuestión de descarga y apertura, aunque sin duda estos aspectos pueden ser superados dependiendo también de la técnica utilizada en la construcción del sitio; para esto tenemos que, en internet, el texto visualizado puede ser generado como imagen gráfica, ya sea mapa de bits o vectores o también puede ser cargado como tipografía del sistema operativo, en el segundo

19 Dondis, D.A., *La sintaxis de la imagen*, México, Gustavo Gili, 1992, p. 171

caso, para cargar una fuente cesario saber qué fuentes se en los distintos sistemas operativ estándar y cuáles son las que a edeterminadas para la sustituci sistema no las puede encontrar

Las fuentes que pueden ser fa iginas impresas no son necesaria ra su uso en pantalla. Por otra p impresión de textos abarca un r 000 (puntos por pulgada), las s 72 o los 96 ppi (pixeles por pu tra la selección de tipografías, el

tabo para esta investigación alizada por John Ruskin,1 pa racteres más adecuados par dispositivo digital de proyeco s fuentes Arial, Verdana y Go gro sobre fondo blanco, se g xto con la misma cantidad d mparan, el resultado es que son los mas adecuados esté prueba de invertir los colore bre fondo negro), la

caso, para cargar una fuente del sistema, es necesario saber qué fuentes se encuentran instaladas en los distintos sistemas operativos, cuáles representan el estándar y cuáles son las que aparecen como predeterminadas para la sustitución de fuentes cuando el sistema no las puede encontrar.

Las fuentes que pueden ser fácilmente legibles en páginas impresas no son necesariamente funcionales para su uso en pantalla. Por otra parte, mientras que la impresión de textos abarca un rango de 300 hasta 4000dpi (puntos por pulgada), las pantallas no

superan los 72 o los 96 ppi (pixeles por pulgada). Para la selección de tipografías, en una prueba llevada a cabo para esta investigación (fig.24), también realizada por John Ruskin,<sup>20</sup> para seleccionar los caracteres más adecuados para una pantalla o dispositivo digital de proyección, se utilizan las fuentes Arial, Verdana y Goudy Old Style en negro sobre fondo blanco, se generan bloques de texto con la misma cantidad de caracteres y se comparan, el resultado es que los tipos *sans serif* no son los mas adecuados estéticamente, pero en la prueba de invertir los colores (tipografía blanca sobre fondo negro), la

característica principal de los tipos *sans* resalta con un enorme contraste y grandes bloques de texto(Fig.12); aún así los tipos *serif* se visualizan más difuminados por lo que son fáciles y rápidos de leer, pero no en grandes bloques de texto, así que una forma de equilibrar el contraste y la pesadez en los tipos *sans*, es reducir el cuerpo de la fuente y cambiar el interlineado para generar más espacio en los bloques de texto.

Como resultado para nuestro caso en particular y con las condiciones específicas de nuestra página web las fuentes tipográficas que funcionan mejor en pantalla son las tipografías de paloseco o *sans serif* ya que tienen la ventaja de no poseer trazos finos y por lo tanto resultan más nítidas y recrean en menor proporción el efecto de *pixelado*.

26

Ahora que sabemos que los tipos *sans serif*  son los más convenientes para visualizar en pantalla, hay que descartar algunos de ellos por no ser suficientemente convenientes a nuestras necesidades, estos son los estilos finos y ultrafinos ya que sus trazos son excesivamente delgados y su visibilidad y lectura se pierden rápidamente sobre un fondo que no sea de color sólido y claro o neutro, además dependiendo de la presentación de la fuente en la pantalla ya que si esta se realiza como mapa de bits, es tan delgada que los pixeles la descompondrían tanto que sería imposible de leer.

Así en nuestro caso utilizaremos fuentes *sans serif*, específicamente Verdana, como fuente primaria que se encuentra en la mayoría (muy posiblemente en todos) de los sistemas operativos, para los textos largos y que requieren mayor tiempo de lectura, su trazo es mediano y responde bastante bien con diferentes fondos y calidades de contraste; como fuente secundaria utilizaremos Futura Bold, para encabezados y títulos de artículo, ya que su cuerpo más robusto la hace ideal para indicaciones y

<sup>20</sup> Pring, Roger, *www.tipografía*, Barcelona, Gustavo Gili, 2000, p. 15

para seleccionar los caracteres más adecuados para una pantalla o dispositivo digital de provección, se utilizan las fuentes Arial, Verdana y Goudy Old Style en negro sobre fondo blanco, se generan blogues de texto con la misma cantidad de caracteres y se comparan, el resultado es que los tipos sans no son los mas adecuados estéticamente, pero en la prueba de invertir los colores (tipografía blanca sobre fondo negro), la característica principal de los tipos sans resalta con un enorme contraste y grandes bloques de

para seleccionar los caracteres más adecuados para una pantalla o dispositivo digital de proyección, se utilizan las fuentes Arial, Verdana y Goudy Old Style en negro sobre fondo blanco, se generan bloques de texto con la misma cantidad de caracteres y se comparan, el resultado es que los tipos sans no son los mas adecuados estéticamente, pero en la prueba de invertir los colores (tipografía blanca sobre fondo negro), la característica principal de los tipos sans resalta con un enorme contraste y grandes bloques de texto

para seleccionar los caracteres más adecuados para una pantalla o dispositivo digital de proyección, se utilizan las fuentes Arial, Verdana y Goudy Old Style en negro sobre fondo blanco, se generan bloques de texto con la misma cantidad de caracteres y se comparan, el resultado es que los tipos sans no son los mas adecuados estéticamente, pero en la prueba de invertir los colores (tipografía blanca sobre fondo negro), la característica principal de los tipos sans resalta

para seleccionar los caracteres más adecuados para una pantalla o dispositivo digital de proyección, se utilizan las fuentes Arial, Verdana y Goudy Old Style en negro sobre fondo blanco, se generan bloques de texto con la misma cantidad de caracteres y se comparan, el resultado es que los tipos sans no son los mas adecuados estéticamente, pero en la prueba de invertir los colores (tipografía blanca sobre fondo negro), la característica principal de los tipos sans resalta con un enorme contraste y grandes bloques de

para seleccionar los caracteres más adecuados para una pantalla o dispositivo digital de proyección, se utilizan las fuentes Arial, Verdana y Goudy Old Style en negro sobre fondo blanco, se generan bloques de texto con la misma cantidad de caracteres y se comparan, el resultado es que los tipos sans no son los mas adecuados estéticamente, pero en la prueba de invertir los colores (tipografía blanca sobre fondo negro), la característica principal de los tipos sans resalta con un enorme contraste y grandes bloques de

para seleccionar los caracteres más adecuados para una pantalla o dispositivo digital de provección, se utilizan las fuentes Arial, Verdana y Goudy Old Style en negro sobre fondo blanco, se generan bloques de texto con la misma cantidad de caracteres y se comparan, el resultado es que los tipos sans no son los mas adecuados estéticamente, pero en la prueba de invertir los colores (tipografía blanca sobre fondo negro), la característica principal de los tipos sans resalta con un enorme contraste y grandes bloques de texto

para seleccionar los caracteres más adecuados para una pantalla o dispositivo digital de proyección, se utilizan las fuentes Arial, Verdana y Goudy Old Style en negro sobre fondo blanco, se generan bloques de texto con la misma cantidad de caracteres y se comparan, el resultado es que los tipos sans no son los mas adecuados estéticamente, pero en la prueba de invertir los colores (tipografía blanca sobre fondo negro), la característica principal de los tipos sans resalta

para seleccionar los caracteres más adecuados para una pantalla o dispositivo digital de proyección, se utilizan las fuentes Arial, Verdana y Goudy Old Style en negro sobre fondo blanco, se generan bloques de texto con la misma cantidad de caracteres y se comparan, el resultado es que los tipos sans no son los mas adecuados estéticamente, pero en la prueba de invertir los colores (tipografía blanca sobre fondo negro), la característica principal de los tipos sans resalta con un enorme contraste y grandes bloques de

En esta imagen podemos ver los resultados del ejercicio para la selección de caracteres.

27

Las tipografías se han realizado en 12/14pt, Arial, Goudy Old Style, Verdana y Times Roman, de arriba hacia abajo respectivamente.

Compuestas al 100% del tamaño en resolución de pantalla.

La diagramación para la galería(arriba) y el hecho de que los textos sean cortos, nos permitió usar dos anchos de columna distintos, el más grande se uso para los textos explicativos y la columna más corta para listados.

La página de servicios (abajo) nos permite hacer una comparación de el aspecto general de los anchos de columna usados en el resto del sitio.

> acentos visuales, así como para textos muy cortos, esta se encontrará incrustada en el archivo. Y por último como fuente de respaldo a el concepto visual que queremos lograr con la página tenemos Rockwell Square, una fuente con rasgos muy rectos y que contrastan bastante bien con las dos fuentes anteriores y ya que no se encuentra fácilmente en los sistemas operativos esta será cargada en nuestro sitio web como una imagen vectorial, dado que esta fuente la utilizaremos en botones, ligas y menús interactivos nuestro producto final no deberá exceder el peso (en kilobytes) ideal para la visualización por internet.

En cuanto la composición del texto dentro de la página hay que mencionar que distintos autores coinciden en que el ancho de las columnas de texto para pantalla debe estar formado a 7 o diez palabras por línea, ya que si una columna es muy ancha el lector se cansará fácilmente y si una columna es muy corta la lectura se dificulta porque el ojo tiene que brincar de una línea otra constantemente y se deja a consideración del diseñador siempre y cuando se tomen en cuenta otros elementos como fuente, interlineado e interletrado dentro de estas mismas consideraciones tenemos que "como regla general, fuentes más pequeñas de 10 puntos deben ser descartadas. Es preferible usar fuentes de 11 a 14 puntos de cuerpo. Cada fuente, familia y estilo deben ser considerados individualmente"21, esto con el propósito de lograr el mejor ancho posible para la columnas, controlar el reflujo de texto y mejorar la lectura.

1976. Vehículo híbrido. 1978. Tractor ligero para uso agrícola. 1981. Estudio de largeros para los carros del metro. 1982. Batidora industrial.  $\Delta$  $\vert \cdot \vert$ 

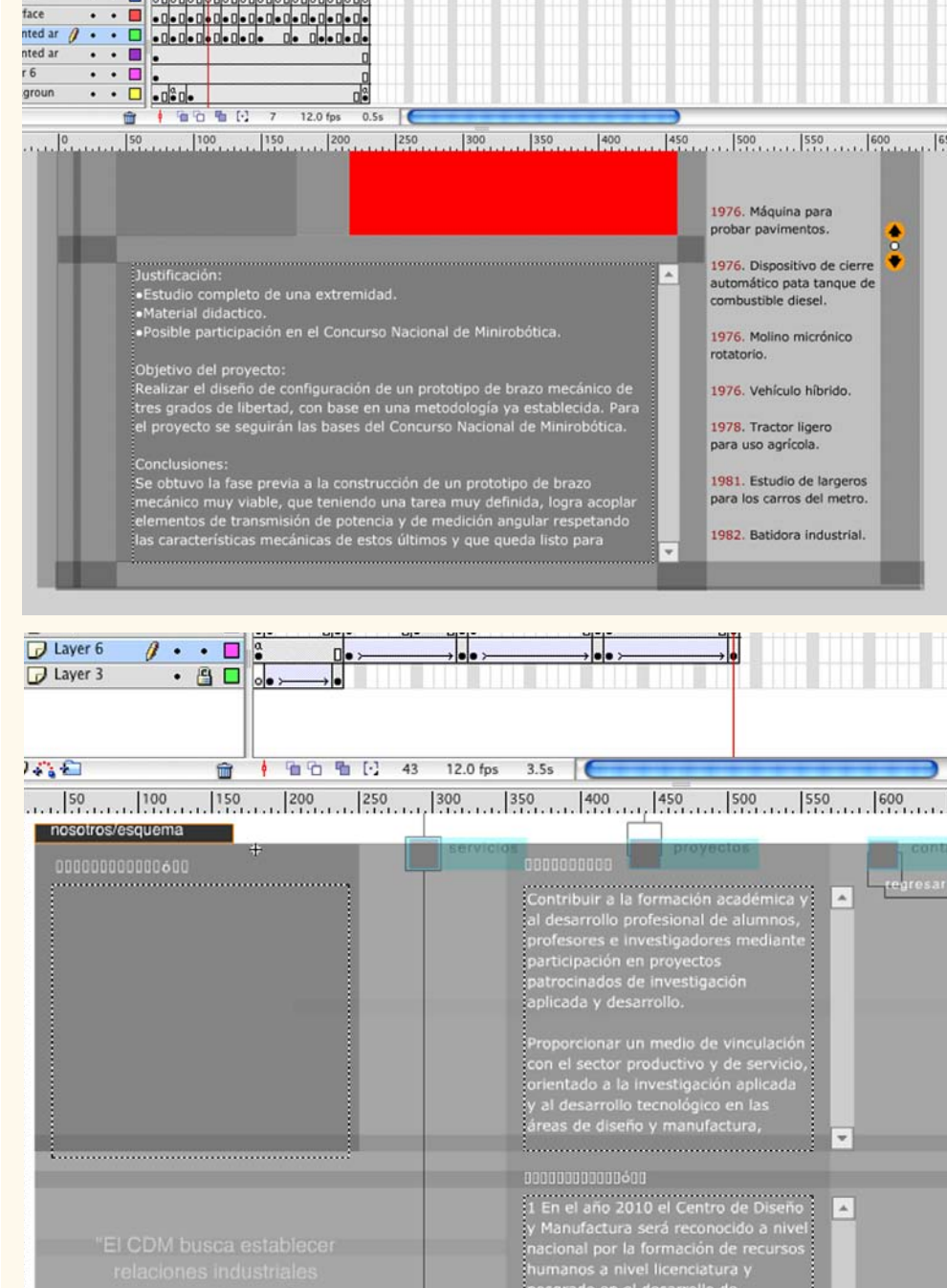

 $ns$ 

 $s_0 s_0 s_0 s_0 s_0 s_0 s_0 s_0 s_0 s_0 s_0 s_0 s_0$ 

28

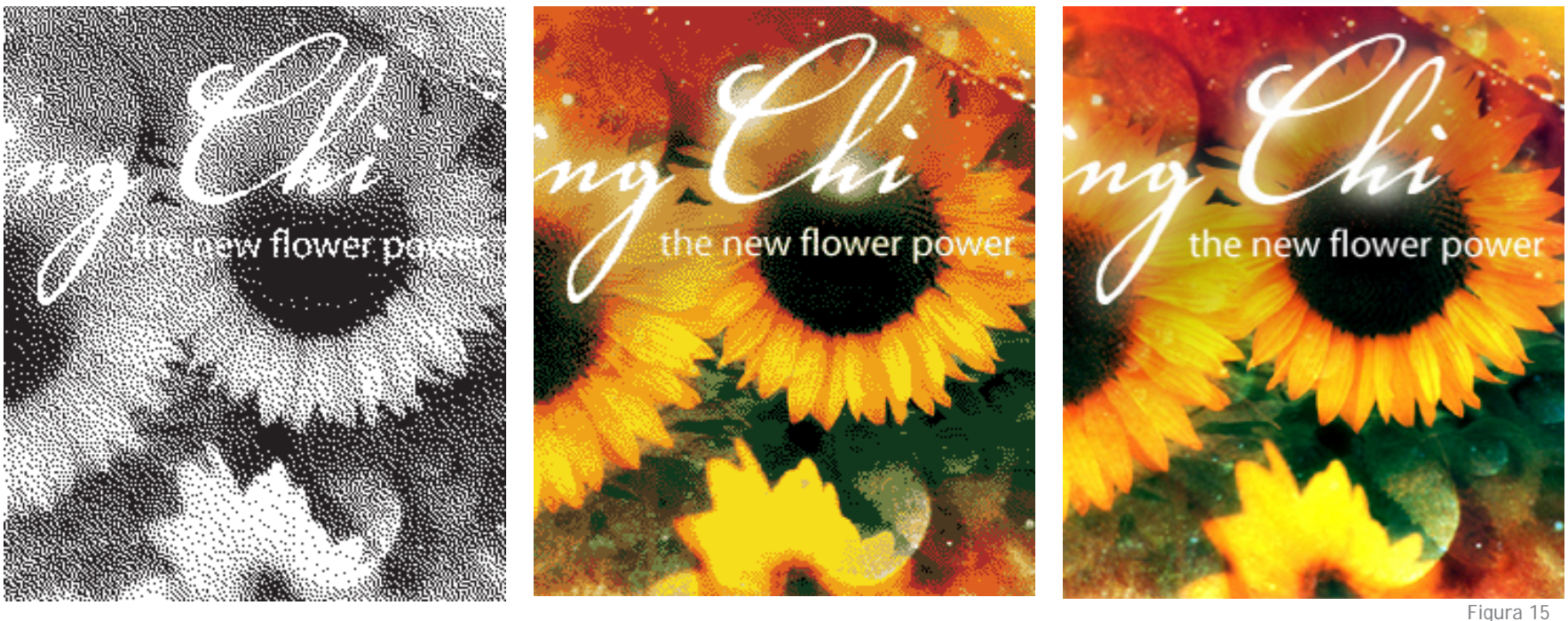

29

Imagen en 1bit (izq), al centro una imagen en 8 bits (256 colores o tonos de grises), al final, una imagen de 24 bits.

#### **2.5.2** <Color>

Como se dijo en el primer párrafo de diseño editorial, la libertad que supone el uso del color en una pantalla como soporte puede marcar la diferencia entre un gran trabajo o uno que resulte mediocre, opacando tanto al diseño como al diseñador.

Así que una consideración importante es la selección de la paleta de color que estaremos usando en el sitio web, en este caso tenemos como limitante que aunque los equipos modernos de cómputo son capaces de desplegar hasta 16 millones de colores, según características técnicas actuales del equipo estándar en internet el sistema sólo es capaz de mostrar o reproducir 256 colores a estos hay que restar los 40 colores exigidos por el sistema operativo como mínimo para operar, así que la paleta segura final es de 216 colores y esta representa el estándar mínimo para obtener resultados confiables en la producción de páginas web.

#### <Modelos de color>

La escala de colores es la siguiente: 1, 8, 16 y 24 bits, esta escala representa la profundidad del color con la que son guardadas y mostradas nuestras imágenes dentro de un modelo de color RGB, lo cual también determina su peso

en bytes y el tiempo de descarga. Aquí lo mejor que se puede hacer para optimizar y mejorar el trabajo es muestrear todas las imágenes hacia la misma paleta o escala de colores para no hacer que el sistema cargue colores para ser usados y aunque esto supone un mínimo de esfuerzo para el equipo y una diferencia de tiempo casi imperceptible, es lo mejor en el trabajo para mantener una calidad en el manejo de color y en la visualización del sitio.

Cuando se habla del modelo de color nos referimos a un método numérico que nos ayuda a describir el color, ya sea para mostrar o imprimir una imagen. Dentro de los modelos de color estandar para la edicion de imágenes tenemos RGB, CMYK, LAB, escala de grises, indexado y

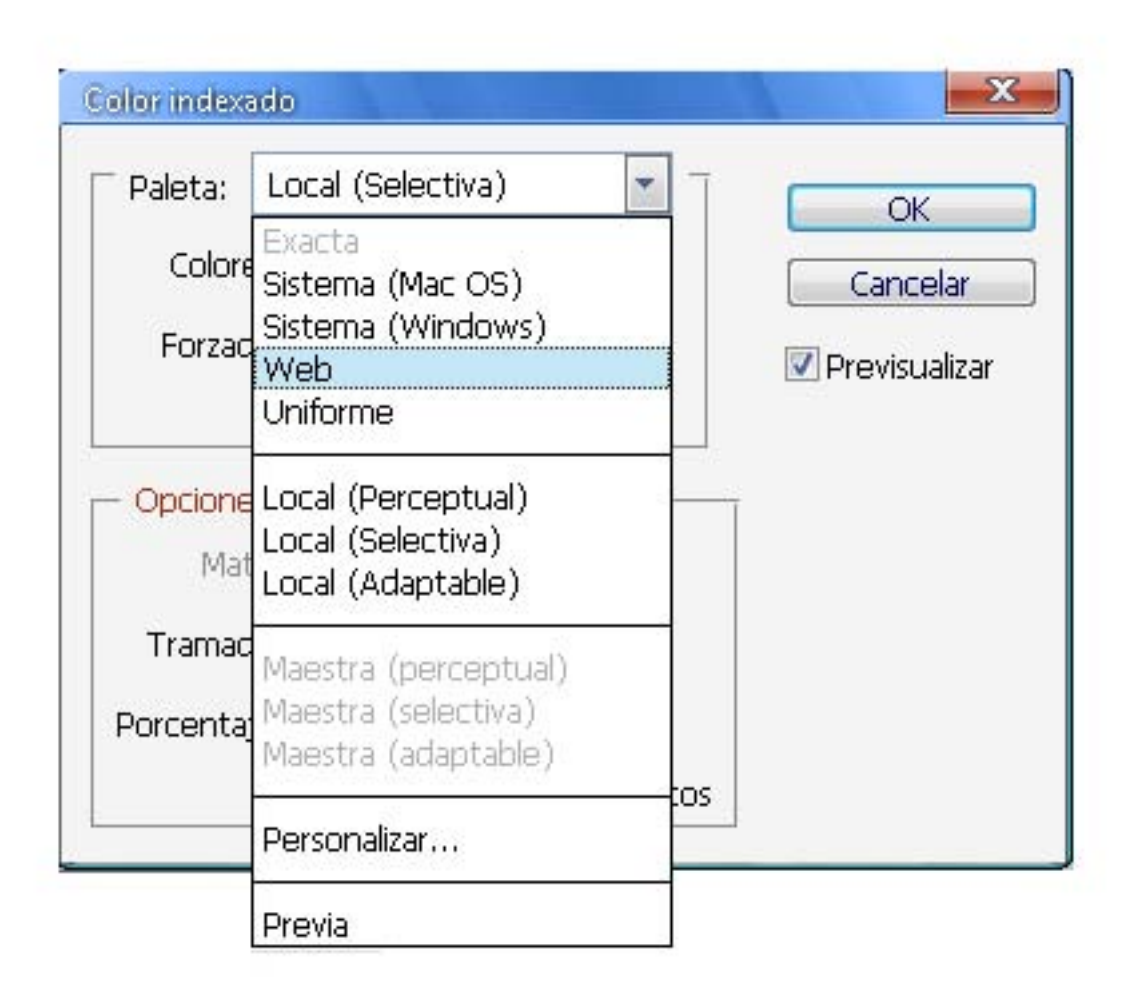

duotono. Éstos modelos de color determinan el número de colores, el número de canales y el tamaño de archivo de una imagen.

Seleccionar un modo de color también determina las herramientas y los formatos de archivo disponibles.

Para el trabajo y la edición web lo más conveniente es trabajar con un modelo de color indexado, ya que nos permite eliminar la información de color no deseada o que no es necesaria ya que esto reduce el tamaño de la

imagen y también la calidad, dejando nuestra imagen en un nivel óptimo solo para ser vista en pantalla.

Cuando se hace referencia a "una paleta de color" hablamos de cuando se convierte una imagen, de cualquier modelo a color indexado. se puede realizar utilizando una muestra de colores basada en los colores de la imagen actual o de acuerdo a las siguientes descripciones para cada paleta en uso actualmente.

#### **Exacta**

Esta paleta utiliza los colores exactos que aparecen en la imagen RGB (opción disponible sólo si la imagen usa 256 colores o menos). Puesto que la paleta de la imagen contiene todos los colores de la imagen.

#### **Sistema (Mac OS y Windows)**

Usa la paleta de 8 bits por defecto del sistema que se basa en un muestreo uniforme de los colores RGB.

#### **Web**

Usa la misma paleta de 216 colores que los navegadores, con independencia de la plataforma, para mostrar imágenes en un monitor de 256 colores. Esta paleta es un subconjunto de la paleta de 8 bits de Mac OS.

#### **Uniforme**

Utiliza un muestreo uniforme de los colores del cubo de RGB. Por ejemplo, si Photoshop toma seis niveles de color distribuidos uniformemente para el rojo, el verde y el azul, la combinación genera una paleta uniforme de 216 colores (6 elevado al cubo  $= 6 \times 6 \times 6 = 216$ ). La cantidad total de colores que se muestran en una imagen corresponde al cubo perfecto más aproximado (8, 27, 64, 125 o 216) que es inferior al valor del cuadro de texto Colores.

#### **Local (Perceptual)**

Crea una paleta personalizada dando prioridad a los colores más sensibles para el ojo humano.

#### **Local (Selectiva)**

Crea una tabla de colores parecida a la tabla de colores Perceptual, pero favorece amplias áreas de color y la conservación de los colores web.

#### **Local (Adaptable)**

Utiliza los colores del espectro que aparecen con más frecuencia en la imagen. Por ejemplo, una imagen RGB con sólo los colores verde y azul genera una paleta principalmente de verdes y azules.

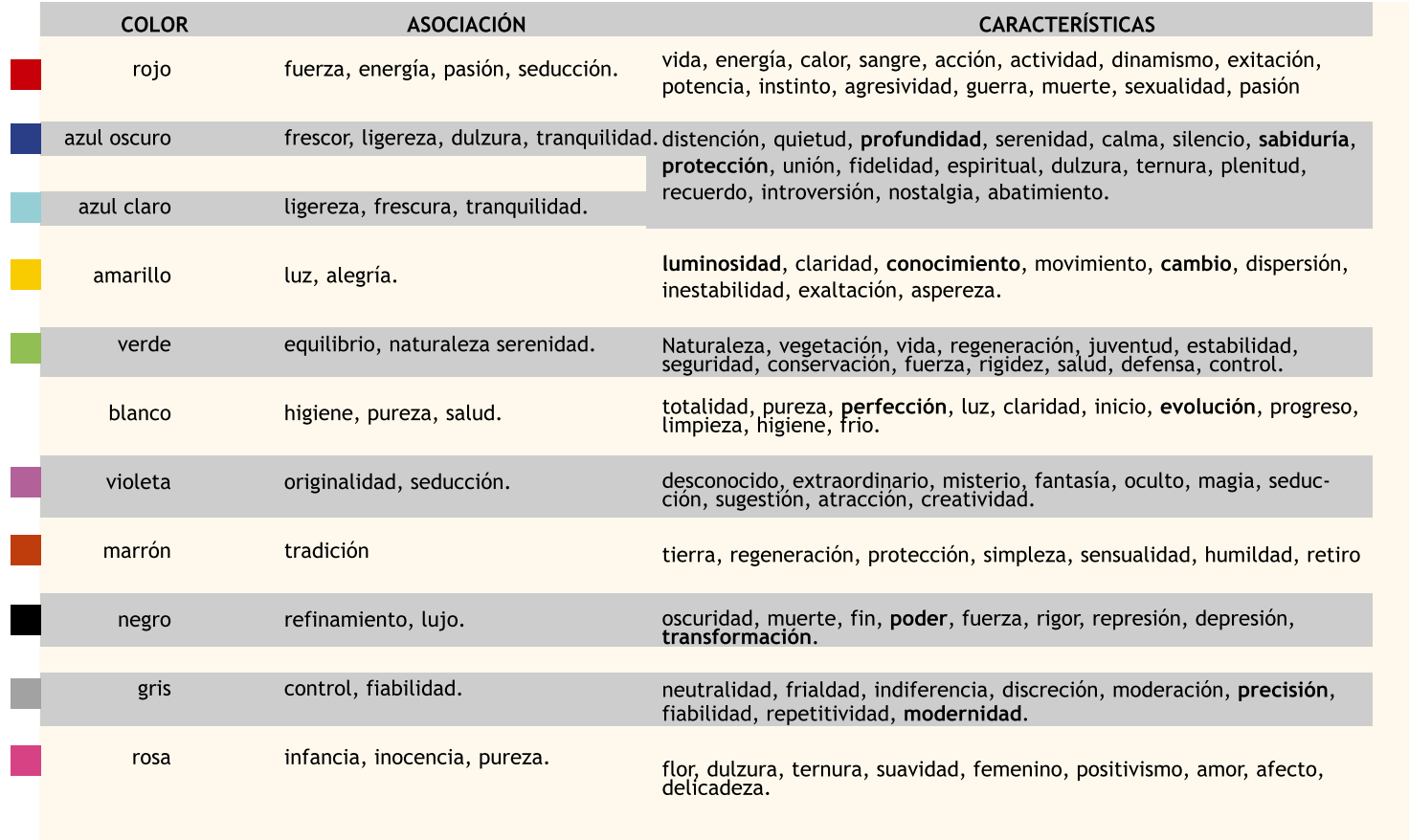

colores y sus atributos según la teoría de Francesco Padrini, basados en esta tabla de color y propiedades se han marcado en negritas los textos más importantes de cada color y que servirán para reforzar la imagen que se quiere proyectar con este y trabajo. De estos colores se han seleccionado el amarillo, azul y negro, además, agregaremos el color naranja, que continuando con el apoyo en su libro, encontramos que es un color que tiene características dinámicas, de movimiento, búsqueda y que agudiza la percepción.

31

**Figura 17** En esta tabla,los

#### <Selección de color>

Al igual que la tipografía, el color también es importante para identificar la jerarquía en el contenido, así que este tiene que ser seleccionado cuidadosamente a partir de los colores institucionales del CDM y de acuerdo al concepto visual que se quiere representar para buscar una gama alrededor de estos colores que nos permita disponer de diferentes matices para poder establecer niveles de lectura más claros sin tener que saturar de imágenes, íconos, botones y menús nuestra página para lograrlo.

Para seleccionar los colores de una manera

más eficaz, esto se hará de acuerdo a una de las teorías que ha sido aplicada desde la antigüedad y que era menos conocida, actualmente está teniendo gran fuerza y aceptación debido a que sus ventajas se han comprobado y utilizado en distintos campos.

Se trata de la aplicación del color en el cuerpo humano para sanar y cambiar el estado de ánimo, de la cual hay datos desde hace muchos años, fué desarrollada por Edwin D. Babbitt<sup>21</sup> en 1876, quien escribe y documenta cientos de casos que relaciona con las bases de la medicina hipocrática, en la que el arte de curar se inspira en la naturaleza y la hipótesis aristotélica de que la naturaleza no hace nada

en vano. A partir de la teoría de Babbitt de la sanación a través de los colores o cromoterapía se crearon distintas vertientes, una de éstas corresponde a la obra de Francesco Padrini<sup>22</sup>, en la que nos explica la **fisiología del color,** esto es, de cómo el color afecta el campo biomagnético, bioeléctrico y a los distintos órganos del cuerpo humano. De acuerdo a esto tenemos la tabla de la figura 17 en ella se muestra los significados simbólicos, asociaciones y estímulos que generan los colores.

<sup>21</sup> Babbitt, Edwin, D. *Los principios de luz y del color*, Barcelona, Humanitas, 2002, p. 8

<sup>22</sup> Padrini, Francesco, *Cromoterapia*, Barcelona, De Vecchi, 2005, p. 55

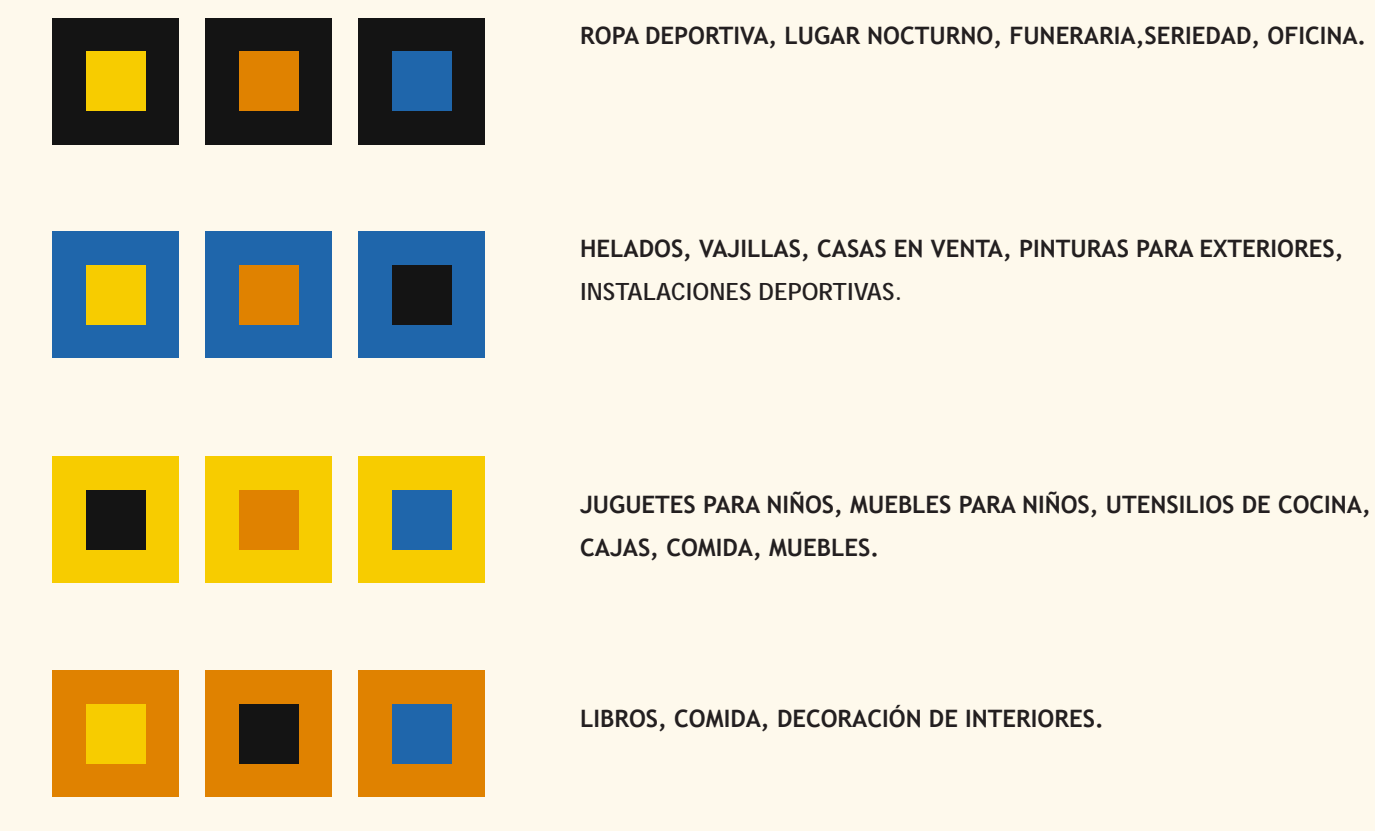

#### **ROPA DEPORTIVA, LUGAR NOCTURNO, FUNERARIA,SERIEDAD, OFICINA.**

los colores que previamente fueron seleccionados para ser aplicados en la página, en ella podemos apreciar distintas combinaciones que fueron mostradas a diferentes tipos de usuarios de internet, a ellos se les pregunto cuál era su opinión acerca de cada una de éstas combinaciones y que ideas, conceptos y objetas relacionaban con cada una. Después de tener la mejor opinión acerca de cada combinación se hizo una traducción de estas mismas combinaciones a escala de grises, en la próxima figura tenemos el resultado.

32

En esta tabla tenemos

**LIBROS, COMIDA, DECORACIÓN DE INTERIORES.**

Para determinar la forma en que se mezclan los colores y cuál color contrasta mejor con otro recurrimos a las propiedades del color, esto es, todos los colores poseen una serie de características que le hacen variar de aspecto y que definen su apariencia final, ya se individualmente o en conjunto, dentro de estas características tenemos:

#### **Matiz:**

Que es el estado puro del color, sin el blanco o el negro agregados, es un atributo asociado a la longitud de onda dominante. Es el tributo que nos permite distinguir el azul del rojo, es el recorrido que existe hacia uno u orto lado del círculo cromático, ejemplo de esto es, el verde amarillento o el verde azulado son matices diferentes del verde.

#### **Saturación o intensidad:**

Indica la pureza del color y se relaciona con el ancho del espectro lumínico, los colores puros del espectro están completamente saturados. Sus colores son vivos o pálidos. Está propiedad es

comparativa y es importante aprender a usarlo porque ayuda a distinguir las relaciones entre los colores y de cómo cambian estas relaciones cuando un color esta rodeado por otro.

#### **Valor o brillo:**

Es la cantidad de luz u oscuridad de un color respecto a su valor puro. Esta es una característica importante ya que nos ayuda a crear sensaciones espaciales por medio del color. Así un mismo color con cambios de contraste define contornos o diferentes espacios, mientras que un cambio gradual o con bajo contraste da la sensación de continuidad.

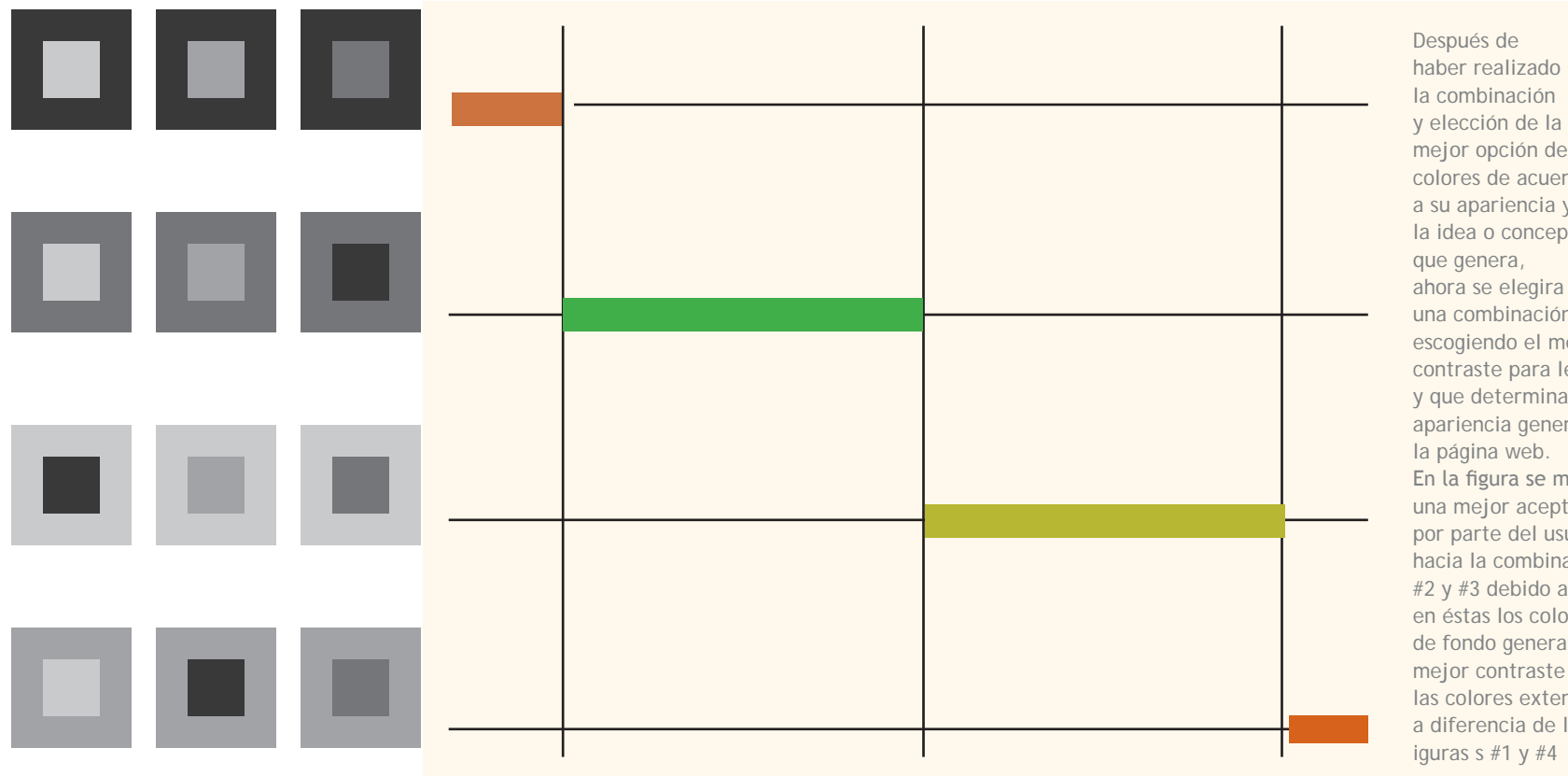

la combinación y elección de la mejor opción de colores de acuerdo a su apariencia y a la idea o concepto que genera, ahora se elegira una combinación escogiendo el mejor contraste para lectura y que determinará la apariencia general de la página web. En la figura se muestra una mejor aceptación por parte del usuario hacia la combinación #2 y #3 debido a que en éstas los colores de fondo generan un mejor contraste con las colores exteriores a diferencia de las iguras s  $#1 y #4$ 

# BE

ABOUT CIE How to contact us General info People in CIE **Central Bureau Member Categories Countries (NC's)** Procedures **CIE HOME** 

Mail  $CIE$ 

#### **CIE DIVISIONS**

The technical activities of CIE are carried out under the responsibility of the Divisions each cover Division Director. Each National Committee is entitled to appoint one member with voting rights (TC's) to carry out the technical programme of the Division. The TC Chairman appoints member need not to be division member). At present there are 7 Divisions:

#### **Division 1: Vision and Colour**

Terms of Reference: To study visual responses to light and to establish standards of response fu photometry, colorimetry, colour rendering, visual performance and visual assessment of light and

**Division 2: Measurement of Light and Radiation** 

En 1931, la CIE (Comisión Internationale de L´Eclairage, en francés) estableció los sistemas de orden en color al especificar la fuente de luz, el observador y la metodología para identificar los valores que describen el color. También estableció la idea de un observador estándar, basado en el promedio de la población humana con visión de color normal.

Otros factores que inciden en la percepción de los colores son las formas, el juego figura-fondo de los objetos, el tiempo de exposición ante un color y la memoria que tengamos acerca de un color determinado. Todas esa variaciones son estabilizadas en el ojo y afectan la sensación de entorno.

*CIE provee, incluso perfiles de color para calibraciond de monitores y hardware que requiera una administracion profesional de color http://www.cie.co.at/*

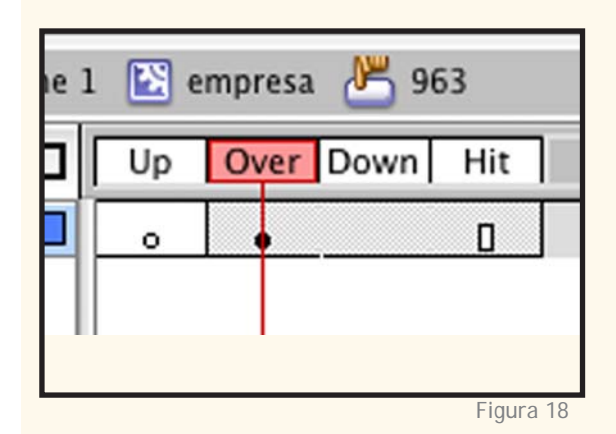

#### Figura 16 Estado normal del objeto.

#### figura 17

Se muestra el estado del objeto, en color rojo cuando el mouse se encuentra sobre él.

#### figura 18

área sobre la linea de tiempo, correspondiente a un botón donde se indican las acciones y el tiempo para el mouse.

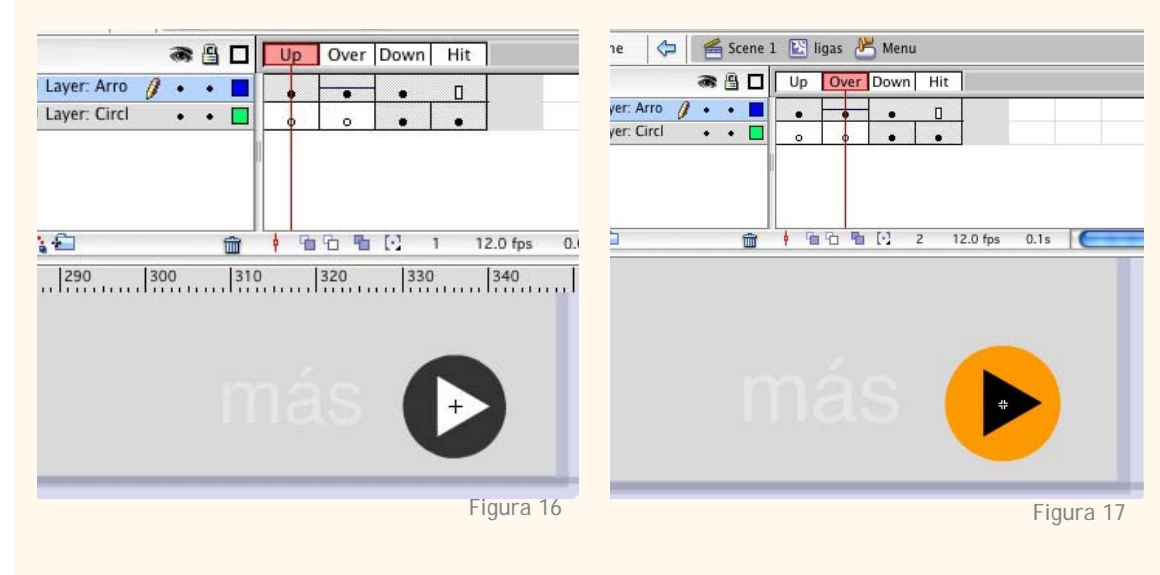

#### **2.5.3** <imágenes, íconos y botones>

"Los *rollovers* [botones y gráficos que responden a los movimientos del usuario] los menús y las ventanas desplegables son elementos interactivos típicos que pueden emplearse para hacer una página web más espaciosa y mejorar la estructura general de la página"<sup>22</sup>.

Ya que los botones simples pueden ser aburridos, los *rollovers* son elementos que desempeñan la misma función y añaden una respuesta al movimiento del usuario, por ejemplo cambiando de color (fig 16-18), mostrando información extra que pudiera

resultar importante. De igual manera los menús desplegables ahorran espacio y al igual que los rollovers ofrecen una respuesta al movimiento del usuario haciendo las páginas más dinámicas y ofrecen otra visión más rápida de los temas principales, en estos únicamente se muestran los títulos y al pasar el ratón por encima o hacer *clic* muestran un submenú en los que el usuario hace una segunda elección.

Una de las mejores ventajas de estos elementos es que pueden hacerse combinaciones entre ellos para producir distintos resultados, mejorar la apariencia y principalmente la navegación dentro de la página, ejemplo de esto es una imagen, ya sea mapa de bits o vectorial, puede funcionar como botón que nos lleve a otro sitio o que despliegue un submenú, así un botón puede también contener un rollover o una imagen y a su vez un icono puede contener un submenú o incluso uno o más botones.

34

Lo más conveniente con en el uso de estos elementos es recordar cuál es la aplicación de cada uno de ellos y no asignar motivos o acciones solo por estética o funcionalidad, como en el caso de los iconos, definido como: "la representación gráfica de una figura que mantiene relación de semejanza con un objeto, tiene connotación de carácter religioso, pero no es excluyente"23, estas son imágenes que tienen mucho contenido simbólico y son de alto reconocimiento por la gente, así que no todo lo que parezca icono es uno, ya que lo más usado y que se puede ver comúnmente dentro de la producción de páginas web son ideogramas, estos lo que representan son "ideas específicas"24 y su lenguaje puede resultar más complejo para gente que está fuera del grupo al que está dirigido y si se trabaja con conceptos para alguien que busca algo específico pues esta sería la mejor opción

<sup>22</sup> *Ídem*, p. 9

<sup>23</sup> Pérez Rafael, "Marcaje… personal", *Revista a! diseño*, México D.F, año 10, No. 55 p. 58

<sup>24</sup> *Ídem*, p. 59

#### $2.5.4 <$ Audio>

No hay duda de que las presentaciones multimedia poseen un impacto mejor cuando el sonido esta integrado en la producción. Solamente se necesita visualizar una parte de la presentación con el volumen apagado para darse cuenta de la importancia de la unión sonido e imagen. En entornos interactivos no lineales, el sonido puede ayudar en la navegación de la misma forma que los fondos, los gráficos, botones o esquemas de colores que orientan al usuario hacia su actual posición dentro del programa25.

Es común dividir multimedia en cinco tipos de datos: video, animación gráficos inmóviles, texto y sonido. Sin embargo estos se introducen en dos grupos de datos más importantes: video y audio; a su vez los datos de audio se separan en: música, efectos, ambientación y narración.

Hay enormes correlaciones entre música, video y efectos de sonido, animación, gráficos y ambientación, así como entre texto y narración, al igual que todos los demás componentes multimedia el audio se puede montar separadamente, a veces, realizado por distintos especialistas. Finalmente el audio puede ser transportado utilizando distintos medios y

formatos dependiendo de los requerimientos de aplicación y calidad final.

El audio digital se basa en un fenómeno similar al de persistencia de visión en una película o video, para alcanzar la ilusión de movimiento visual, muchas imágenes inmóviles consecutivas se presentan tan rápidamente como se precise. El movimiento en el mundo real existe en una continua o analógica secuencia, sólo se necesitan 24 fotogramas por segundo para engañar a nuestros ojos y creer que vemos una representación de la realidad. El sonido igualmente es continuo, el muestro captura partes (muestras o fotogramas) fijas de sonido y estas se reproducen rápidamente para recrear la ilusión de sonido continuo. Al mismo tiempo que al ojo se le puede engañar con 24 fotogramas por segundo, el sonido requiere entre 5,000 y 48,000 muestras por segundo para alcanzar resultados comparables

La resolución de muestreo juega un papel importante en la reproducción fiable de audio para medios digitales, la resolución de muestreo es el numero de bits que se necesitan para representar las muestras individuales que se están produciendo, esta resolución ejerce un efecto en el oído similar al que ejerce un píxel sobre el ojo para representar un color. Las resoluciones comunes de muestra son 8 bit y 16-bit. El primero restringe la gama de valores de muestra hasta 256, mientras que el último permite hasta 65,536 pasos entre valores; la distinción entre calidades de sonido es que la muestra de 8-bit suena como un radio AM, mientras que el sonido de 16-bit es el usado en discos compactos. Debido que cada bit empleado para representar el muestreo de sonido añade 6db (decibelios) a la señal, proporción de ruido de un sonido, el muestreo de 8-bit tiene una señal de 48db (6x8=48) mientras que un muestreo de 16-bit lo tiene aproximadamente de 96db.

25 *Op.cit,* Jerram, Meter, p. 101

# <Capitulo 03> Proyeccion

- 3.1 Diseño y concepto
- 3.2 Metodología
- 3.4 Propuestas gráficas 3.4.1 Bocetaje
	- 3.4.2 Correcciones
	- 3.4.3 Propuesta final

36

Marshall McLuhan, sociólogo visionario se anticipó a su tiempo afirmando que los adelantos de la informática y telecomunicaciones convertirían al mundo en una aldea global. La nueva sociedad de la información, apoyada esencialmente en las TIC (tecnologías de la información y comunicación) se esta construyendo sobre las bases de la conocida como autopista de la información, término acuñado por Al Gore vicepresidente de los Estados Unidos, la prueba más palpable de la *globalidad* de Mcluhan son los 200 millones de usuarios que se prevén están conectados al internet hasta el año 2000"<sup>26</sup>

#### 3**.1** <Diseño y concepto>

Una vez establecidas las bases teóricas que nos guiarán en la realización del proyecto y habiendo determinado si el proceso ha sido el adecuado para nuestras necesidades y si se tiene la información correcta, se podría decir que el diseño debería ser capaz de resolverse por sí solo, pero como lo menciona Luz del Carmen Vilchis en su libro *Universo del conocimiento:* "…no se trata de encontrar un listado de requisitos para la solución de problemas de diseño, si así fuera la solución sería inmediata y casi automática, lo que importa es entender la interrelación de los requisitos, que es lo

que hace complejo el proceso, y así poder determinar el tipo de trabajo que el diseño exige en cada caso"<sup>27</sup>, aquí entraría como se había mencionado antes, el valor agregado del diseño profesional: cultura, ideología y educación visual capaces de plasmar las ideas y mensajes de un grupo de individuos con la necesidad de comunicación.

En cuanto al concepto<sup>28</sup> que se usará como base al diseñar la página tenemos que es una de las primeras necesidades que el CDM como cliente ha de expresar desde las primeras entrevistas, y aún cuando surge el encargo de realización y no lo exprese en una idea tan específica como es un concepto, nosotros como

diseñadores debemos saber leer y escuchar al cliente para saber qué es lo que busca y plasmarlo en las soluciones propuestas. El CDM buscó desde el principio mostrar una imagen en la que ellos dieran a conocer la **tecnología**

37

28 *Ad Hoc*. Distintos autores coinciden en que el concepto es una construcción mental que sirve para describir y clasificar objetos y fenómenos en condiciones únicas: velocidad, equlibrio, seguridad; situaciones subjetivas, el uso de conceptos nos ayuda a comprender y visualizar esas situaciones.

<sup>26</sup> Joyanes Aguilar, Luis, *Cibersociedad*, España, McGraw- Hill, 1997, p. 5

<sup>27</sup> Vilchis, Luz del Carmen, *Diseño Universo del Conocimiento*, México, Centro Juan Acha, 2002, p. 151

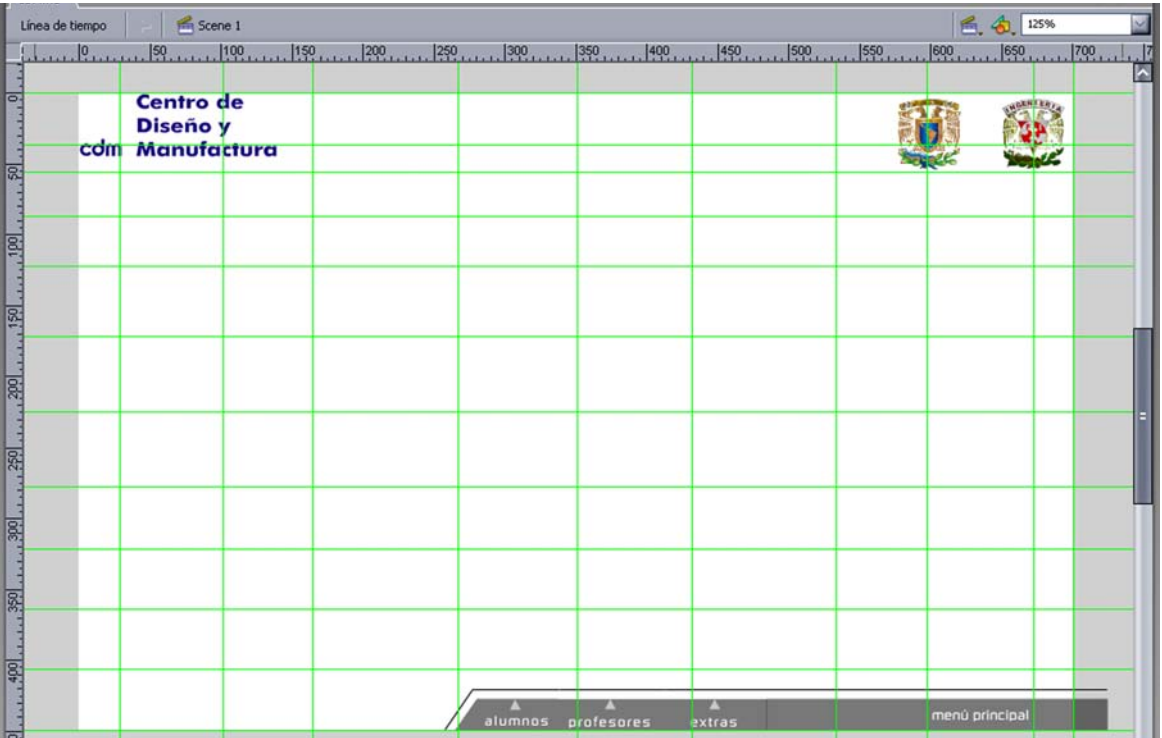

 Fig. 19 Plantilla y guías principales, obtenidas por relaciones numéricas, listas para su uso y aplicación con el resto de los contenidos del sitio. El uso de estas guías esta basdo en una aplicación clásica del diseño editorial, las relaciones matemáticas también han sido usadas en la construcción de grandes edificaciones; se ha relacionado con una proporción que se encuentra en muchos objetos de la naturaleza. Proporciona una estructura bastante fuerte y en nuestro caso nos ayuda a generar un espacio de trabajo mas flexible para la colocación de distintos elementos de una manera no arbitraria.

con la que cuentan para la realización de sus propios proyectos, también mostrar **confianza** y **seguridad,** así como la **capacidad profesional** de cada uno de los integrantes del CDM; sobre estas palabras se trabajará el bocetaje para después pasar a una realización más concreta.

La solución conceptual del trabajo queda de la siguiente manera y de acuerdo a los procedimientos realizados en el trabajo de investigación.

> **Estructura y diagramación** Basados en una retícula obtenida por relaciones matemáticas tratando de

formar celdas y campos suficientes,que generen espacio para un diseño flexible, dinámico y que permita trabajar de manera libre e intuitiva en el espacio restante(fig.19)

#### **En el código de color**

Tenemos un esquema terciario formado por el azul, naranja y negro; con el azul "las combinaciones que utilizan este color se interpretan como confiables y seguras… cuando se le acentúa con el dorado y el rojo, el azul se vuelve menos severo, pero todavía comunica fuerza y firmeza".29 El

naranja es energético y brillante, bien combinado transmite un mensaje de seguridad y finalmente el negro, que en distintas escalas de grises y combinado con otros acentos, como puede ser el naranja, envía un mensaje sobrio y de neutralidad, sin personalidad, haciendo que destaquen perfectamente los detalles brillantes.

#### **El código tipográfico**

Ya se había definido con anterioridad, también se maneja un esquema terciario para producir una fuerte unión entre distintos tipos de fuentes: Trebouchet para bloques de texto, Futura Bold para encabezados y acentos visuales y Russell Square para botones y barras de navegación.

38

#### **Animación en 3D**

Resuelta también anteriormente, sabemos que representa un avanzado grado de sofisticación en materia de tecnología lo que nos ayudará a reforzar la imagen y el concepto gráfico que estamos buscando, ya que es nuestra intención que la imagen que se tiene del CDM a través de la página web muestre la capacidad tecnológica que el centro tiene para la realización de investigaciones y proyectos.

#### **El audio**

Un gran apoyo en la navegación, ya que nos puede ayudar a distinguir distintos niveles de jerarquía y de organización dentro de la página, un ejemplo es el botón de regreso, con una pista de audio que tiene un espectro de onda más grave capaz de generar un bajo nivel de estrés que en comparación con un botón de menú este es más agudo y corto generando una sensación de expectación.

<sup>29</sup> Whelan, Bride M., *La armonía en el color*, México, Somohano, 1999, p. 90

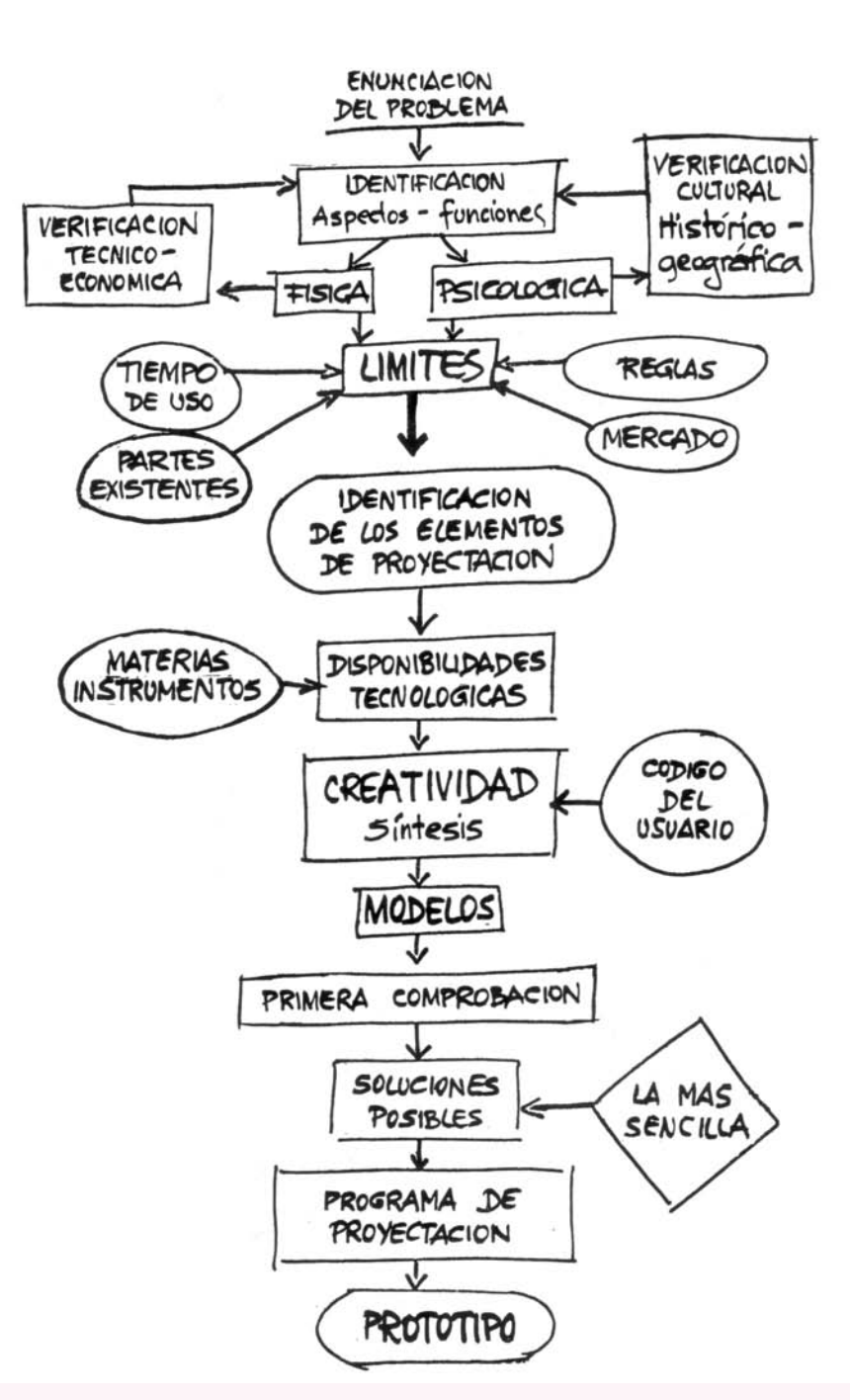

#### **3.2** <Metodología>

El método a la hora de diseñar cumple una doble función: realizar un objeto/producto que cumpla con ciertos requisitos estéticos propuestos, que sea comprendido por el usuario final y que mantenga una coherencia entre los elementos que lo forman. Aunque no se puede decir que el hecho de seguir un método nos dé como resultado una solución creativa y que a su vez cumpla con las funciones objetivo del proyecto si nos puede ayudar a comprender las partes que integran todo el producto y visualizar a través de este método una solución óptima. Se decidió que la mejor opción era seguir el método descrito por Bruno Munari en su libro *Diseño y comunicación visual* porque las características de este método se pueden aplicar con mínimas modificaciones a este proyecto.

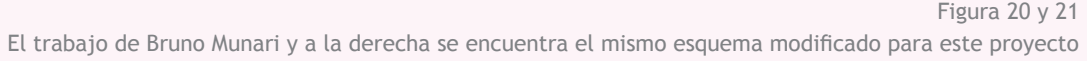

39

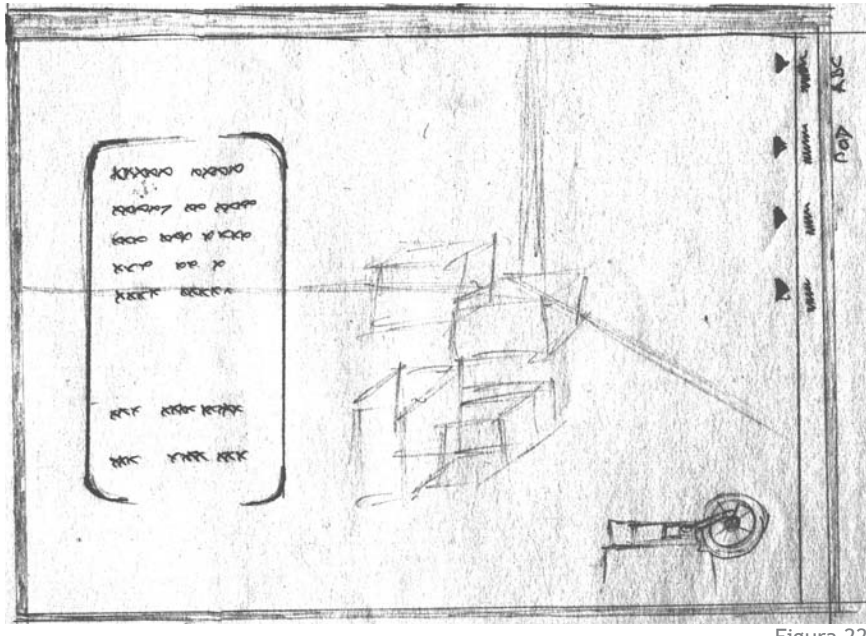

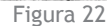

En la figura 22 tenemos los primeros bocetos que se hicieron basados en la imagen actual del CDM y tratando de innovar en el uso y colocación de botones y barra de navegación.

#### Pros:

Menú sencillo y con pocas opciones que nos puede llevar a documentos cada vez más específicos.

#### Contras:

Se determinó que este boceto no cumple con las espectativas del CDM, ya que al colocar el menú lateral puede ocasionar conflicto, además de quedar muy retirado de los botónes estandar de los navegadores.

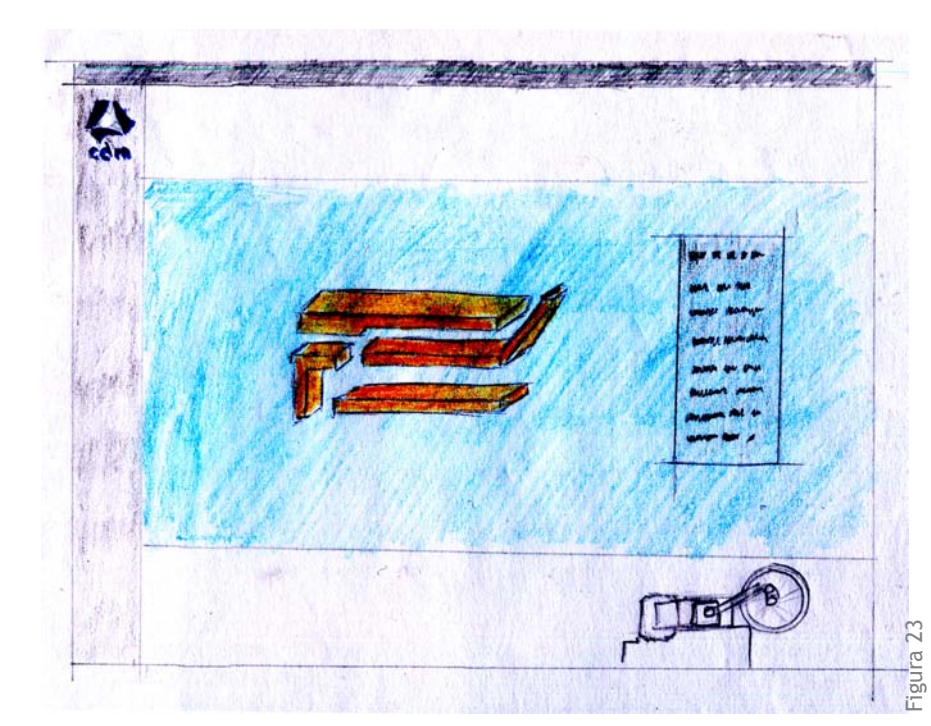

Esta imagen representa la segunda vuelta de bocetos. En ellos se aplica color basados en un esquema institucional.

Pros: Uso de pocos colores

Contras: Los colores tienen que ayudar a marcar una independencia de la UNAM.

#### **3.3** <Bocetaje>

En este apartado incluimos las principales visualizaciones de primera intención, como son esquemas, dibujos, borradores y esbozos, los cuales nos llevaron a realizar propuestas formales de diseño. Estos documentos se encuentran organizados de manera cronológica y sirven para acercar y mostrar al lector el proceso de transformar un concepto en un producto funcional así como dar una explicación visual más detallada de el proceso de producir un sitio web.

40

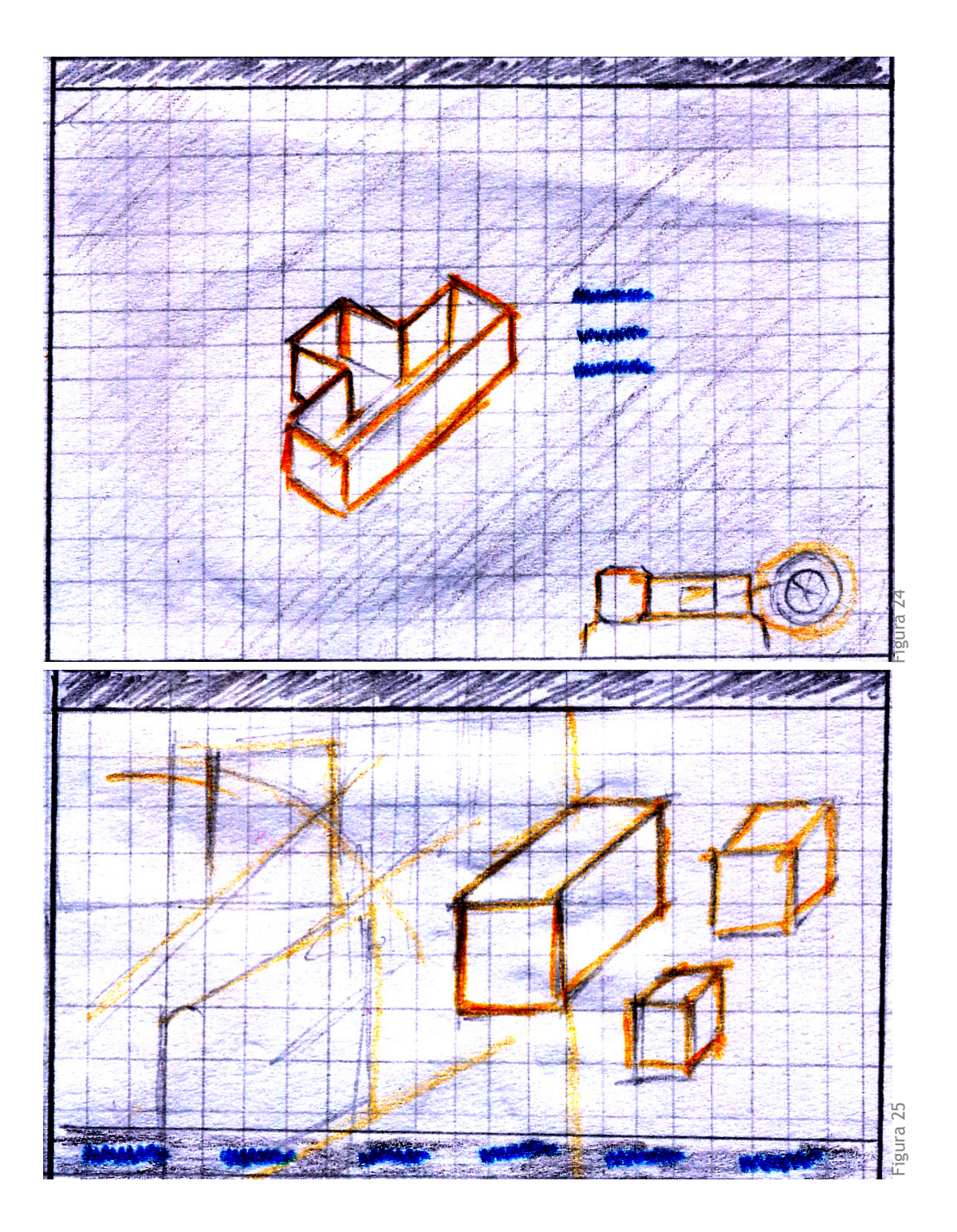

En este esquema tenemos aplicación de las primeras guías y diagramas.

#### Pros:

Se mantiene el uso de un menú sencillo, pocas opciones.

Eliminación de la barra del navegador, adquiriendo mas espacio para datos e imágenes.

#### Contras:

La primera percepción del sitio es demasiado débil, tiene poco impacto visual.

En general, al personal que labora en el CDM no le gusta que relacionen el diseño mecánico con engranes o máquinas, ya que es un proceso que requiere más que una máquina, un engrane o una pieza.

41

Aplicación de la misma diagramación anterior(fig.25) Ahora se considera el uso de animación en 3D para no sólo colocar "pieza o engranes", sino un sistema más complejo.

#### Pros:

Innovación e imagenes de gran calidad son una gran propuestas como página inicial.

#### Contras:

Animaciones y objetos que no pueden ser aplicados como menú para internet. Tiempo de elaboración.

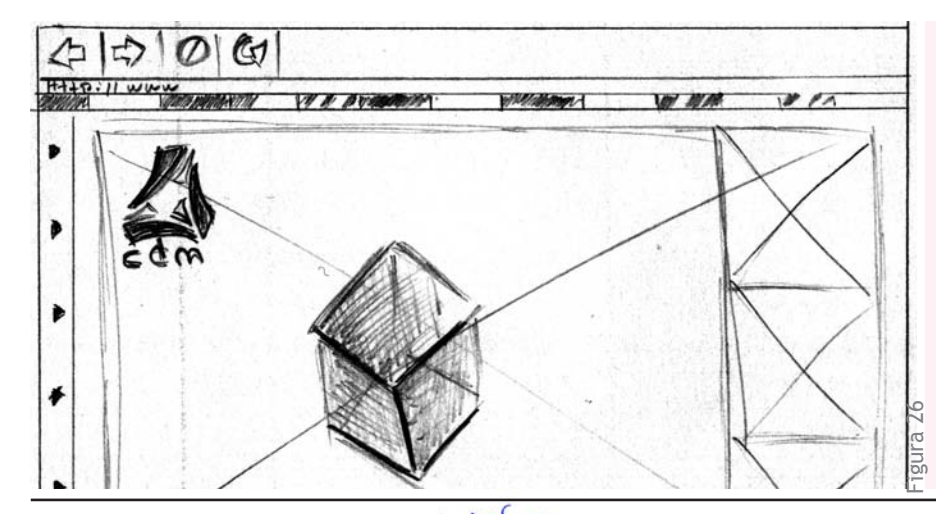

En esta fase del bocetaje tenemos la aplicación de otro diagrama y guías, esto es, otra colocación de las barras para navegar y opción para un menú en la parte inferior.

#### Pros:

La barra de navegación del explorador web y los botones para navegar están más cerca así que se requieren menos movimientos para encontrar y usar los botones.

#### Contras:

Botones un poco dispersos, sin fuerza o unión entre ellos.

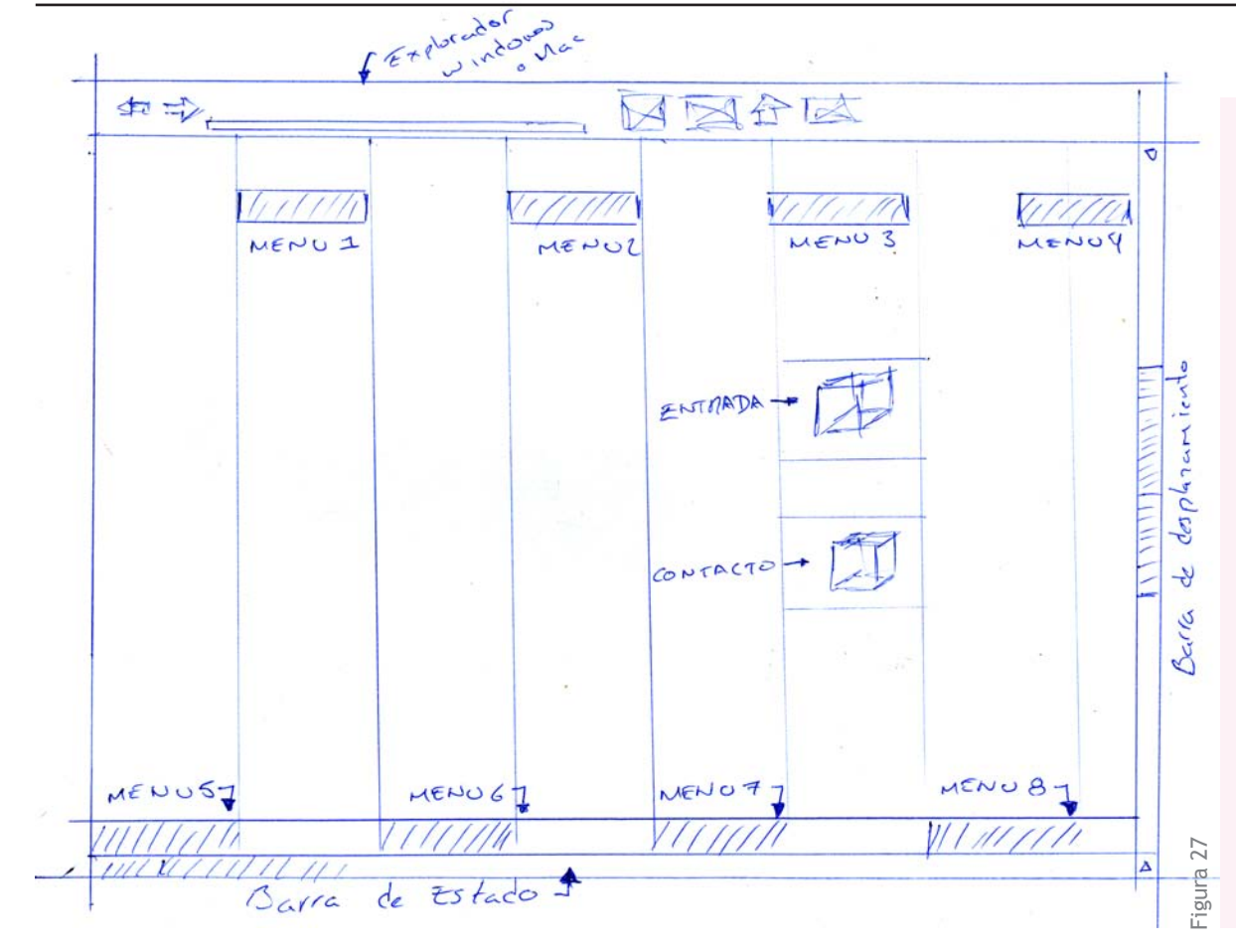

Figura 27. Este boceto fue seleccionado de la última ronda para ser la propuesta final, ya que fue resuelto con otro esquema en las guías. Esta idea se llevó a cabo retomando aspectos de bocetos anteriores como son:

42

- -Un menú principal y otro opcional, ya sea en la parte superior o inferior.
- -Animación en 3D (aún por resolver la técnica para web).

-Esquema sencillo, sin íconos, gráficos o botones que puedan llegar a causar conflicto al navegar dentro del sitio.

#### Por resolver:

-Esquema de colores, que se entienda que pertenece a la UNAM, con cierta independencia. -De fácil actualización.

-Acceso sin problemas de carga o bloqueo. -Velocidad de apertura.

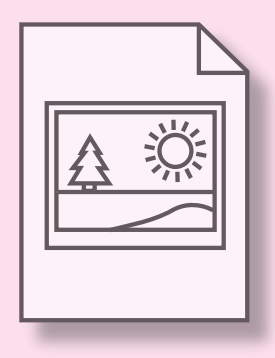

#### **3.4.1** <Propuestas y elección>

La elección de las propuestas empieza al hacer una confrontación entre los resultados obtenidos y los objetivos buscados, con ello se determina qué partes cumplen sus funciones y cuáles no, para elegir una de las propuestas o buscar una nueva con el objeto de volver a trabajar sobre la elección y de este modo empezar con el ajuste de detalles. En la línea de tiempo que sigue, se muestra la evolución del sitio web, desde la presentación de propuestas de diseño hasta la tercera revisión y ajuste de detalles.

### 44

#### **3.4.2** <Correcciones>

A continuación se presentan las correcciones más importantes de la página:

> **1ª** Cambio en la presentación de fuentes: cambio de fuentes con *antialising* o suavizado por fuentes de sistema, el suavizado permite afinar el texto de modo que los bordes de los caracteres no aparezcan excesivamente "dentados o pixelados" en la pantalla. Cuando se publica o exporta una aplicación de Flash que contiene texto estático, Flash puede utilizar fuentes del sistema o utilizar el suavizado para representar fuentes que no se encuentran, crea contornos del texto y los utiliza para ver el texto en Flash Player o sobre internet.

#### **2ª** Reflujo del texto:

El texto en bloques, creado en flash para internet, es afectado por el tamaño de la ventana del navegador y por el ancho de la pantalla y por la partición silábica, la forma más efectiva, sino es que la única, de controlar este reflujo es desactivar la partición y teclear *intro* o *enter* para dejar un espacio donde queremos que exista un cambio de línea y dejar que cuando exista un reflujo de texto Flash escale de manera automática y proporcional el texto para evitar cortes indeseables en la lectura.

**3ª** Igualar anchos de columna y los márgenes alrededor del texto.

**4ª** Mejorar estilo editorial y criterios de redacción.

**5ª** Nueva planeación en la colocación de las barras de navegación.

**6ª** Revisión de jerarquía en contenido y de coherencia visual.

**7ª** Prueba de usabilidad y funcionamiento con usuarios que no conocen el sitio.

**8ª** Pruebas de colocación en internet, tiempos de apertura de la página principal y descarga de imágenes.

**9ª** Estilo editorial y redacción finalizados.

**10ª** Revisión final en todos los aspectos.

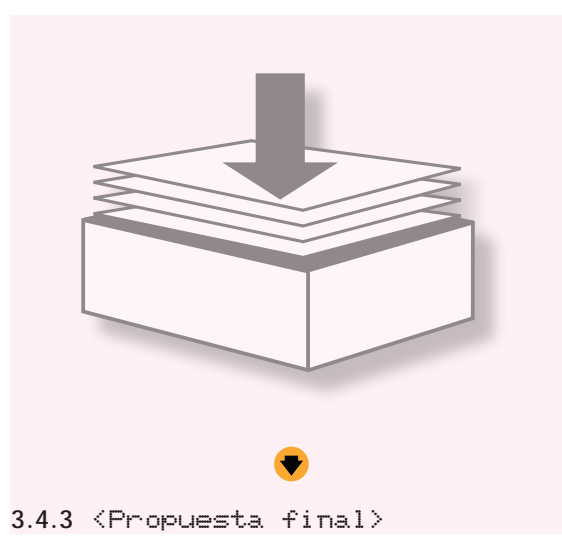

En el siguiente diagrama se muestra el esquema que se emplea al navegar dentro del sitio del CDM, así como pequeñas maquetas que permiten visualizar la página en su totalidad y poder apreciar en conjunto el estilo visual utilizado para su solución final.

45

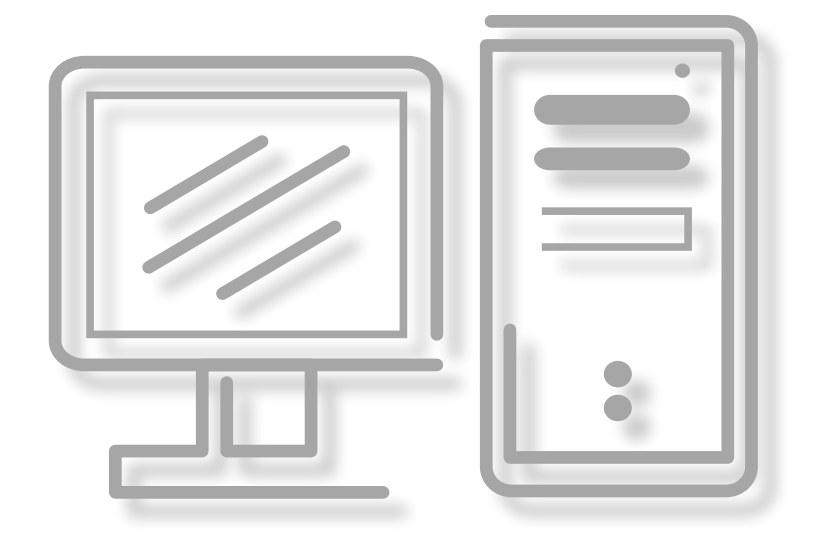

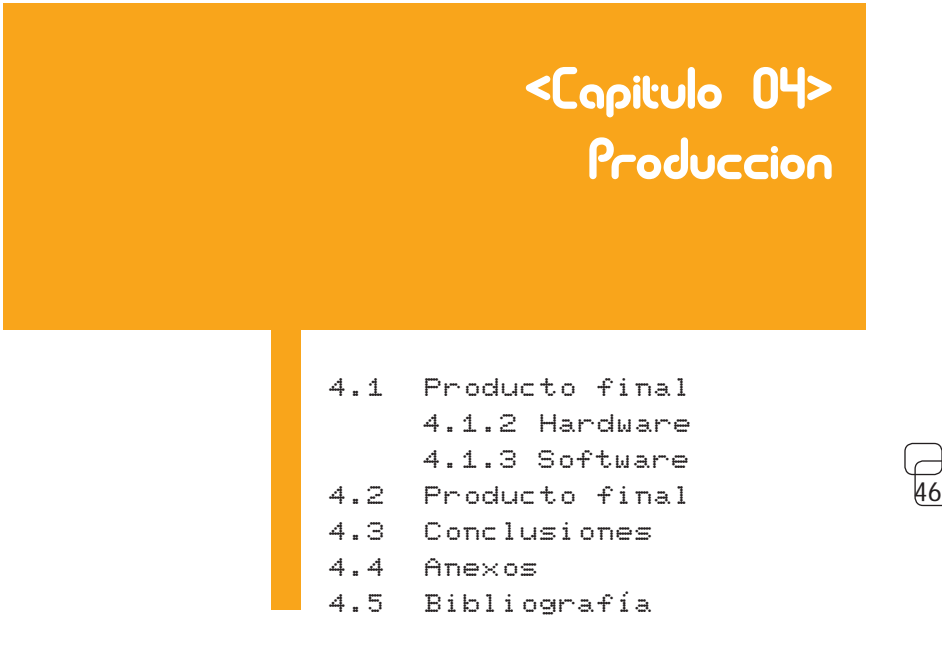

Para producir y programar la lógica del sitio web empezaremos por desarrollar la estructura para navegar dentro de nuestro sitio, esto empieza al crear los contenidos, componentes y subcomponentes de nuestro sitio, según el esquema que se muestra a continuación: Hay que elaborar cada uno de estos documentos aquí mostrados para después empezar a entrelazarlos según los requisitos, ya que básicamente todos deben ser exactamente iguales, por lo tanto sólo se necesita realizar la página de inicio con todas las guías, estilo visual, paleta de colores, familias tipográficas, botones

y audio necesarios para después sólo duplicar tal documento el número de veces que se requiera, según el sitio, para tener toda la estructura, sólo que vacía y lista para ajustar cada documento o página a sus funciones respectivas, tales como galería, contacto, personal, enlaces, etcétera.

A continuación tenemos imágenes de la colocación de las guías y ajustes generales que debe llevar cada documento o página de nuestro sitio, utilizando el *software* Macromedia Flash.

Más adelante tenemos la imagen en que muestra de la paleta de colores usada en Flash, en la que se puede apreciar que solo existen dos muestras guardadas para los documentos que forman parte de nuestro sitio, esto es porque todo el sitio fue desarrollado básicamente en dos colores, el naranja que corresponde una muestra de color hexadecimal número **#D87200** y el azul correspondiente a los valores **#0C419A** hexadecimales, el resto de la página sólo se compone de blanco y negro con escalas en la transparencia que corresponde a los valores de: negro al 10,15, 25, 50 y 75 por ciento, para así lograr más valores aún mediante la transparencia y superposición entre estos objetos.

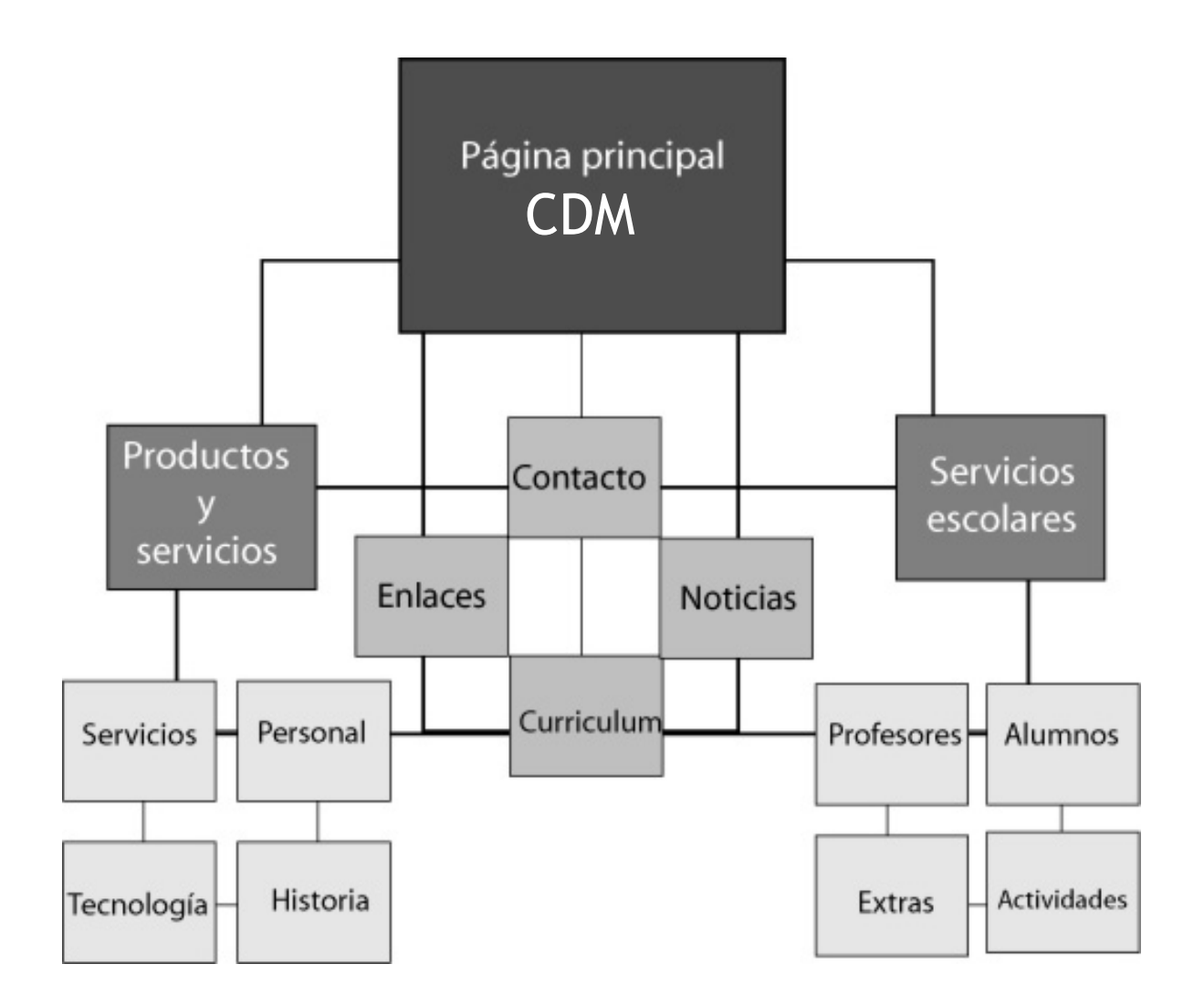

De acuerdo al esquema de navegación, se crearán los documentos necesarios para la navegación dentro del sitio.

47

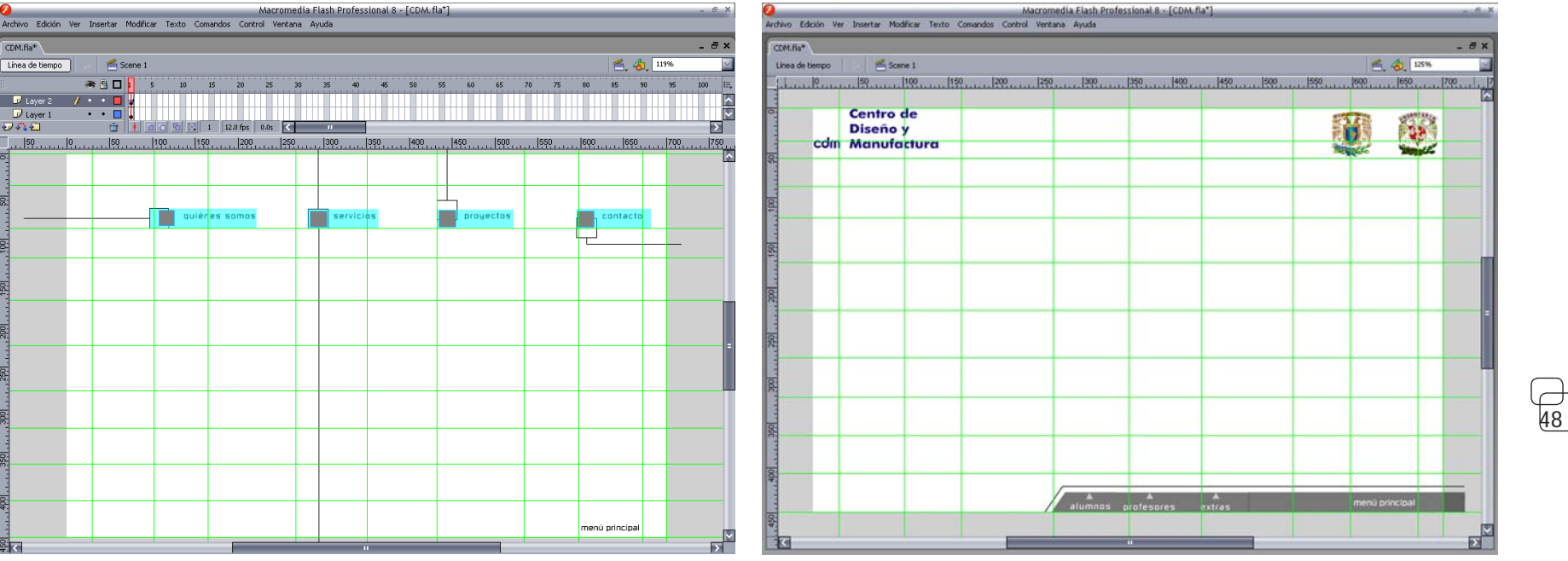

Fig. 29

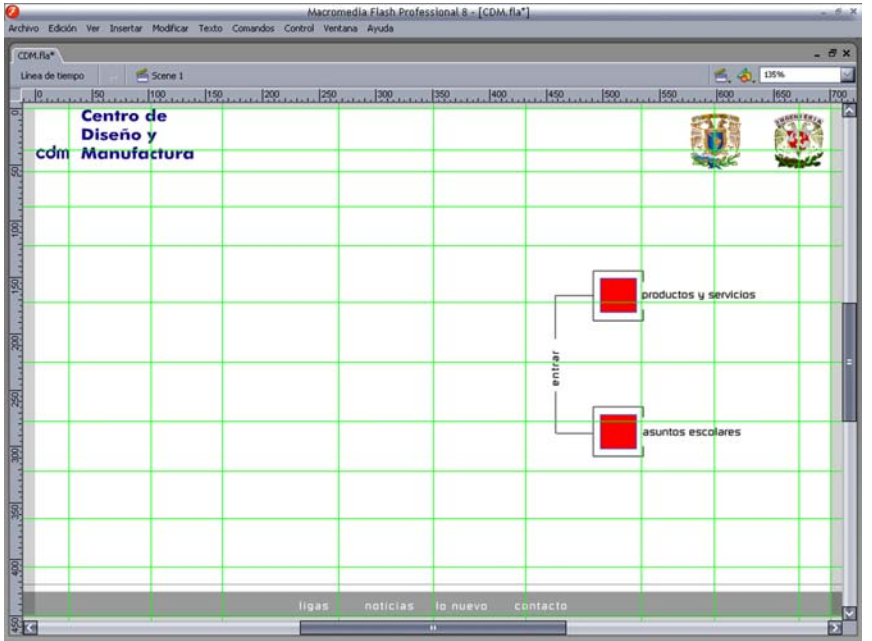

#### Figura 29

Una vez colocadas las guías en color verde, según nuestro método de diagramación y con el estilo visual ya terminado del sitio web, procedemos a realizar los esquemas de cada subpágina o documentos dentro del sitio del CDM.

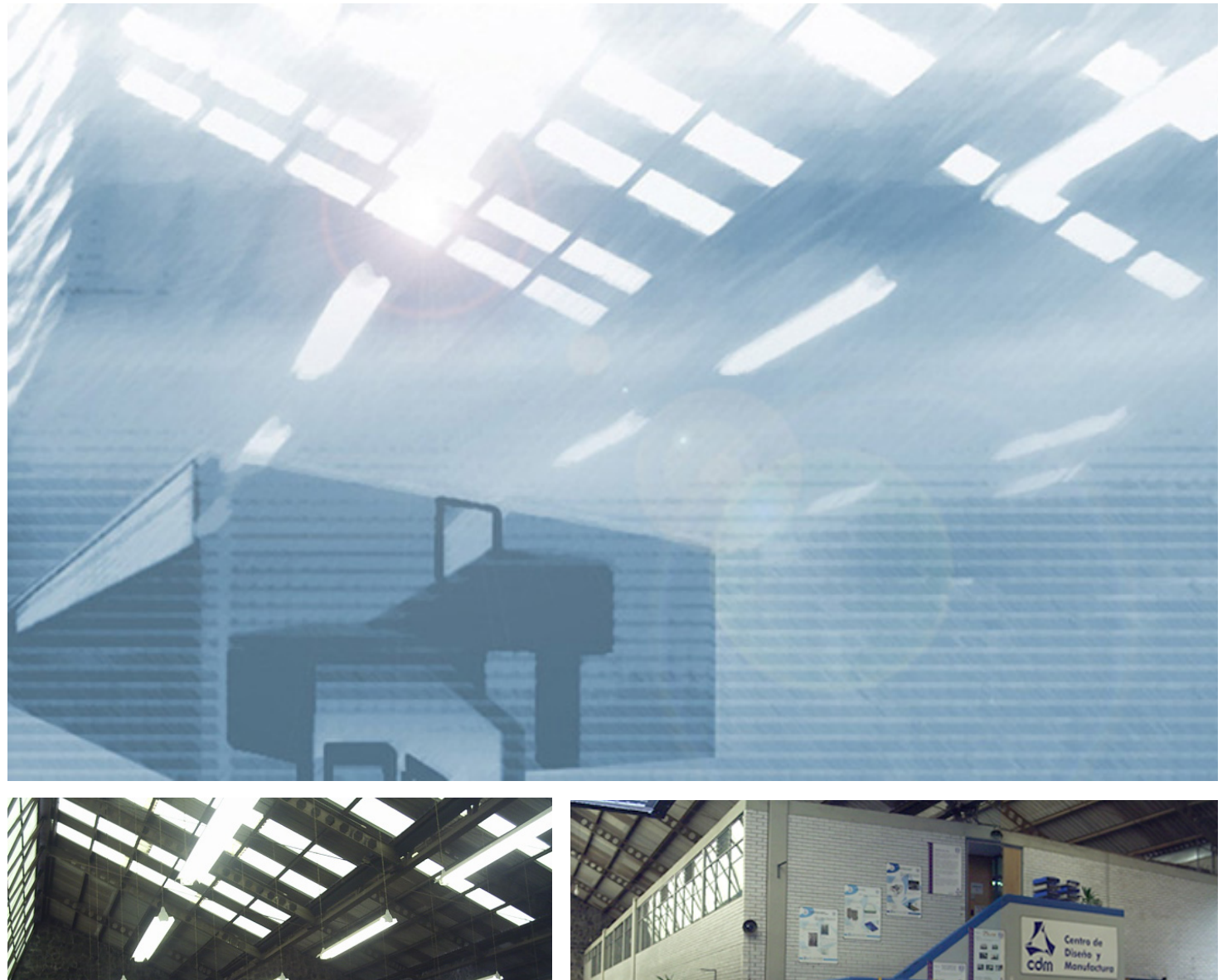

En este fotomontaje podemos apreciar la imagen correspondiente al fondo de la página web del CDM, se carga mediante comandos ActionScript una sola vez, durante todo el recorrido, para mejorar el rendimiento de toda la página.

49

Fig. 30

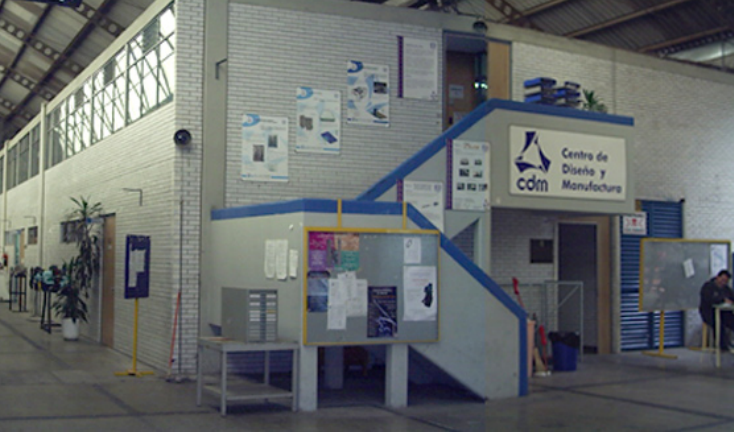

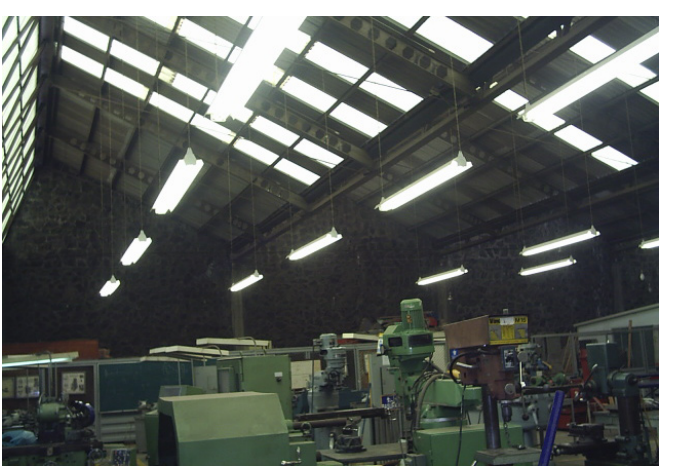

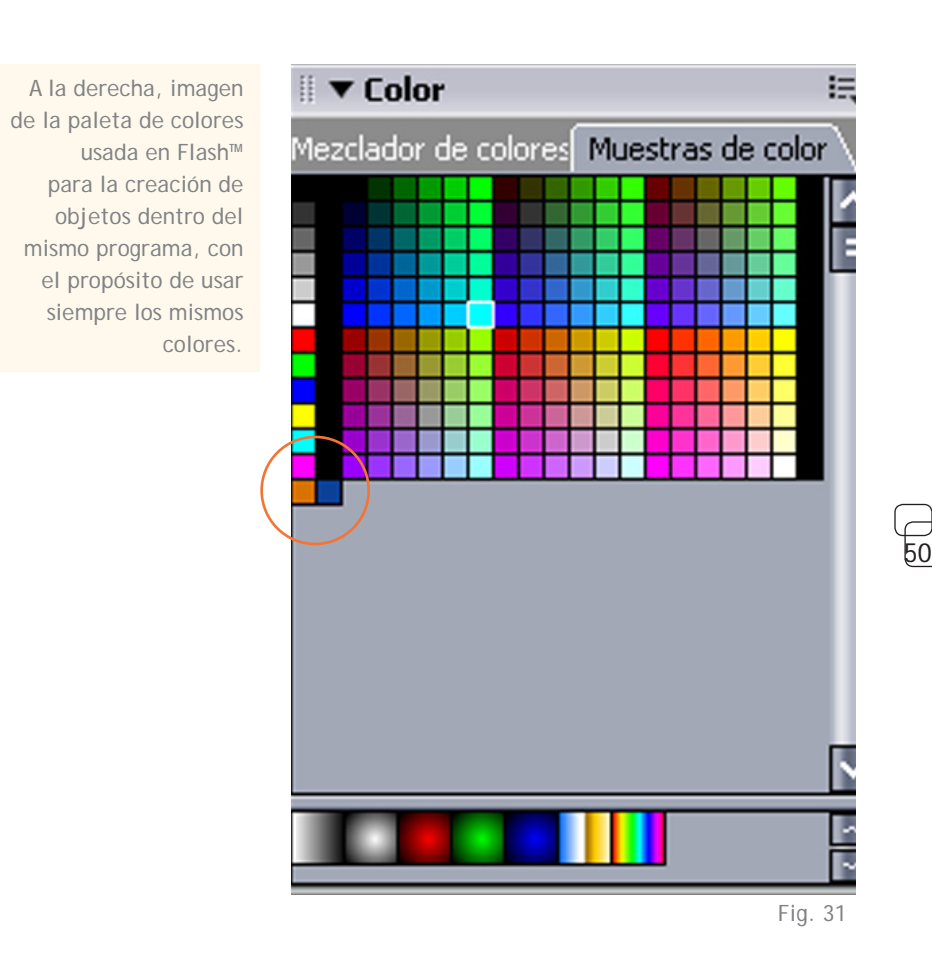

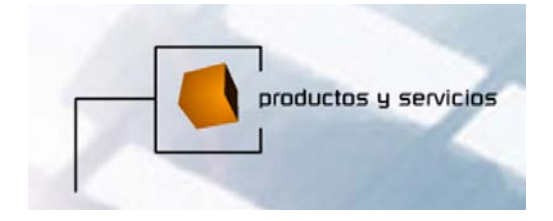

Botones para la página de inicio, Los submenús (Figura 32) para cada página, están resueltos sólo con tipografía.

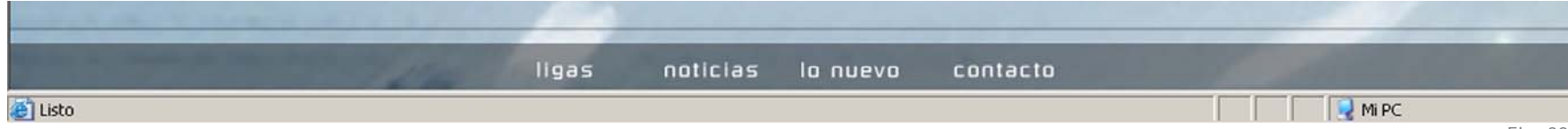

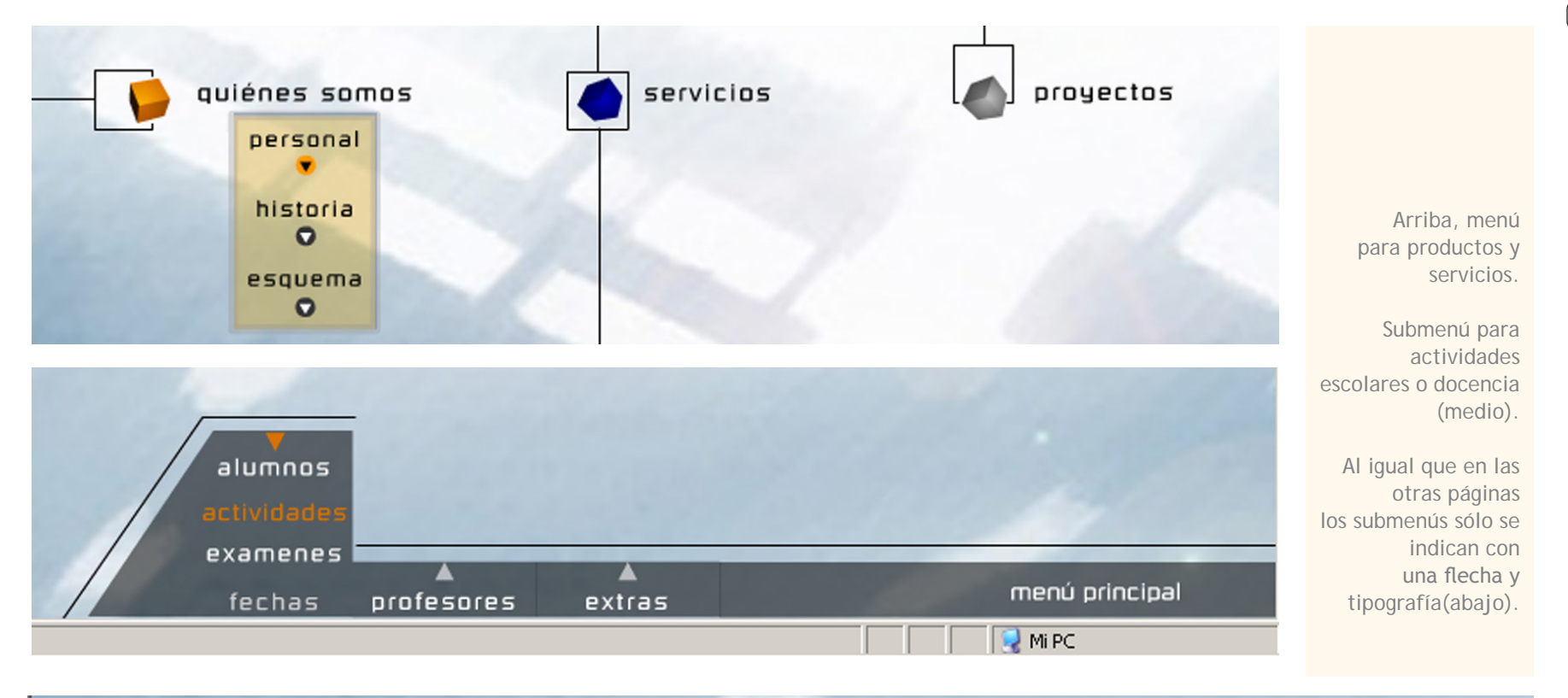

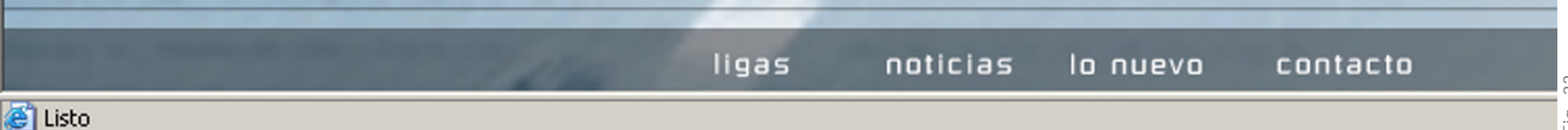

51

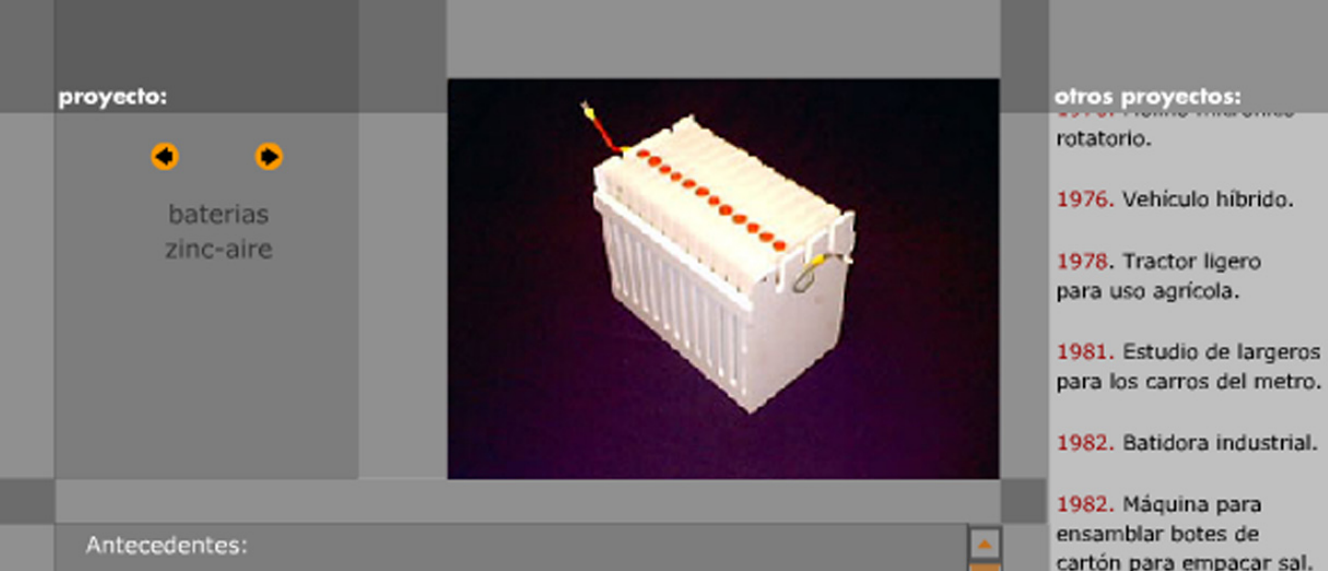

Las baterías avanzadas Zinc Aire tienen ofrece ventajas con respecto a las Pb - ácido (baterías convencionales). Entre las principales se encuentran: Alta energía específica, Menor peso con respecto a las baterías del tipo Plomo - Ácido, Recarga eléctrica, Mayor autonomía del vehículo, y además, es atractiva porque México es uno de los principales productores de Zinc a nivel mundial, elemento que se utiliza para obtener la energía (en forma de electricidad).

El desarrollo de nuevas tecnologías, permite el desarrollo independiente de un país, por lo cual bajo un convenio de colaboración el Centro de Diseño y Manufactura de la Facultad de Ingeniería y el Instituto de Ingeniería por parte de la UNAM, el Consorcio Mexicano de Baterías Avanzadas (COMBA), la empresa alemana ZOXY propietaria de la tecnología y el Internacional

para los carros del metro.

1982. Batidora industrial.

cartón para empacar sal.

1982. Ensambladora de herrajes para torres de transmisión.

1982. Máguina para la fabricación de cañuelas

1984. Máquina codificadora de cajas de cartón.

1986. Canceladora de timbres postales (Prototipo 1).

En esta imagen se aprecia la galería, la cual no contiene tantos botones o menús como los documentos anteriores, el diseño mismo permite que no haga falta tipografía para hacerlos identificables.

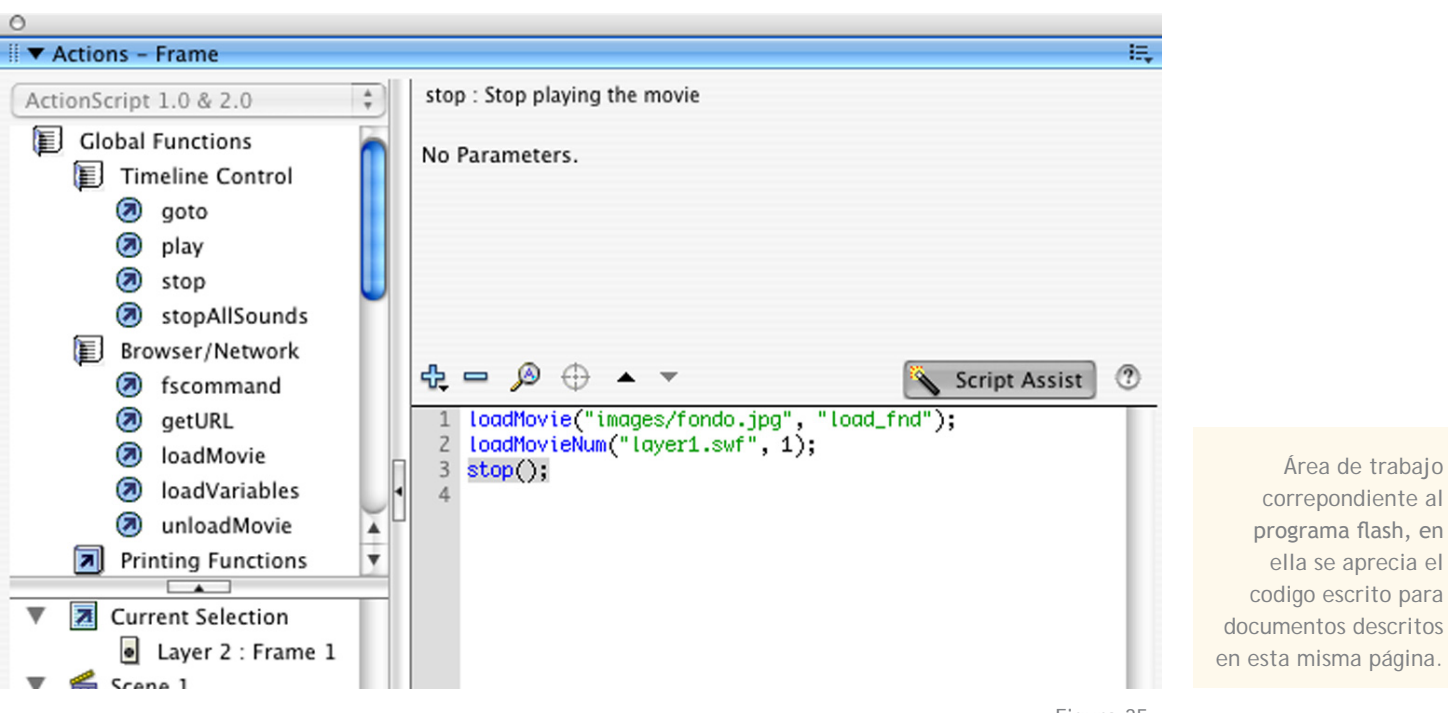

Figura 35

#### **4.1.2** <Software y hardwar*e>*

Con el objeto de que la página funcione adecuadamente así como sus componentes, se ha recurrido a Macromedia Flash™, una aplicación que se ha convertido en una de las herramientas básicas al realizar páginas web, presentaciones multimedia y contenido, para visualizarlo principalmente por internet. Cuando se editan documentos en este programa se trabaja con archivos con extensión *fla,* el cual tiene como componentes básicos: **1) un escenario**, que se convierte en nuestra área de trabajo, **2) biblioteca**, donde se guardan todos los componentes de nuestro trabajo, desde botones y otras animaciones hasta audio y video, para su edición, **3) línea de tiempo**, que

nos ayuda a indicar el orden y el tiempo de los objetos en nuestro escenario y **4)** *ActionScript*, que es el lenguaje o código nativo de esta aplicación para programar los distintos objetos en nuestro escenario y que nos permite añadir interactividad y lógica a nuestras producciones.

Dado que el proyecto de la página del CDM se desarrollo como un lugar de contacto y para ofrecer un servicio, la programación que requiere el sitio para su operación es totalmente sencilla, en la que sólo se requieren botones para poder avanzar, retroceder, abrir y cerrar cualquier menú opcional dentro de la página que se esté visitando. La complejidad, en cuanto a la programación de esta página, se localiza principalmente en la carga dinámica de datos, imágenes y audio que en cualquier momento

puede solicitar el usuario. Es decir, la ventaja del uso de este programa no sólo radica en el uso de animaciones e interactividad, sino en el hecho de que puede mejorar la funcionalidad y la integración de sus partes y componentes. En el siguiente ejemplo vemos como el uso de ActionScript ha mejorado la carga de la página:

Área de trabajo correpondiente al

ella se aprecia el

//actionscript para documento nombre layer0 en el primer frame loadMovie("images/fondo.jpg", "load\_ fnd"); loadMovieNum("layer1.swf", 1); stop(); //fin de actionscript para este documento

53

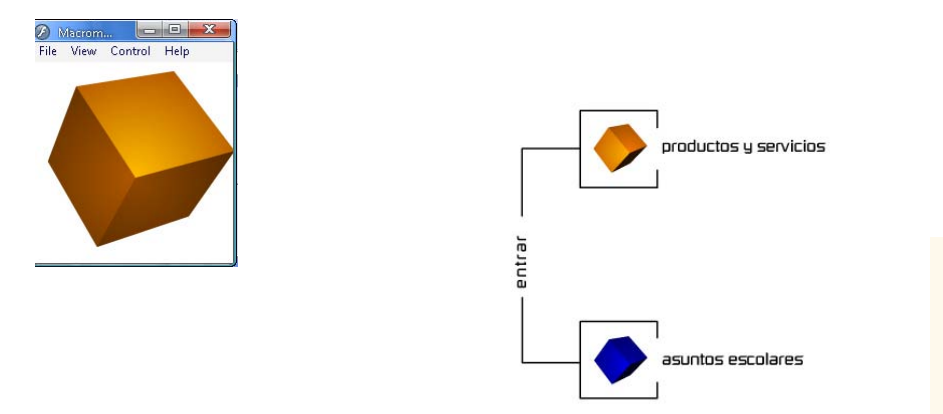

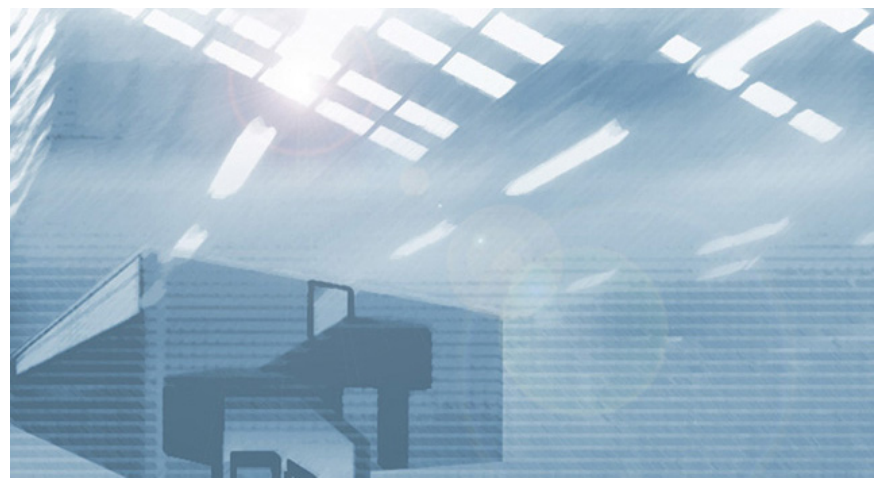

Figura 36

En estas imagenes se muestran por separado algunos de los diferentes documentos realizados para el sitio. Ninguno es independiente o funciona por separado aunque se encuentren en archivo diferentes, esta es la ventaja de trabajar con el programa flash, de en el escenario, la ventaja de este método radica en que flash cargará los documentos y las animaciones tan pronto como el ancho de banda del servicio de internet se vaya vaciando. Hay que recordar que este método funciona siempre y cuando los archivos finales no excedan el peso ideal en kilobytes para la transferencia a través de un servicio que no sea de alta velocidad, cuidando esto se puede asegurar su funcionamiento óptimo en cualquier otro servicio de internet que no sea de alta velocidad. Para navegar dentro del sitio en las páginas principales de cada categoría y submenús se asigno el siguiente código a los botones:

Aquí el documento *layer1,* que había sido cargado por *layer0*, tiene la orden de buscar y colocar las animaciones "orange" y "blue"

> //actionscript del botón para abrir menú docencia on (press) { setProperty("\_root.Aproductos",  $\angle$ visible, "0"); stopAllSounds(); setProperty("\_root.Aescolares", \_visible, "0"); setProperty("\_root.Bproductos",  $\angle$ visible, "0"); setProperty("\_root.Bescolares",  $\angle$ visible, "0"); loadMovieNum("docencia.swf", 1); }

En este código se describe la acción para el documento "layer0", el cual tiene la orden de cargar la imagen "fondo.jpg" y después el documento "layer1". De esta manera y al repitirlo con las subsiguientes capas o *layers,* nos aseguramos de que la carga será progresiva. A continuación el código del siguiente documento llamado *layer1:*

//documento nombre layer1 frame 1 loadMovie("orange.swf", "\_root.

esta manera los documentos finales son menos pesados en bytes y sólo se abren y cargan aquellos que solicita el usuario de acuerdo a la información que busca

ld\_serv");

loadMovie("blue.swf", "\_root.ld\_sch"); stop();

//fin de actionscript para documento layer1

Las líneas anteriores de código sirven para eliminar la visibilidad de documentos y archivos cargados anteriormente. Al final de este mismo código se vuelve a cargar otro documento, llamado "docencia", el cual se despliega sobre los demás, sobreponiéndose a todos. Esto se hace para visualizar los documentos que son solicitados por el usuario al navegar y acceder solo a la información que busca.

#### 54

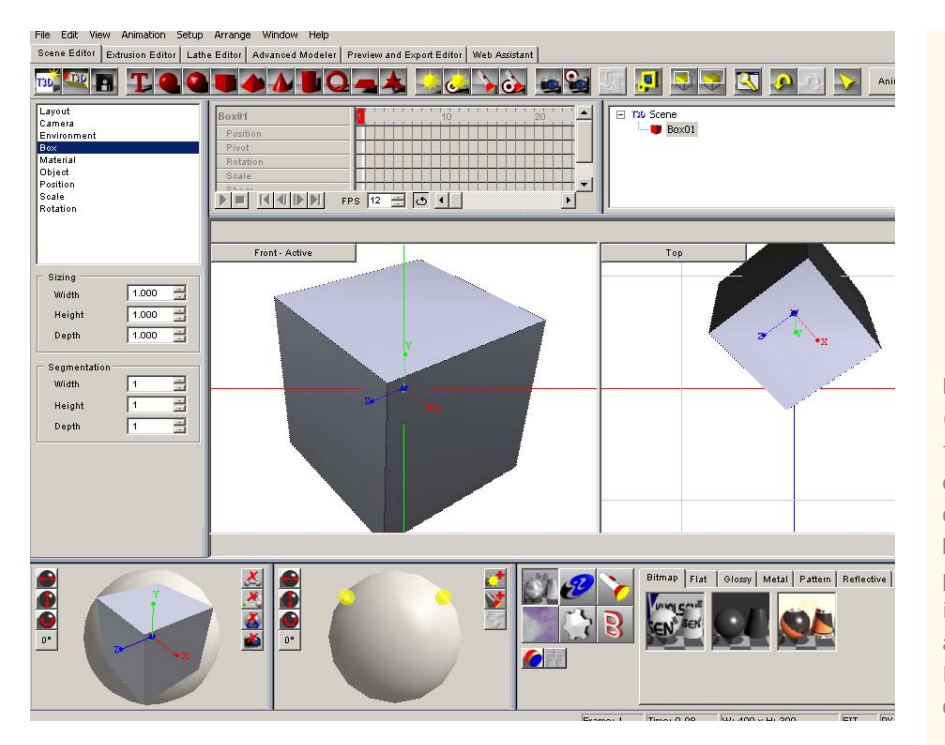

Este programa (swift3d) incluye también un plugin que se instala dentro de la carpeta de Macromedia Flash para facilitar la importación de estos archivos dentro de la librería o cualquier documento Flash.

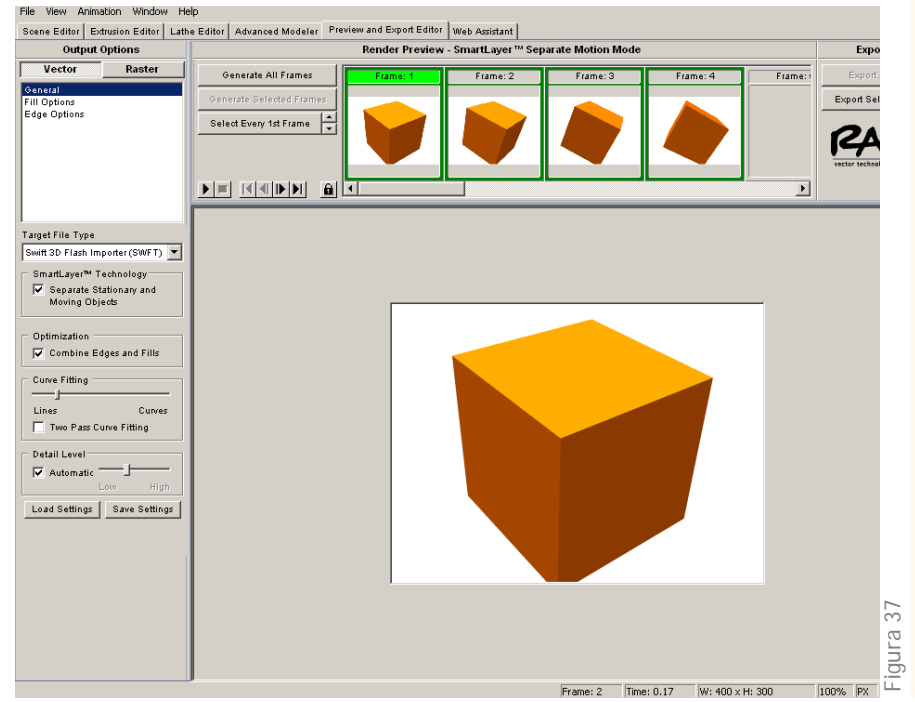

En esta imagen podemos ver el modelado del cubo que una vez animado, en Flash cumple una función como botón en distintas escenas.

Las animaciones en 3d estas se produjeron en el programa *Swif.t3d™* v.4.5 de la compañía ElectricRain™ , donde la manipulación de objetos es sencilla y fácil de editar, estas animaciones corresponden a los cubos de colores realizadas en un solo archivo, obteniendo como modelo un cubo al cual se le cambió el color en distintas ocasiones para tener como resultado 6 animaciones de seis cubos independientes y que se pueden manipular dentro de Flash para sólo ajustar sus propiedades en el escenario así como tiempos de aparición y de carga.

#### **4.2** <Producto terminado>

Puede ver el sitio terminado en la siguiente dirección o en el disco que acompaña a este trabajo.

*http://www.grupowgs.com/cdm*

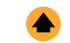

#### **4.3** <Conclusiones>

Hasta hace cerca de 6 años, o un poco más, al mismo tiempo que inicié la carrera de Diseño y Comunicación Visual, también la demanda por el diseño de páginas web crecía. Se consideraba que el diseño y la programación de páginas web, así como los interactivos, las presentaciones y otros documentos digitales, era un proceso en el que intervenían, para su producción, personas profesionales, así como técnicas y personal capacitado en el área de multimedia. Lo mismo sucedía con el diseño editorial, considerado un proceso totalmente dedicado a los medios impresos y demasiado minucioso y detallista para su aplicación en una página web.

 $\bullet$ 

Es de suma importancia decir también que ya no es suficiente la "aplicación" del diseño gráfico a documentos electrónicos, o el "uso" de la comunicación visual, para el desarrollo de un sitio web; tampoco es necesario el diseño como una herramienta. Todos éstos son términos que encontré mientras producía este proyecto. Hoy en día, el diseño es parte inseparable de toda producción de documentos, ya sean impresos o electrónicos, así como la comunicación

visual es inherente a toda cultura humana, por incoherente que esta parezca. Ahora se habla de una cultura, una educación visual, un estilo visual, una tendencia, política y recursos económicos para la producción de todo proyecto gráfico que se realice, lo sé porque todos los trabajos que me han solicitado se han realizado de esta manera.

El diseño, así como sus herramientas, cambia con el tiempo, al igual forma producir un documento electrónico (en este caso una página web), además de herramientas especializadas, requiere de otras disciplinas, lo cual hace que el diseño de páginas web no se limite a profesionales multimedia o técnicos capacitados en el área, como había sucedido antes. Actualmente se abren nuevas posibilidades con el Diseño y la Comunicación Visual, el cual tiene la ventaja de poder hacer grandes aportaciones a la producción de este tipo de documentos.

El resultado de esto es un trabajo bien ejecutado con técnicas nuevas para la producción de objetos para su publicación en internet, realizado con todas las exigencias del diseño editorial, que cumple con las necesidades del mercado y las del usuario, es funcional y los

más es que cumple con sus objetivos.

En cuanto al producto que le fue entregado al CDM, el objetivo fue elaborar un sitio en internet que fortalezca los lazos CDM-cliente, a fin de acercarse a los usuarios para mostrar los servicios que ofrece, así como contar con sus tecnologías.Lo principal es crear un enlace y un contacto con la gente interesada quienes representan un cliente en potencia para el CDM.

El resultado es también un sitio sencillo con un nivel de interactividad que lo convierte en una interfaz bastante intuitiva, fácil de aprender y de seguir con un uso bastante reducido en cuanto a la aplicación de la fotografía como imagen, con un apoyo bastante amplio en la tipografía.

57

El uso de la tecnología fue un aspecto bastante cuidado en la producción de la página. En un principio se empezó a trabajar con Flash 6 y al término toda el trabajo se encontraba en Flash 8 con un lenguaje de programación en ActionScript v.2.0, para que esto fuera posible el trabajo que ya había sido realizado con una versión anterior sólo se actualizó y se añadieron algunas mejoras para poder seguir trabajando en el resto de los documentos, para asegurar de esta manera la implementación de las mejores herramientas disponibles, tanto para la edición profesional como para la visualización por parte de los usuarios, desde cualquier sistema de red o computadora sin afectar su rendimiento o solicitar algún componente extra para su funcionamiento.

En general, la correcta ejecución de una metodología documental y gráfica, así como un buen criterio en su aplicación han sido las bases fundamentales para poder llevar a cabo este proyecto. Asimismo, es necesario hacer énfasis en el sentido estético que como diseñadores conocemos y en el aspecto humano que forma parte de cualquier diseño que busca trascender.

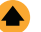

<Mnexos 4.4>

- Copias de la gaceta con el requisito de funcionamientos para Centros de Investigación de la UNAM.
- ActionScript del sitio.
- CD con la página terminada y copia de la tesina en formato PDF

 $\overline{\bigoplus_{59}}$ 

## <Anexos>

60

4.4 ActionScript del sitio CDM

Los comentarios y definición de acciones se anotan después de "//" para diferenciarlos de la estructura general de programación, así como una barra de color, si la estructura y el código de programación se copian y pegan dentro de un documento de flash, este deberá contener los mismos objetos y nombres de símbolos e instancias para que este código funcione.

Este código pretende funcionar como guía y resultará de mayor aporte para aquellas personas interesadas en el desarrollo de un sitio web. El objetivo principal de mostrar el código y la estructura de programación es sólo para ejemplificar y mostrar la sencillez, interactividad y la efectividad de este lenguaje en la aplicación de páginas web.

//ActionScript de documento "index": loadMovie("images/fondo.jpg", "load\_fnd"); loadMovieNum("layer1.swf", 1); stop(); //documento "layer1": loadMovie("orange.swf", "\_root.ld\_serv"); loadMovie("blue.swf", "\_root.ld\_sch"); loadMovieNum("mouse.swf", 4); //botón de servicios: on (press) { setProperty(" root.cuboescuela", visible, "0"); stopAllSounds(); setProperty("\_root.escuelares", \_visible, "0"); setProperty("\_root.productos", \_visible, "0"); setProperty(" root.cuboprod", visible, "0"); loadMovieNum("cdm.swf", 1); } //botón de servicios escolares: on (press) {

setProperty(" root.cuboprod", visible, "0"); stopAllSounds(); setProperty("\_root.escuelares", \_visible, "0"); setProperty("\_root.productos", \_visible, "0"); setProperty(" root.cuboescuela", visible, "0");

```
loadMovieNum("docencia.swf", 1);
}
    //Documento CDM, sección "nosotros" submenú "personal"; Botones para avance de fotografías y datos:
     //botón de avance:
on (rollOver) {
     tellTarget (" root.empe.personas") {
            play();
     }
}
on (rollOut) {
     tellTarget (" root.empe.personas") {
            stop();
     }
}
     //Boton de retroceso:
on (rollOver) {
     tellTarget (" root.empe.up frame") {
            gotoAndPlay(2);
     }
}
on (rollOut) {
     tellTarget ("_root.empe.up_frame") {
            gotoAndStop(1);
     }
}
// Documento CDM, sección "nosotros" submenú "historia";Carga de variables en texto.
stop();
loadVariables("textos/reseña.txt", "");
// Documento CDM, sección "nosotros" submenú "historia"; Carga de variables e imagen
stop();
loadMovie("images/estructura.jpg", "/empe/load_struk");
loadVariables("textos/mision.txt", "");
//Boton de regreso a menú, en los documentos "CDM" y "docencia"
on (press) {
     loadMovieNum("layer1.swf", 1);
     unloadMovieNum(2);
```
}

PARA LOS DEMÁS BOTONES, INSTANCIAS Y SÍMBOLOS, NO MOSTRADOS, EL ACTIONSCRIPT SE BASA EN AVANZAR Y RETROCEDER EN LA LINEA DE TIEMPO, PERO NO EN LA PRINCIPAL SINO EN LA QUE CORRESPONDE A CADA SÍMBOLO, ES DECIR, DE MANERA INDIVIDUAL PARA CADA OBJETO, YA QUE HACIÉNDOLO DE ESTA MANERA SE AHORRA UN TIEMPO CONSIDERABLE EN LA CARGA DE DATOS, SOLO SE RECURRE A LA CARGA DE SWF´S EXTERNOS E INDEPENDIENTES CUANDO SE EXCEDE EL PESO IDEAL DE CADA UNO Y RELATIVO AL ANCHO DE BANDA.

61

Dentro del disco compacto que acompaña este documento existen dos archivos, los cuales son totalmente funcionales, de los cuales se puede extraer el mismo actionscript para su análisis

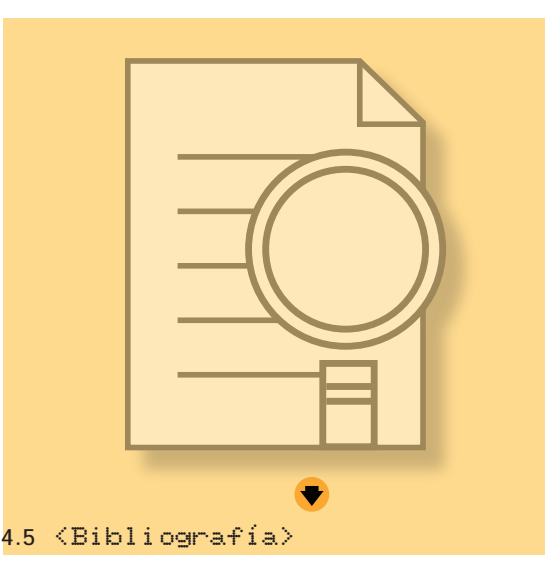

Acosta, Joan, Identidad corporativa y Estrategias De Empresa, México, CEAC, 2001

Betanzos Arreola, Ricardo, Diseño de un programa interactivo de cómputo, Tesis D.G., México, UNAM/ ENAP, 2001

Cattrell, Christian, Programación y diseño flash para dispositivos digitales, Madrid, Anaya Multimedia, 2005

Gómez Hidalgo, Bárbara, Diseño del sitio Web para básculas Precicell, Tesis D.G., México, UNAM/ENAP, 2004

Hernández Bailón, Julio Animación Web, Tesis D.G., México, UNAM/ENAP, 2002

Hillman, Curtis, Diseño Web con flash, Madrid, Anaya Multimedia, 2002

Lynch Patrick J, Manual del sitio web, Barcelona, Gustavo Gili, 2004

Lynch Patrick J. y Sarah Horton, Manual de estilo Web, 2ª ed., Barcelona, Gustavo Gili, 2004

Mena Ramírez Alejandro, Diseño de sitio web para un corporativo, Tesis D.G., México, UNAM/ENAP, 2003

Momparler, Ramón, Diseño y creación de páginas Web, Alfaomega, México 2002

Moreno Romero, José, Diseño de páginas web, iniciación y referencia, Madrid, McGrawHill, 2001

Munari, Bruno, Metodología del Diseño, Barcelona, Gustavo Gili, 1998

Noriega, Johannes Itten, El arte del color, México, UNAM 2002

Olvera, Leticia, "Inauguran nuevo centro", Gaceta UNAM, México, D.F., vol. IX, num. 25, 31 de enero de 1975.

Torres Aldama. Daniel, Diseño del sitio web para "iconografía aplicada", Tesis D.G, México, UNAM/ ENAP, 2003

Veruschka, Götz, Reticulas para Internet y otros soportes digitales, Barcelona, Index Book, 2002

Zavala Ruiz, Roberto, El libro y sus orillas, México, UNAM, 1998

Zee, Natali, Diseño de página Web, Anaya Multimedia, México, 2005